# **SISTEMA MÓVIL PARA LA RECOLECCIÓN DE DATOS CLÍNICOS Y SEÑALES EEG USANDO LA PLATAFORMA SANA**

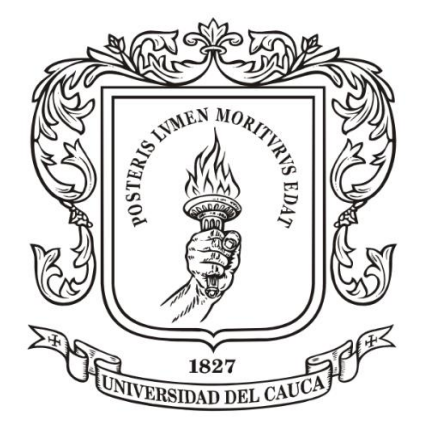

Trabajo de Grado

Diego Francisco Insuasty Narvaez Rafael Esteban Cerón Espinosa

Director del Proyecto:

PhD. Diego Mauricio López

**Universidad del Cauca Facultad de Ingeniería Electrónica y Telecomunicaciones Departamento de Ingeniería Telemática Grupo de Ingeniería Telemática - GIT Línea de Investigación en eSalud Popayán, Marzo de 2014**

# Tabla de contenido

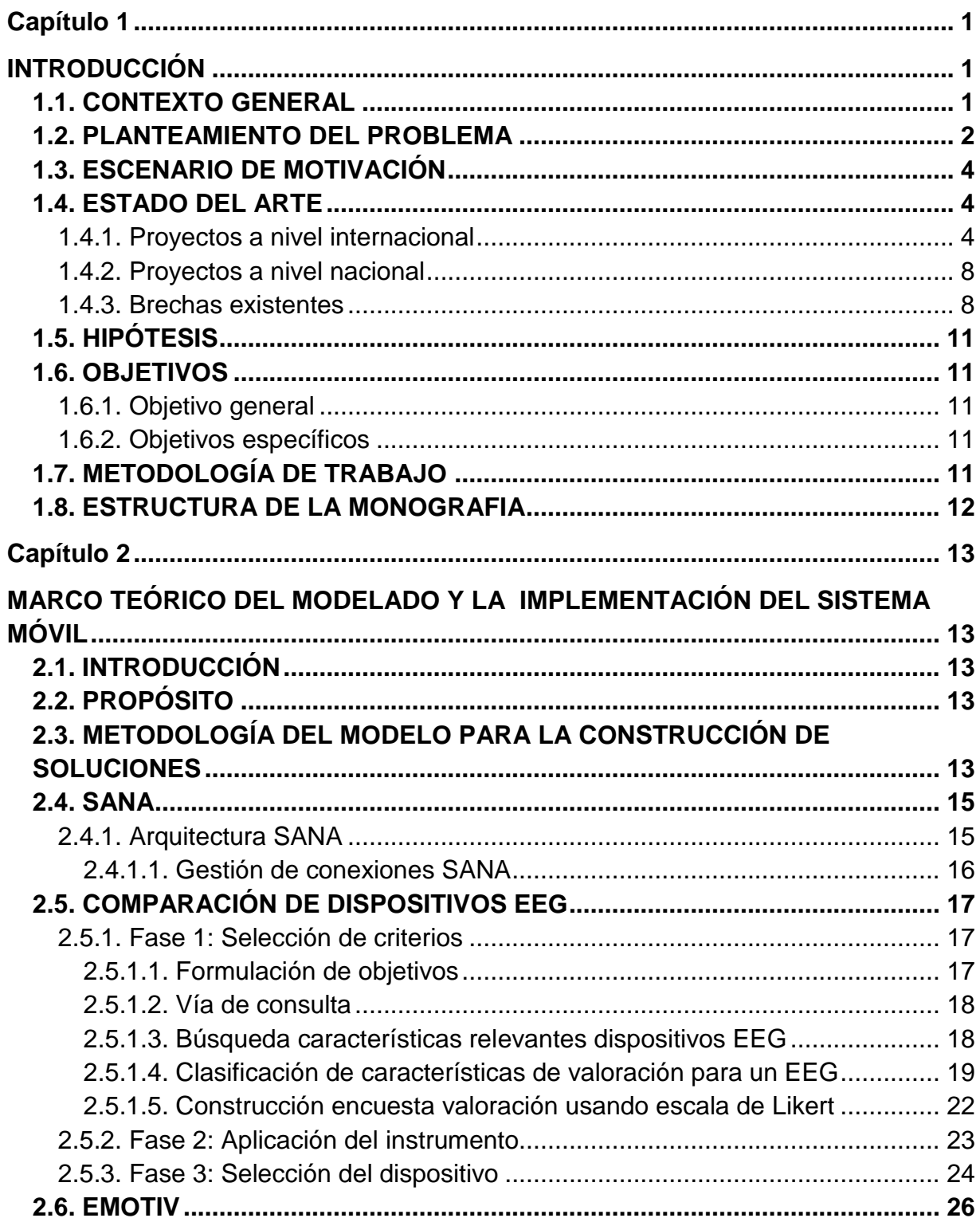

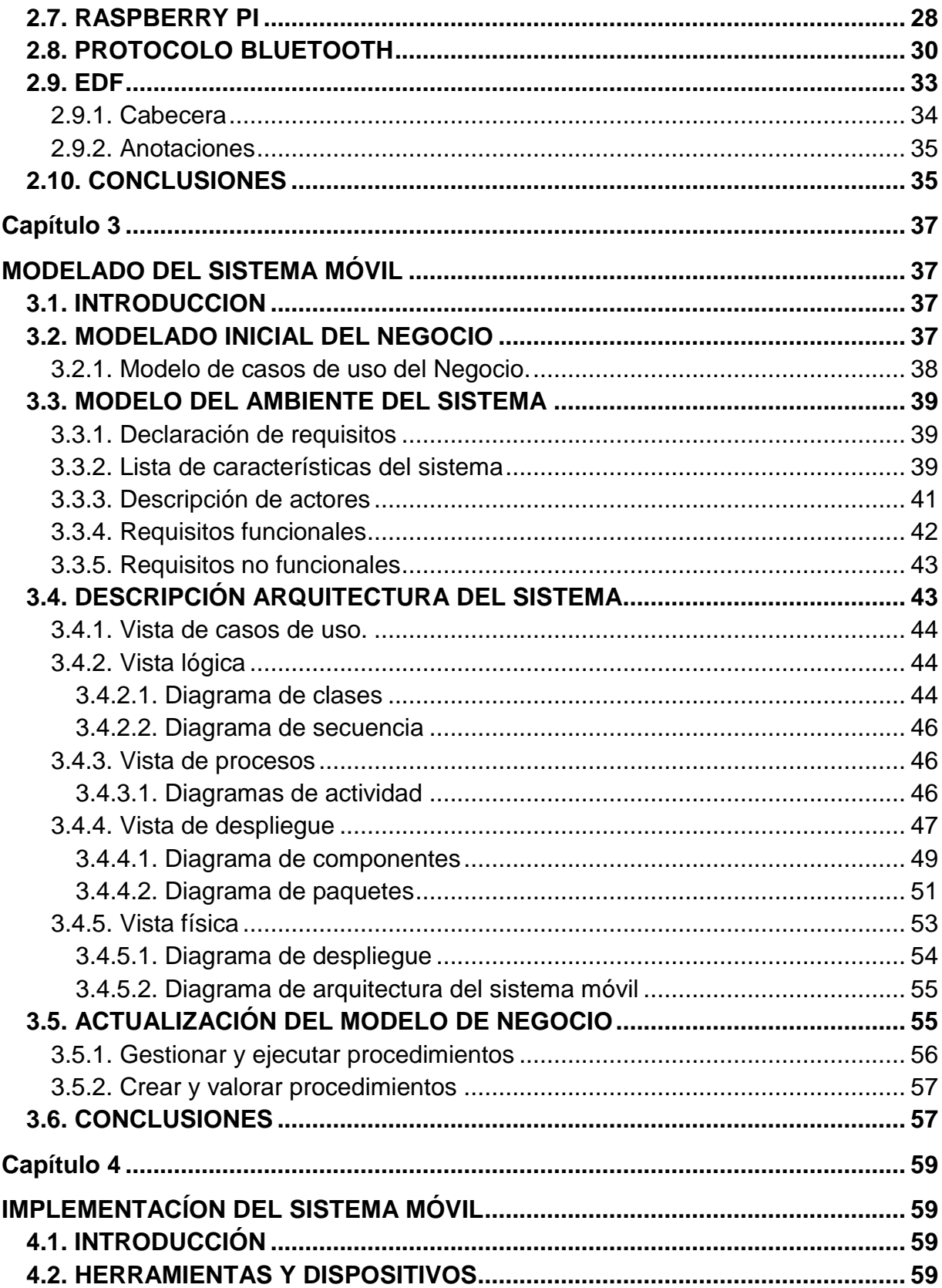

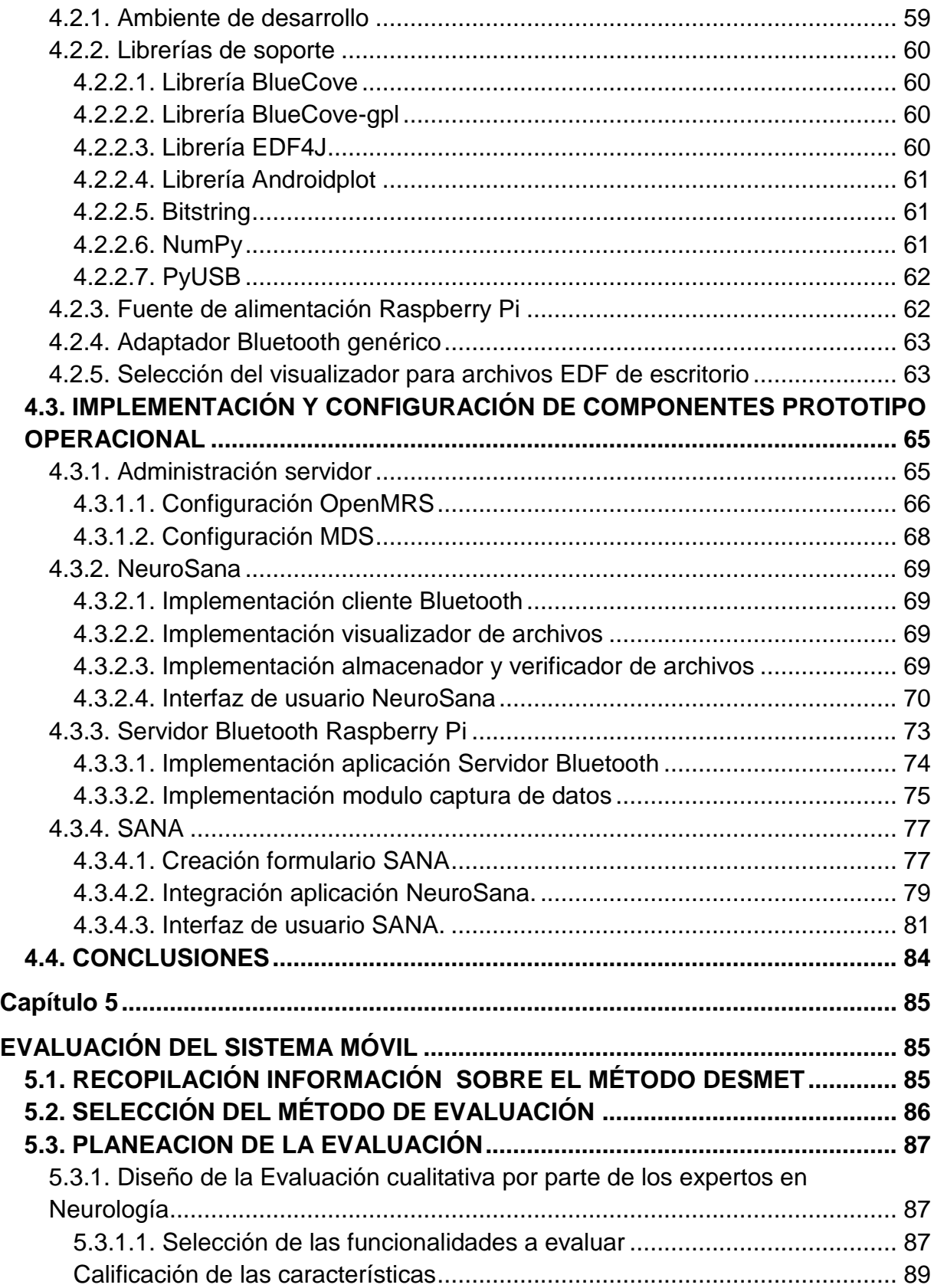

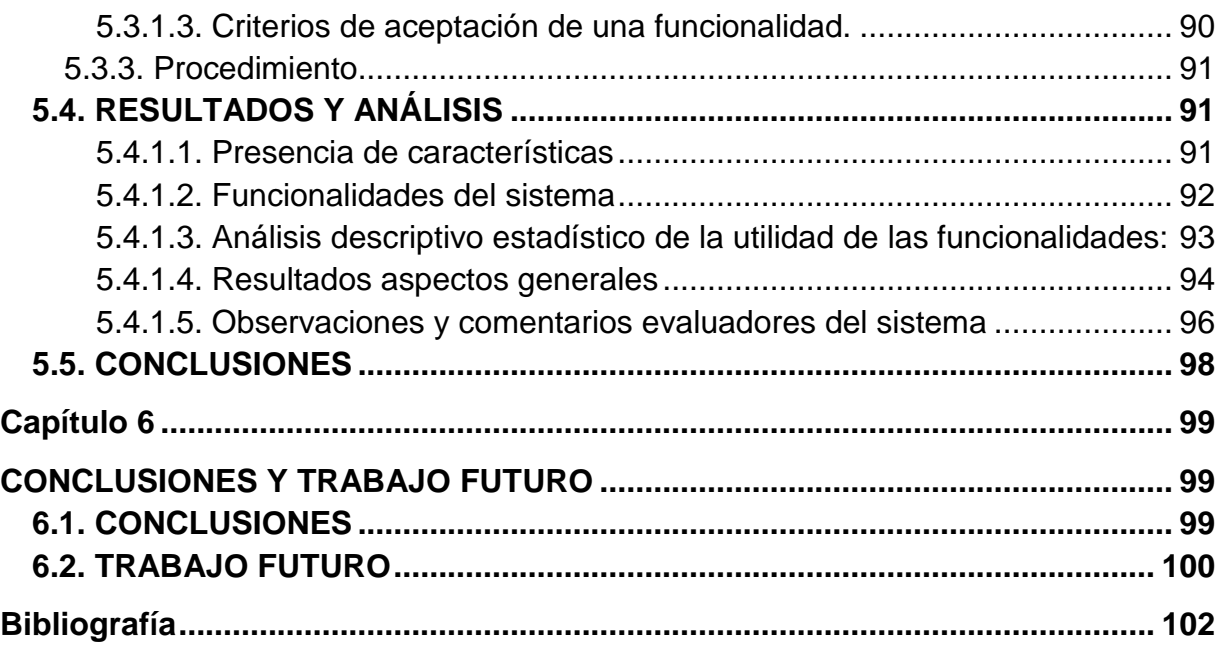

# **Lista de tablas**

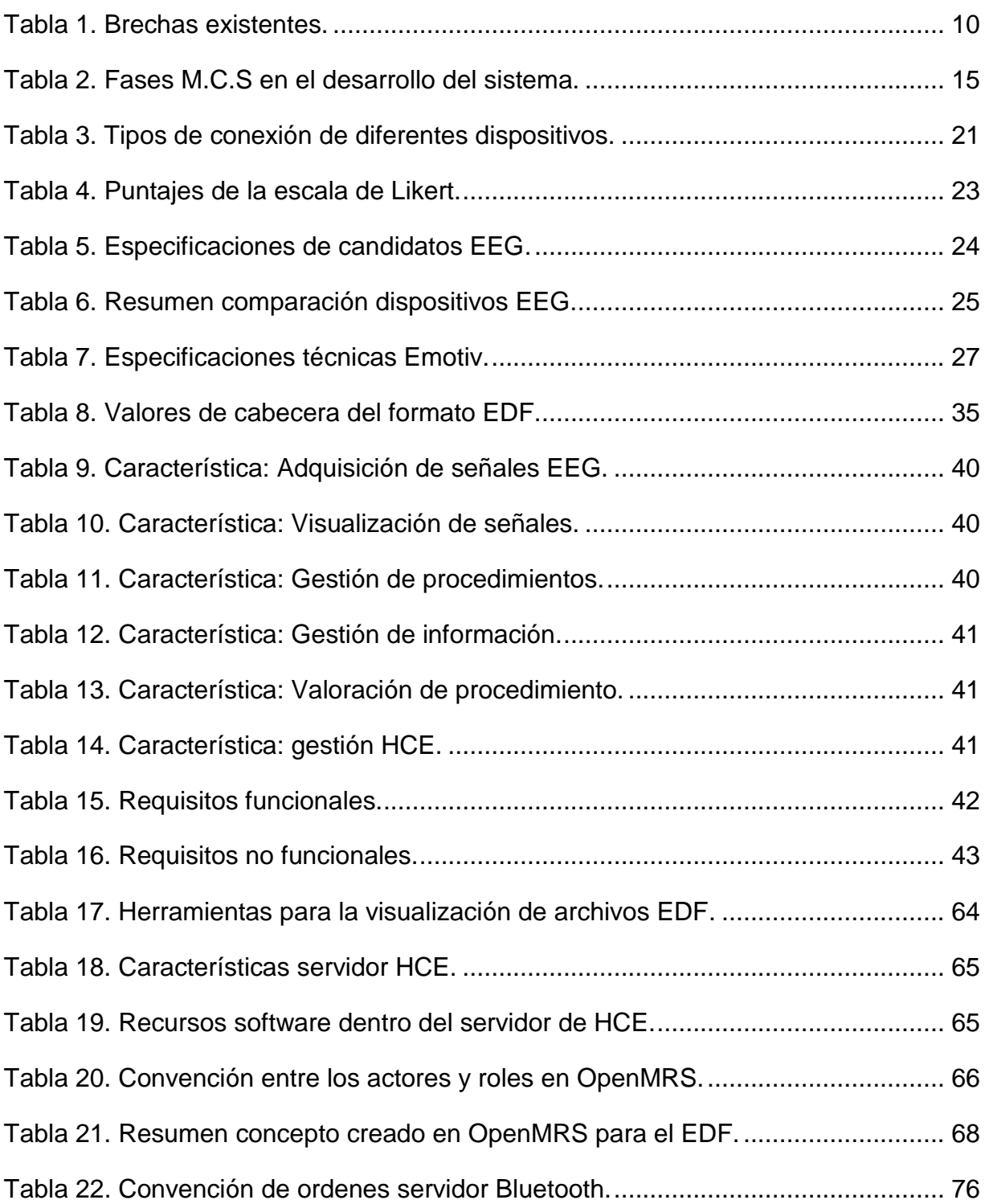

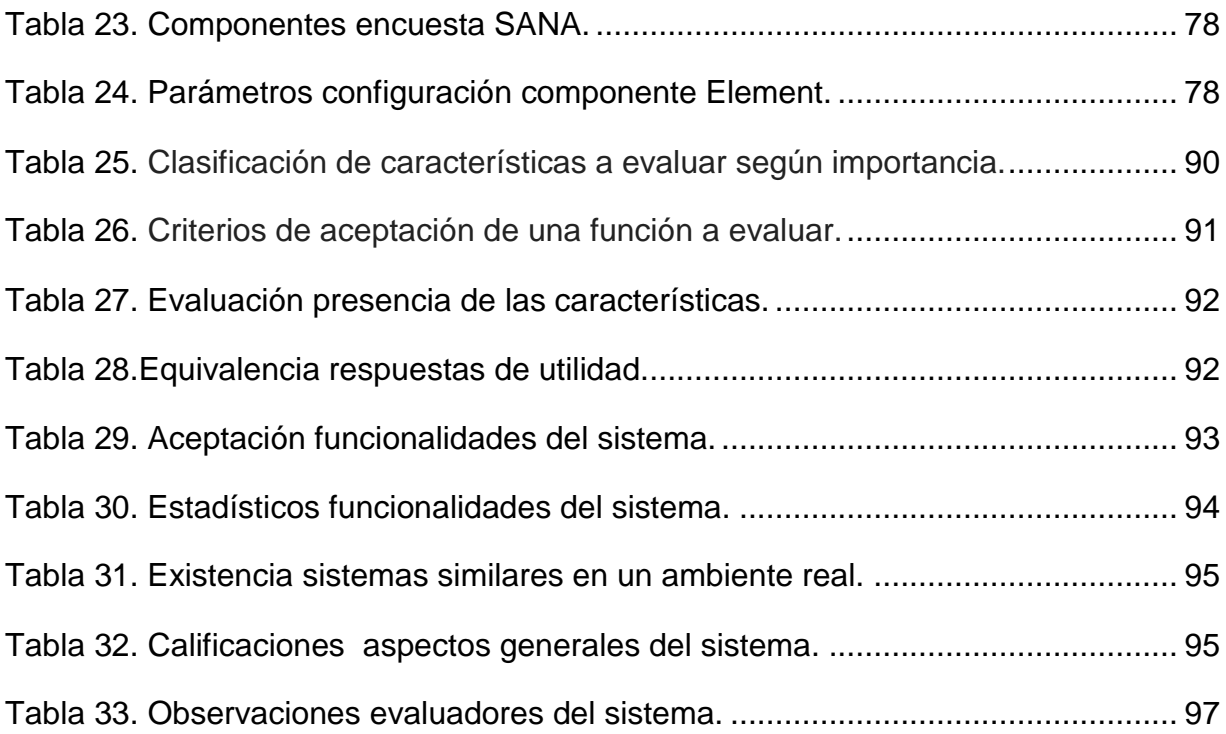

# **Lista de figuras**

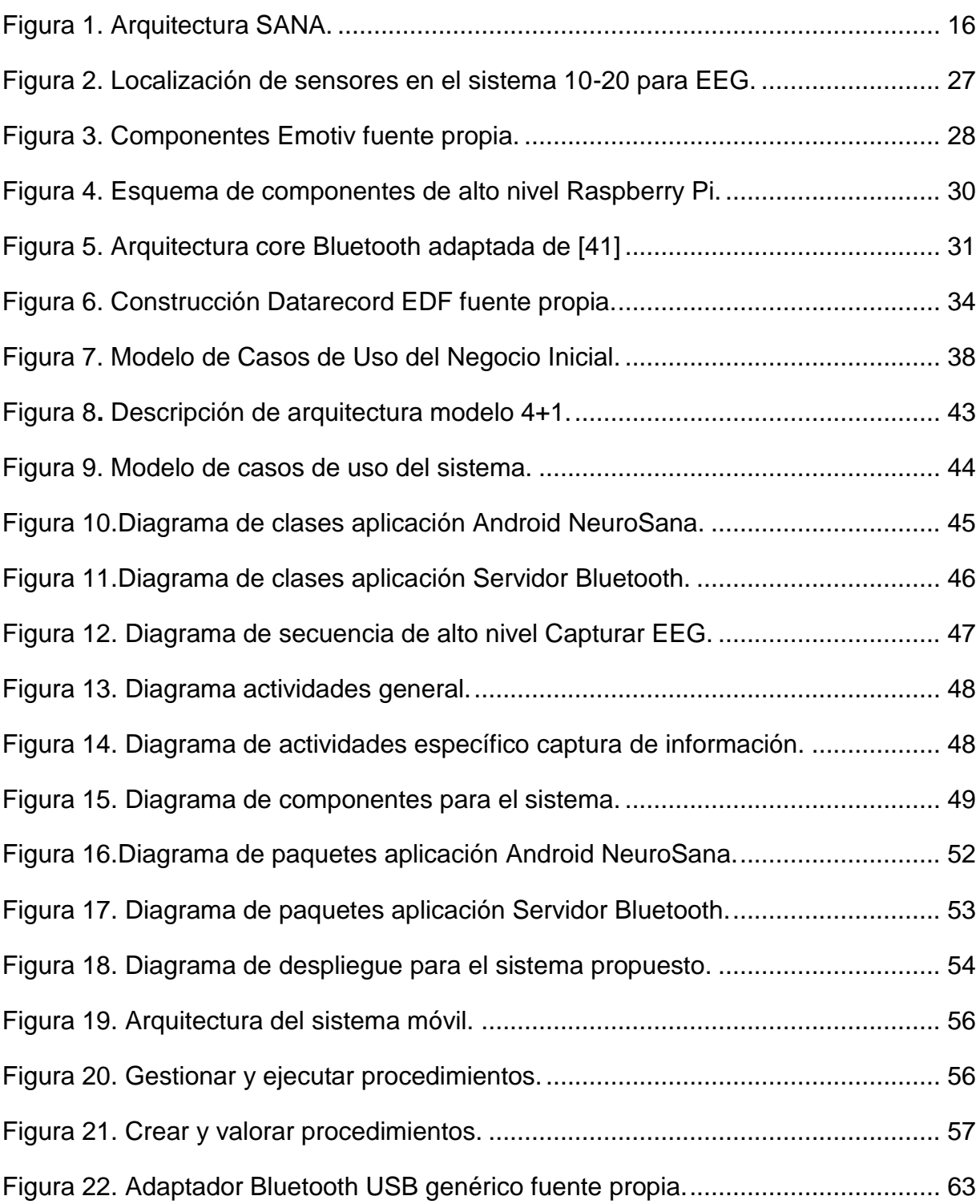

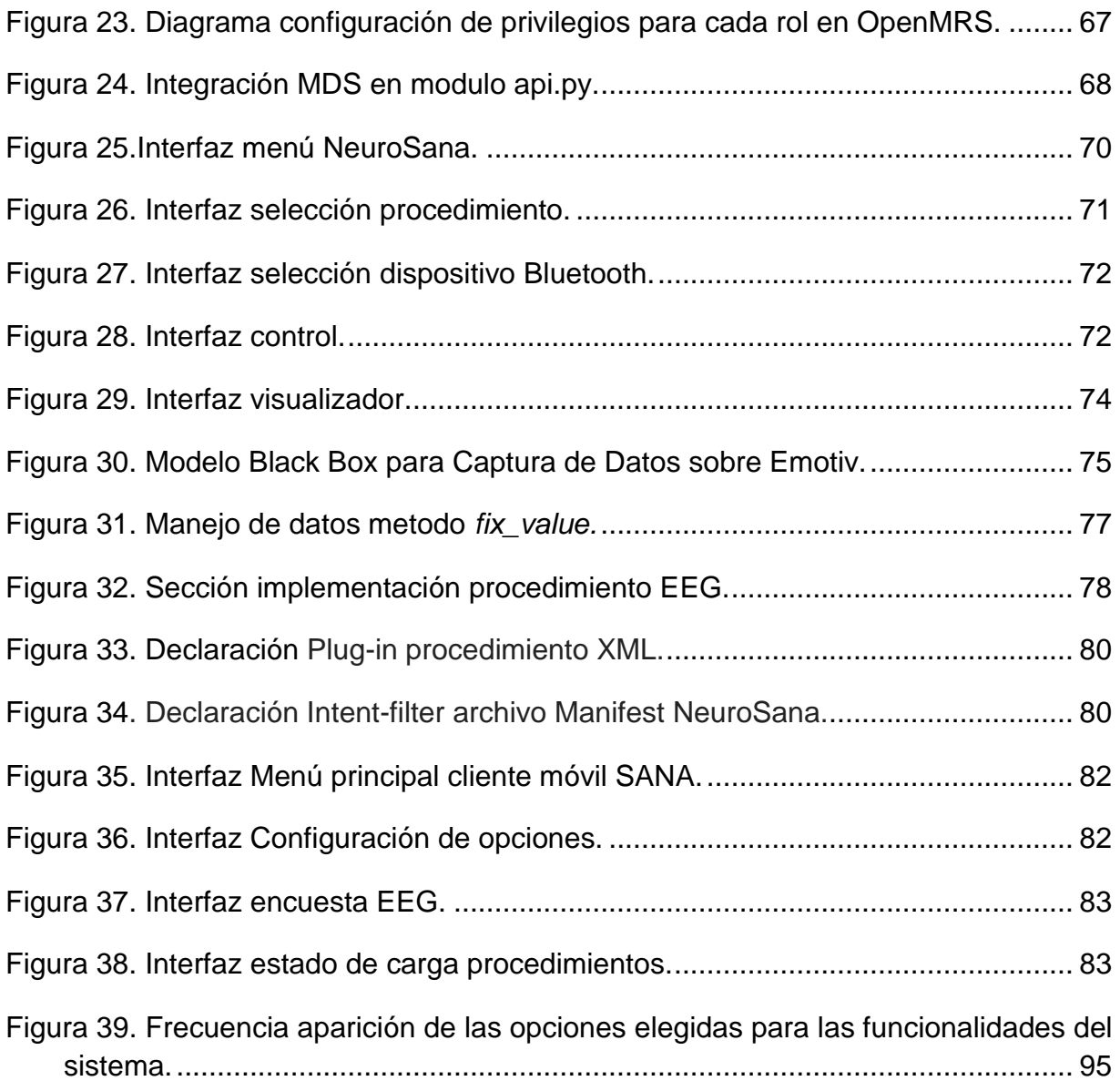

# **Capítulo 1 INTRODUCCIÓN**

# **1.1. CONTEXTO GENERAL**

Las tecnologías de la información y las comunicaciones (TIC) no sólo proporcionan al ser humano entretenimiento, comunicación o herramientas para el trabajo, también son capaces de proveer soluciones en salud para mejorar la calidad de vida de los seres humanos a través de la eSalud, brindando bienestar a una mayor cantidad de población y mejorando este tipo de servicios.

Con el avance de los dispositivos móviles y los sensores corporales, alternativas como la m-Salud se perfilan para el futuro como una solución para la atención y seguimiento de personas que tengan problemas de salud. Organizaciones como la *mHealth Alliance* trabajan para catalizar el poder de las tecnologías móviles con el fin de mejorar la salud y el bienestar de todo el mundo, con especial atención a los países de bajos ingresos [1].

El servicio tradicional de salud obliga a los pacientes a asistir a los centros médicos para realizar exámenes básicos, seguimiento de su recuperación o del estado de su enfermedad, muchas veces sin que sea necesario o de suma importancia asistir. Plataformas con funcionalidades de recolección de datos clínicos como *SANA*<sup>1</sup> proporcionan herramientas para la asistencia sanitaria en zonas rurales o con recursos limitados, más exactamente poblaciones desfavorecidas en países de bajos ingresos [2], además fue construida para ser integrada con *OpenMRS*<sup>2</sup> , la cual proporciona atención médica a distancia y de mayor cobertura para la población en general.

Existen muchas tecnologías de soporte para procesos clínicos, es de interés particular el examen de electroencefalograma (EEG), uno de los medios para obtener un registro de la actividad bioeléctrica del cerebro. Con este procedimiento es posible detectar enfermedades como epilepsia, encefalopatía, demencia, cefalea, Alzheimer entre otras. Además es posible evaluar problemas relacionados con el sueño, diagnósticos iniciales o realizar un monitoreo del de la actividad cerebral en actividades llamadas *neurofeedback*<sup>3</sup> [3].

Actualmente en el mundo más de 450 millones de personas sufren de trastornos mentales [4] y aproximadamente 50 millones padecen epilepsia, para muchas de estas personas es difícil acceder al examen de EEG por sus costos y porque son

l

<sup>1</sup> SANA: Plataforma descrita en la sección 2.4.

<sup>2</sup> OpenMRS: Sistema de soporte para Historias Clínicas Electrónicas.

<sup>3</sup> Neurofeedback: Procedimiento que le presenta al paciente información sobre su propia actividad eléctrica cerebral.

pocos los médicos especialistas en neurología que pueden realizarlo y dar un diagnóstico como se explicara en la sección 1.2.

El desarrollo de un sistema móvil que use un dispositivo EEG de bajo costo y que permita obtener datos de la actividad cerebral en cualquier lugar, en cualquier momento y sin necesidad de visitar un centro médico o contar con la presencia de un especialista, puede permitir a muchas personas obtener un diagnóstico inicial el cual pueda evitarle problemas de salud a largo o corto plazo. En este trabajo de grado se explora la posibilidad de desarrollar un sistema móvil para la recolección de datos clínicos y señales EEG usando la plataforma SANA, como herramienta para la detección inicial de problemas neurológicos.

## **1.2. PLANTEAMIENTO DEL PROBLEMA**

Los trastornos mentales se encuentran entre las mayores amenazas para la salud infantil, debido a múltiples factores como infecciones, la desnutrición y una limitada atención. Una gran cantidad de los niños que sobreviven a infecciones severas como la malaria, desarrollan problemas neurológicos a largo plazo como epilepsia, autismo y una alta discapacidad cognitiva [5].

Entre todas las personas que sufren de algún padecimiento relacionado con el sistema neurológico, 80% se encuentran en regiones en desarrollo y el 30% no responden de manera adecuada a los tratamientos. También, tres cuartas partes de las personas que sufren de estas enfermedades no reciben atención médica por diferentes razones [5]. Así, teniendo en cuenta los graves efectos económicos, sociales y de bienestar que causan los trastornos mentales; estos están recibiendo mayor atención especialmente en los últimos años. Un claro ejemplo es el programa *mhGAP* de la Organización Mundial de la Salud (OMS), que busca brindar el cuidado, asistencia y la medicación adecuadas a personas que presenten trastornos mentales en países con bajos recursos [6].

Uno de los problemas más grandes para la detección temprana de trastornos mentales es la poca disponibilidad de profesionales especializados en salud mental, especialmente en países de bajos y medios ingresos. Ejemplo de ellos son cinco países en África: Burundi, Kenia, Ruanda, Tanzania y Uganda; donde según estadísticas de la OMS, estos solo cuentan con 6 neurólogos pediátricos para cubrir la suma total de su población [5]. En Colombia, el número total de neurólogos calificados es de 295, donde la gran mayoría se encuentran ubicados en dos de las principales ciudades del país (Medellín y Bogotá). Esta cifra representa el 0.37% de la población médica colombiana y por tanto se tiene una distribución de un neurólogo por cada 112.000 habitantes. Esta cifra contrasta con la disponibilidad de neurólogos en países como Estados Unidos o España, en donde se cuenta con un neurólogo por cada 22.880 habitantes y un especialista en neurología por cada 23.500 habitantes, respectivamente [7]. En la ciudad de Popayán se encuentran solamente cuatro centros de especialistas en neurología para atender una población de 267.976 habitantes [8], además de esto en las cabeceras municipales restantes y zonas rurales del Departamento del Cauca, no hay presencia de servicios especializados en neurología, así que los cuatro centros en Popayán deben cubrir una población total del Cauca de 1.051.007 habitantes [9].

Según la OMS, la eSalud se define como la transferencia o prestación de servicios de salud por medios electrónicos, priorizando tres aspectos [10]: a) entrega de información de salud a los profesionales de la salud y a los consumidores de la salud, usando internet y las telecomunicaciones; b) educación y entrenamiento de los trabajadores de la salud a través de las tecnologías de la información (TI); c) uso del comercio electrónico y negocios electrónicos como prácticas en la administración de sistemas de salud. Dentro de la eSalud, y como apoyo a sus tres componentes básicos, surge la m-Salud o salud móvil. Aunque aún no se tiene una definición estandarizada de esta práctica, según el Observatorio Global para la Salud (GOe) de la OMS, la m-Salud se define como el uso de dispositivos móviles como teléfonos, dispositivos para el monitoreo de pacientes, asistentes digitales personales, y otros dispositivos; que ofrecen el soporte para la práctica de la medicina y programas de salud pública [11].

El uso de la m-Salud se justifica debido al gran crecimiento mundial en el tiempo de las redes privadas de telefonía y cómo estas cada vez ofrecen mayores velocidades de transmisión de datos. También es impulsado por la innovación continua de los dispositivos móviles, cada vez con mayores características o funcionalidades y más accesibles por su precio, factor que está cambiando la forma en que se utilizan los servicios de atención médica. Este fenómeno ha sido de interés por parte de los gobiernos de diferentes países, los cuales ven la m-Salud como una estrategia para mejorar los sistemas de salud actuales. Según la Unión Internacional de Telecomunicaciones (UIT), para el 2013 la población estimada de todo el planeta es de alrededor de 7.100 millones de personas, y para esta misma fecha el número de suscripciones celulares rondaría los 6.800 millones [12].

A pesar del reconocimiento general sobre las oportunidades ofrecidas por la m-Salud, existen algunas barreras para su implementación, especialmente relacionadas con la falta de evaluación formal de su eficiencia. Según una encuesta realizada por la OMS a sus países miembros [11], solo el 12% de los países han reportado proyectos donde se evalúan las intervenciones en m-Salud. Otras de las barreras son la baja prioridad que reciben los programas de m-Salud, comparados con otros programas de salud que reciben mayor financiación; la falta de conocimiento y formación en estas áreas; la falta de políticas gubernamentales y la falta de evidencia sobre su relación costo-beneficio [11]. Con relación al uso de tecnologías móviles en neurología, como se demuestra en la sección del estado del arte; existen varios proyectos desarrollados, pero estos presentan al menos alguna de las siguientes limitaciones: a) no están desarrollados con tecnologías móviles o de bajo costo (por ejemplo [13], [14]) , b) se encuentran en aún en fase de experimentación (por ejemplo [15]); c) no se integran a sistemas de información de registros de salud electrónicos (EHR por sus siglas en inglés), aspecto que limita la valoración de la información por parte de especialistas en neurología (por ejemplo [16], [17]).

El proyecto SANA [15] dirigido por el Massachusetts Institute of Technology (MIT) provee una plataforma móvil, de código abierto que permite recolectar información de

pacientes por medio de un cliente Android, para luego ser analizada por personal médico especializado. A pesar que es el proyecto más completo de los analizados en el estado del arte, este no ha desarrollado ninguna aplicación en el área de la neurología.

Según [16], las principales desventajas de las tecnologías existentes para el análisis información neurológica como la Electrocorticografía, Magnetoencefalografía o la Tomografía Axial Computarizada (TAC) son sus altos costos y la invasividad que representan al cuerpo humano, por ejemplo con la exposición del paciente a radiaciones perjudiciales. En el caso del EEG, no existe exposición a radiaciones pero si altos costos, en promedio los precios de los dispositivos EEG oscilan entre los USD\$20.000 - \$250.000 [16]. Es importante considerar además, que existen gastos significativos representados en el mantenimiento y su correspondiente reparación. En el caso de Colombia, se debe tener presente que adquisición de estos dispositivos es difícil debido a los numerosos trámites de importación [14].

Considerando los problemas mencionados anteriormente y a través de un análisis del estado del arte, se plantea la siguiente pregunta de investigación: ¿Cómo desarrollar una solución de m-Salud a partir de una plataforma de código abierto que permita la recolección de datos clínicos, incluyendo la toma de señales EEG?

## **1.3. ESCENARIO DE MOTIVACIÓN**

En el primer semestre del 2012 el grupo de Ingeniería Telemática en el marco de su línea de eSalud participó en el curso "Health Information Systems to Improve Quality of Care in Resource Poor Settings" [18] ofrecido por el MIT, dentro de las conclusiones se resaltó la necesidad de desarrollar un sistema portable para recolectar información de un EEG, que pueda ser analizada por expertos de la salud con el que sea posible identificar problemas neurológicos iniciales.

En el contexto nacional, en Colombia se viene implementando la estrategia de Gobierno en Línea del Ministerio de las Tecnologías de la Información y las Comunicaciones (MinTic). Uno de los programas definidos dentro de esta estrategia es el "Nodo de Innovación en Salud", el cual plantea la necesidad de proveer productos, servicios y soluciones para disminuir la brecha de la inequidad en el sistema de salud colombiano [17]. Una de las líneas mencionadas dentro de este nodo es la m-Salud, a pesar que hasta el momento no se conocen proyectos concretos desarrollados en esta área, tampoco políticas o programas desde el Ministerio de Salud y la Protección Social que apunten en esta dirección.

# **1.4. ESTADO DEL ARTE**

#### **1.4.1. Proyectos a nivel internacional**

Se describen a continuación los principales proyectos a nivel internacional que involucran soluciones de m-Salud relacionados con dispositivos EEG.

*"Setting up a telemedicine service for remote real time Video-EEG consultation in La Rioja-Spain"* [13]

En este proyecto se presenta un reporte de la implementación y evaluación de un servicio de consulta de video-EEG (tele-EEG) en tiempo real. El sistema presenta una mejora al momento de acceder al diagnóstico, tratamiento e inmediatez de atención de pacientes con enfermedades neurológicas, además de esto demuestra una mejora en la accesibilidad a los registros electrónicos de salud de los pacientes por parte de los médicos de los hospitales involucrados. El sistema implementado fue evaluado teniendo en cuenta muchas de las directrices de la matriz MAST (método de la evaluación para la telemedicina) donde se incluyen parámetros técnicos, clínicos, resultados organizacionales, económicos y sociales; concluyendo que el sistema de tele-EEG tuvo un impacto muy positivo en la opinión de los pacientes y que se logró una mejora significativa en la calidad de vida del paciente.

## *"SMS-Based Medical Diagnostic Telemetry Data Transmission Protocol for Medical Sensors" [*19]

En este trabajo se resalta la importancia de monitorear de forma remota los signos vitales de un paciente. Se propone una arquitectura de monitoreo de pacientes en tiempo real que incluye: redes de sensores corporales (entre ellos sensores de EEG), registros electrónicos de pacientes y un servicio de mensajería SMS como mecanismo de transferencia de datos. A través de un portal web desarrollado, se despliegan los datos del estado fisiológico del paciente, además de un servicio vía SMS de alertas al personal médico en caso de emergencias. El servicio de SMS presenta varias limitaciones en la fiabilidad de la entrega de los mensajes, por lo tanto la red de telefonía móvil es un factor en cuenta en aplicaciones m-Salud.

# *"Real-Time Processing of EEG Signals for Mobile Detection of Seizures" [*20]

En este trabajo desarrollado en la Universidad Nacional de Irlanda (NUI Galway), propone e implementa una serie de algoritmos de procesamiento de señales para la detección de crisis epilépticas a través del procesamiento de señales de electroencefalograma (EEG) en un entorno móvil. Los algoritmos propuestos son usados en el Procesamiento Digital de Señales (implementados en MATLAB), construyendo un sistema para el análisis y la detección de convulsiones. Estos algoritmos también son usados en una Red de Área Corporal (BAN) simulada utilizando el dispositivo Emotiv EEG<sup>4</sup> que se comunica con un teléfono móvil Android. En el trabajo se realiza una evaluación a pequeña escala, sobre cómo se realiza la compresión de las señales de EEG para determinar si existe una relación entre la compresión de la señal y el rendimiento de detección de ataques epilépticos. Los

l

<sup>4</sup> http://www.emotiv.com.

autores recomiendan que los futuros estudios y proyectos en el área de monitoreo EEG móvil deberían centrarse en el desarrollo de soluciones específicas a los problemas de hardware de sensores EEG. Concretamente se deben superar problemas de la calidad de la señal como efecto del ruido eléctrico. Se recomienda que el Hardware EEG debe ser compatible con los dispositivos móviles para dar al sistema mayor flexibilidad.

#### *"Smartphones Get Emotional: Mind Reading Images and Reconstructing the Neural Sources"* [21]

En este trabajo, los autores desarrollan una conexión de un dispositivo inalámbrico EEG de uso comercial y bajo costo (Emotiv EEG) con un dispositivo móvil, con el fin de medir las respuestas emocionales mediante captura de los datos EEG, y posteriormente procesar y visualizar los patrones reconstruidos de la actividad cerebral. El principal logro de esta investigación es distinguir entre respuestas emocionales, cuando se observan imágenes agradables y desagradables. Mediante la captura continua de estos patrones, es posible ofrecer nuevas oportunidades para modelar el estado mental de usuarios en escenarios de la vida real, así como proporcionar una base para las aplicaciones novedosas de realimentación neurológica (neurofeedback).

#### *"How about taking a low-cost, small, and wireless EEG for a walk?"* [22]

El resultado del trabajo fue demostrar la calidad de un dispositivo inalámbrico de EEG de uso comercial (Emotiv EEG) para el análisis de sus señales de EEG en ambientes de exteriores, en este caso en el campus de la universidad de Oldenburg en Alemania. La señal resultante se transmite en un formato estándar en señales Electroencefalograficas (EDF). Otro de los aportes del trabajo es la disminución del ruido eléctrico debido a perturbaciones externas y al propio movimiento de los pacientes. Esto fue posible gracias a la modificación del chasis original del dispositivo usado para sostener los sensores, el cual es reemplazando por un casco. En este trabajo se analizaron los resultados con una muestra de 16 pacientes (el análisis se realizó con las herramientas Matlab y EEGLAB) y se llegó a la conclusión que, gracias a las modificaciones realizadas, el hardware tiene la calidad suficiente en pruebas para analizar la onda P300<sup>5</sup> .

*"Automated EEG analysis of epilepsy: A review"* [23]

l <sup>5</sup> Señal cerebral medida a través del EEG donde la presencia, magnitud y duración de esta se utiliza para la medición de la función cognitiva de los procesos de toma de decisiones.

La investigación aporta un análisis de los métodos heurísticos y descriptivos como el dominio del tiempo, frecuencia y tiempo-frecuencia para la extracción de características de una señal EEG. Además, provee una revisión de técnicas de clasificación para la detección de epilepsia automatizada mediante el desarrollo de una herramienta informática (Computer Aided Diagnostic tool - CAD). En los resultados, lo más destacado es el valor de 99% obtenido en la detección de desórdenes epilépticos utilizando las técnicas de análisis no lineal.

#### *"A Systematic Review on Mobile Health Care"* [24]

En esta investigación se presenta un estado del arte sobre literatura publicada en proyectos de salud móvil. Se encontraron 1.482 documentos en total, y se revisaron en detalle 40 (2,69%). Dentro de los resultados describe el uso y los retos de sensores, infraestructura, computación en la nube, seguridad, modelado de software. Se destaca los retos como la baja duración de la batería con el uso de dispositivos externos de m-Salud, la falta de desarrollos multiplataforma para aplicaciones móviles y que los dispositivos periféricos existentes, en especial EEG, no son suficientes para cubrir las necesidades de las aplicaciones de salud móvil existentes.

## *"Development of a Mobile Phone Based e-Health Monitoring Application"* [25]

La investigación presenta la construcción de un prototipo de m-salud bajo el sistema operativo Windows Mobile para la adquisición de datos desde un dispositivo de Electrocardiograma (ECG). Se analiza el comportamiento de la señal bajo un algoritmo que detecta los picos QRS [3] en una señal ECG. Esto serviría para el diagnóstico y tratamiento de problemas cardiacos como las isquemias o las arritmias. El subsistema para la comunicación fue solucionado con ayuda de la tecnología Bluetooth, donde también se hace algunas mediciones como la velocidad promedio de emparejamiento, que en las pruebas fue de 783 ms y la resolución de cada muestra de la señal lograda que fue de 256 bits. Finalmente resaltan la importancia del tener sistemas de monitoreo personal, para reducir los costos de tratamientos a largo plazo, además de mejorar las condiciones de calidad de los servicios de salud.

#### *"Mobile Care (Moca) for Remote Diagnosis and Screening"* [15]

Bajo las múltiples iniciativas de la m-Salud se encuentra la organización SANA dirigida por el Massachusetts Institute of Technology (MIT). La organización provee un sistema móvil del mismo nombre, de código abierto y distribuido bajo licencia Berkeley Software Distribution (BSD). La función del sistema es recolectar información de pacientes por medio de un cliente móvil Android, para luego ser analizada por personal médico especializado gracias a que esta aplicación está integrada con OpenMRS; una plataforma para registros de salud electrónicos usada en muchos países en desarrollo. Entre las aplicaciones más destacadas que se han desarrollado usando SANA se encuentran los procedimientos para recolección de datos como: detección de cáncer cervical, dermatología, Seguimiento de mujeres embarazadas y seguimiento post-quirúrgico.

## **1.4.2. Proyectos a nivel nacional 2**

*"Diseño e implementación de un equipo para la adquisición y visualización en PC de señales electroencefalográficas"* [14]

El objetivo de este trabajo es demostrar la confiabilidad de un sistema EEG diseñando e implementado de manera propietaria dentro del proyecto. Se presenta las etapas para la construcción con 4 canales, resolución de 8 bits y comunicación hacia el computador por puerto paralelo. El sistema de visualización es realizado en LabView donde se destaca el uso de componentes de bajo costo. Como aporte principal muestra los posibles problemas de interferencias que existen en la frecuencia de 60Hz, debido a la red eléctrica doméstica, además se muestra la importancia de los sistemas de monitoreo de EEG en el área académica debido a los costos y una tabla donde se encuentran la referencia de los equipos utilizados en el trabajo.

#### **1.4.3. Brechas existentes**

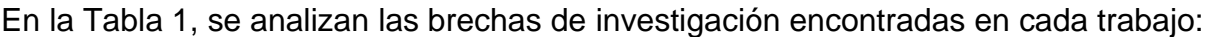

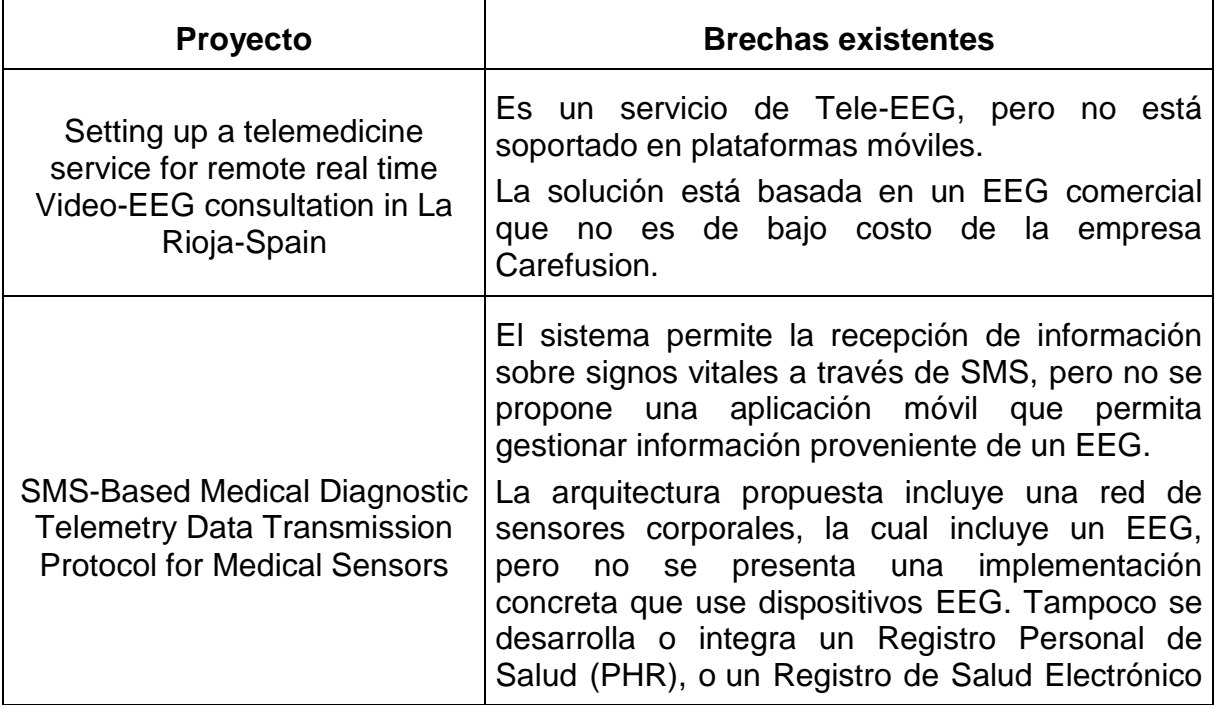

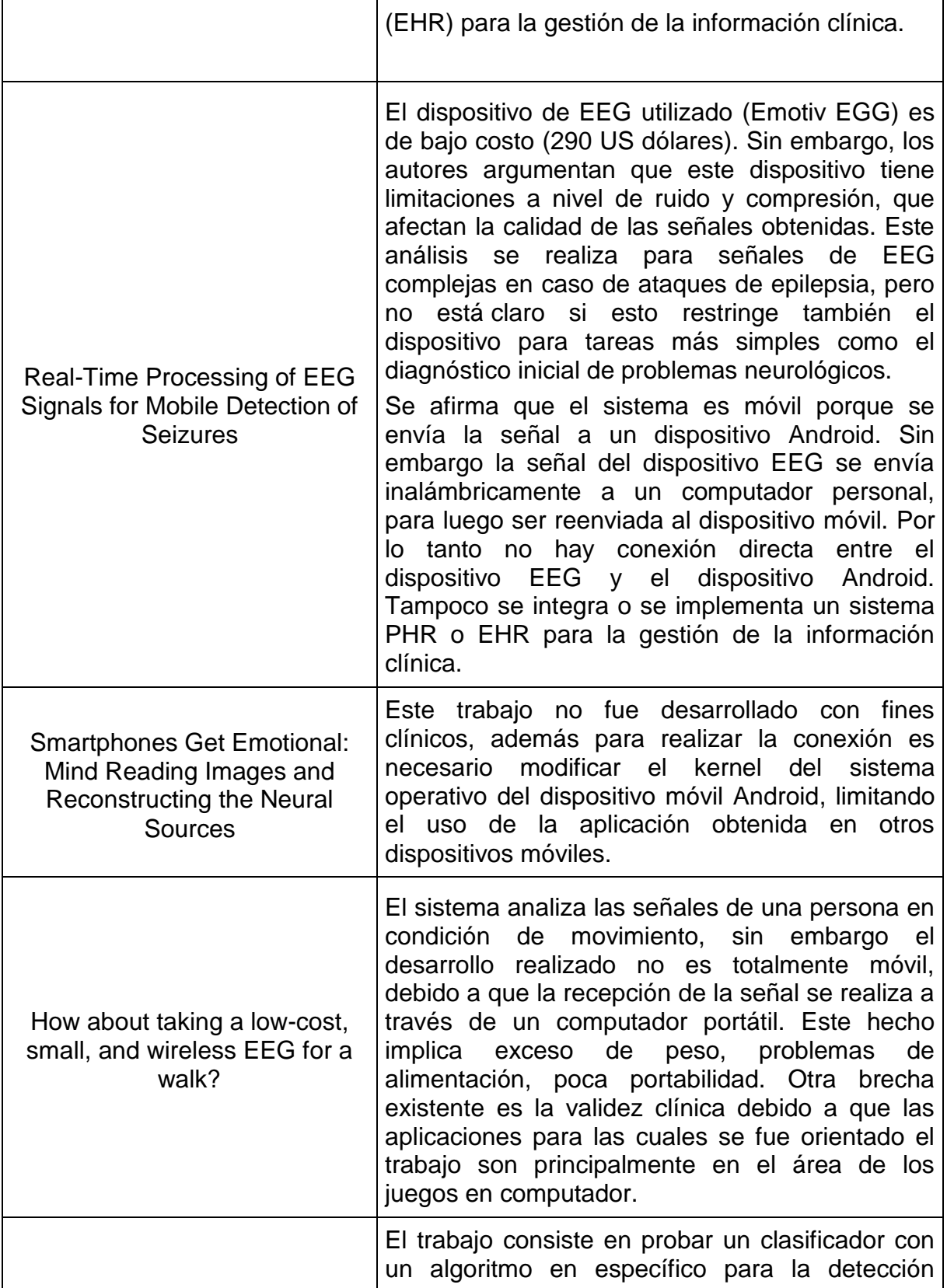

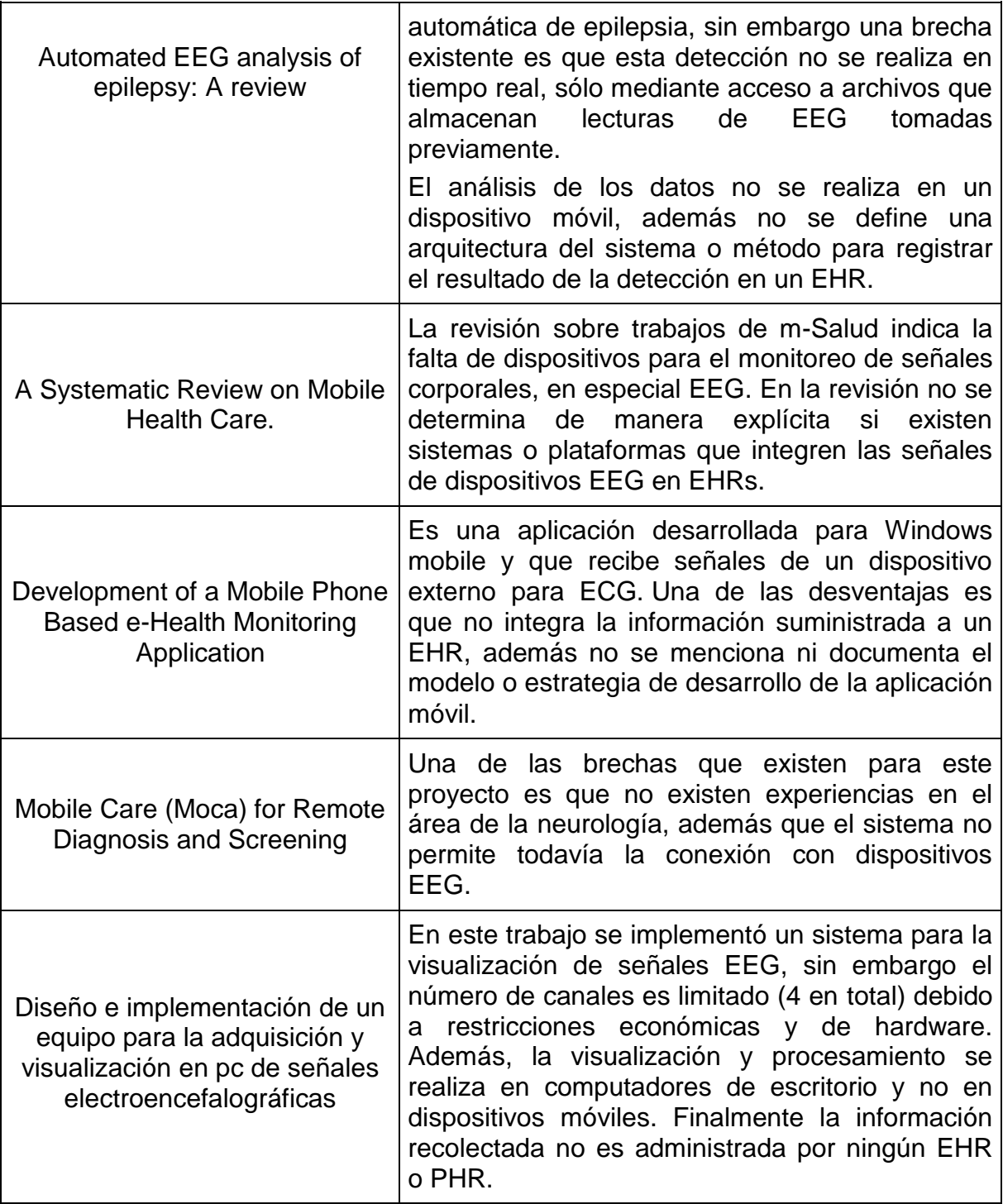

**Tabla 1.** Brechas existentes.

# **1.5. HIPÓTESIS**

Con base en la descripción del problema y el análisis del estado del arte, la hipótesis que se plantea en esta investigación es:

Al integrar un dispositivo EEG de bajo costo a la plataforma de código abierto SANA, es posible soportar la recolección de datos clínicos, incluyendo la toma de señales EEG.

## **1.6. OBJETIVOS**

#### **1.6.1. Objetivo general**

Proponer un sistema móvil<sup>6</sup> que permita la recolección de datos clínicos usando la plataforma SANA y un dispositivo EEG portable de bajo costo.

# **1.6.2. Objetivos específicos**

- **Implementar una solución para integrar un dispositivo EEG portable de bajo** costo a la Plataforma SANA.
- Implementar un módulo que permita la visualización y almacenamiento de señales EEG y datos clínicos en la plataforma SANA.
- Evaluar la funcionalidad<sup>7</sup> de recolección de datos clínicos del sistema móvil de bajo costo desarrollado.

# **1.7. METODOLOGÍA DE TRABAJO**

l

El proyecto será desarrollado en dos fases:

**Implementación del sistema:** Comprende las actividades relacionadas con los objetivos 1 y 2. Se tendrá como guía metodológica el Modelo para la Construcción de Soluciones [26].

**Evaluación del sistema:** Comprende las actividades relacionadas para el cumplimiento del objetivo 3. Se tendrá como guía metodológica uno de los métodos de evaluación en ingeniería de software propuestos por DESMET [27].

<sup>6</sup> Sistema móvil se refiere al conjunto de componentes hardware y software que lo integran un EEG de bajo costo, una interfaz de comunicación inalámbrica y un dispositivo móvil (Android), además del software respectivo que soportan la funcionalidad de recolección de datos clínicos EEG.

<sup>7</sup> Los detalles de la evaluación como variables, sujetos, objetivos, instrumentos y protocolos, serán definidos al momento de desarrollar el objetivo mediante la utilización del método de evaluación DESMET.

## **1.8. ESTRUCTURA DE LA MONOGRAFIA**

La presente monografía está organizada de la siguiente manera:

**Capítulo 1:** INTRODUCCIÓN. Presenta la definición del problema, el contexto general, estado del arte y objetivos del presente trabajo.

**Capítulo 2:** MARCO TEÓRICO DEL MODELADO Y LA IMPLEMENTACIÓN DEL SISTEMA MÓVIL. Se describe el proceso de selección de herramientas tecnológicas y metodológicas para la construcción e implementación del sistema.

**Capítulo 3:** MODELADO DEL SISTEMA MÓVIL. Se describe el procedimiento metodológico para la descripción de la solución propuesta, el estado del negocio inicial y las vistas de la arquitectura.

**Capítulo 4:** IMPLEMENTACIÓN DEL SISTEMA MÓVIL. Se presenta los conceptos de las herramientas de soporte, configuraciones de equipos y modelos de implementación del prototipo del sistema.

**Capítulo 5:** EVALUACIÓN DEL SISTEMA MÓVIL. Se presenta la selección formal del método de evaluación con DESMET, las funcionalidades a evaluar y el análisis de los resultados obtenidos.

**Capítulo 6:** CONCLUSIONES Y TRABAJOS FUTUROS.

Adicionalmente se especifican 8 Anexos que complementan los temas relacionados en la presente monografía:

**Anexo A:** Resumen CV Expertos y Respuestas a Consulta.

**Anexo B:** Hojas de datos Dispositivos EEG.

**Anexo C:** Formato Final Encuesta de Selección Dispositivo EEG.

**Anexo D:** Análisis de Resultados de la Encuesta de Selección del Dispositivo EEG.

**Anexo E:** Resumen Articulo: Neurotechnology for Global Mental Health.

**Anexo F:** Diagramas y Casos de Uso Extendidos.

**Anexo G:** Guía compilación Librería Bluecove para ARM.

**Anexo H:** Mediciones consumo de Energía Raspberry PI.

**Anexo I:** Conceptos OpenMRS.

**Anexo J:** Selección Método de Evaluación Según DESMET.

**Anexo K:** Formato encuesta de valoración por expertos.

**Anexo L:** Manual de usuario.

# **Capítulo 2**

# **MARCO TEÓRICO DEL MODELADO Y LA IMPLEMENTACIÓN DEL SISTEMA MÓVIL**

# **2.1. INTRODUCCIÓN**

En este capítulo se presenta la descripción detallada de las herramientas técnicas y metodológicas que soportan el proceso de construcción del sistema móvil. Para esto se describe la Metodología del Modelo para la Construcción de Soluciones [26], se explica el funcionamiento de la plataforma SANA la cual fue usada como soporte para el presente sistema, la metodología usada para la selección de otras tecnologías y hardware esencial para la implementación del proyecto. Además se presenta un resumen de la especificación del formato europeo de datos o EDF, el más común para la representación de datos capturados mediante un EEG.

# **2.2. PROPÓSITO**

El propósito del presente capitulo es obtener una base teórica y de tecnología que reúna las características para facilitar la construcción del sistema, visto desde los problemas mencionados como: la poca oferta que existe en la actualidad, el costo de los dispositivos y la accesibilidad de este tipo de exámenes en zonas de difícil acceso; siendo esta una de las características más importantes al diseñar el sistema teniendo en cuenta que dentro de los requisitos funcionales el tamaño, consumo de energía y entrega de datos fiables de los dispositivos no podrá limitar la movilidad de los usuarios.

# **2.3. METODOLOGÍA DEL MODELO PARA LA CONSTRUCCIÓN DE SOLUCIONES**

Según [26] la metodología del modelo para la construcción de soluciones tiene como propósito: "*construir una solución de calidad, oportuna y con costos competitivos y sobretodo que pretenda contribuir a la creación y enriquecimiento de la base de conocimiento/experiencia institucional*". Debido al fuerte impacto positivo y al éxito que se tiene en el desarrollo de los trabajos de grado de la Facultad de Ingeniería Electrónica y Telecomunicaciones de la Universidad del Cauca, especialmente en el Departamento de Telemática se adopta como modelo para el desarrollo del presente trabajo.

En este modelo se destacan 5 pilares fundamentales nombrados por el autor de la metodología, y que se verán reflejados en el desarrollo del presente documento.

Para llevar a cabo cualquier proceso de desarrollo ingenieril se debe tener en cuenta:

- Ingeniería del sistema: Vista desde la calidad de un sistema para satisfacer necesidades y expectativas de su medio ambiente.
- Orientación a objetos: Utilizar el paradigma de orientación a objetos, destacando la importancia de diseñar componentes usando al máximo el reusó visto desde el proceso de desarrollo.
- Orientación a diseño: Implica el desarrollar sistemas/soluciones basados en una orientación que sea independiente de la tecnología y con un nivel de abstracción lo más alto posible.
- Técnicas de descripción formal: Usar lenguajes de modelamiento formales, pero que al mismo tiempo sean claros para todo el equipo de trabajo, lo cual implica usar en algunos casos notaciones semiformales que ayuden a la comprensión de las descripciones.
- Abstracción del sistema: Aspectos fundamentales para la abstracción correcta de un sistema como: Descripción del propósito y funcionalidades, entorno del sistema, asociaciones del sistema, definir patrones o comportamientos similares.

Los aspectos fundamentales son reflejo de un orden metodológico para el desarrollo de una solución, en el presente trabajo se cubren todas las fases del M.C.S donde los productos esenciales más importantes siguen el orden de la tabla 2 adaptada de [26].

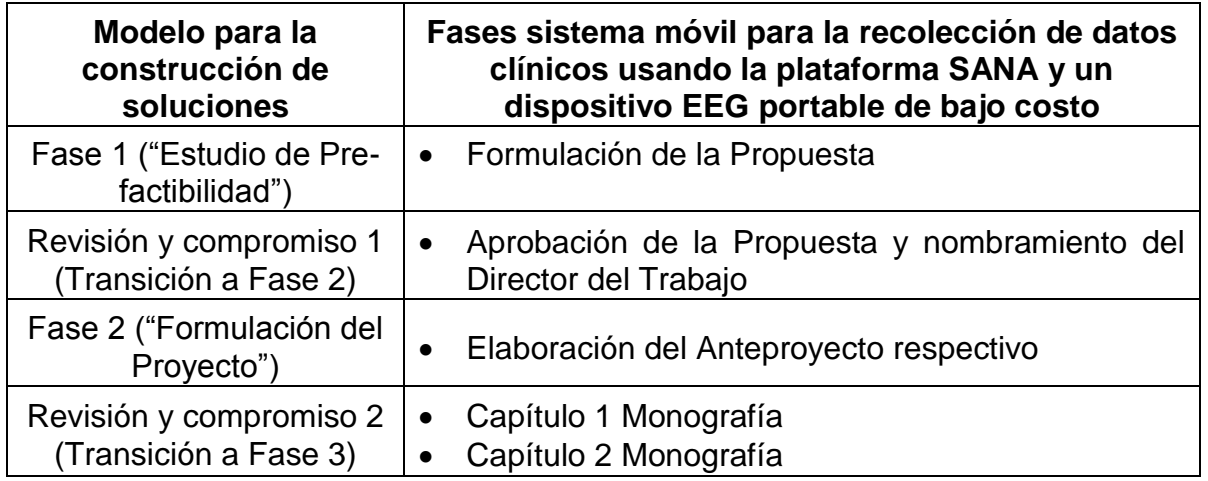

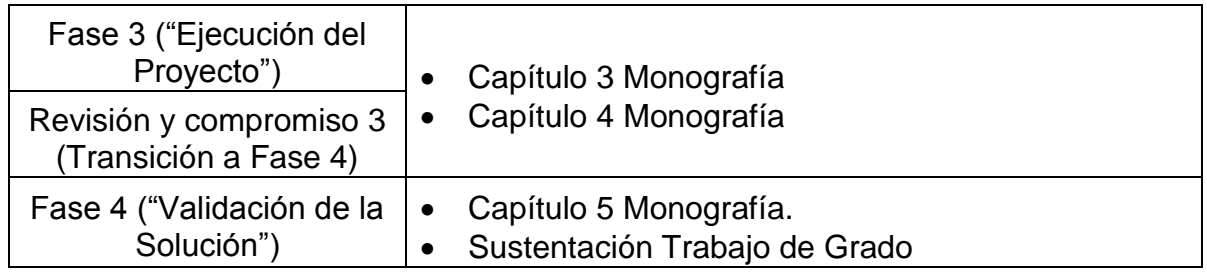

**Tabla 2.** Fases M.C.S en el desarrollo del sistema.

# **2.4. SANA**

La plataforma SANA fue creada entre los años 2008 y 2009, como resultado del trabajo de investigación del Dr. Leo Anthony Celi y el PhD Andrés Monroy Hernández dentro del curso ICT4D del MIT de ese mismo año. En el trabajo se propone construir una infraestructura instantánea para capturar los medios de comunicación e información médica de pacientes, enviarlos a un servidor centralizado de gestión de flujo de trabajo y software de diagnóstico, además de poder ser interoperable con otros sistemas debido a su modularidad. Entre los resultados de las actividades se definieron las interfaces iniciales de la aplicación móvil, las políticas de envío de información dependiendo de la conexión en el lugar donde se encuentra ubicado, el mediador entre el cliente móvil y el sistema de historia clínica electrónica OpenMRS. Los roles del sistema son definidos como Trabajador de la salud y Médico. En un artículo publicado en el Journal of Health Informatics in Developing Countries [15] se describe el sistema el cual fue llamado inicialmente "MOCA". Como se mencionó en el estado del arte, la plataforma es de código abierto y distribuido bajo licencia Berkeley Software Distribution (BSD).

# **2.4.1. Arquitectura SANA**

El sistema SANA consta de al menos un dispositivo móvil con sistema operativo Android, dos servidores, uno con un módulo llamado Mobile Dispatch Server (MDS) y otro con el sistema de historias clínicas llamado OpenMRS, aunque no es obligatorio ya que los dos módulos pueden estar albergados en el mismo servidor. En la figura 1 se muestra el diagrama de la arquitectura adaptada de [15]. Las funcionalidades principales se describen a continuación:

- El servidor ejecuta el sistema de registros médicos seleccionado, como por ejemplo: OpenMRS y el MDS.
- La función del programa SANA Mobile Dispatch Server es realizar el proceso de comunicación desde y hacia los dispositivos móviles registrados en el sistema. Este se encarga de recibir los datos a través de la sincronización de nivel inferior y la paquetización de la información proporcionada para los teléfonos.

 SANA cuenta con un Plug-in que proporciona una interfaz con sistemas de registros médicos.

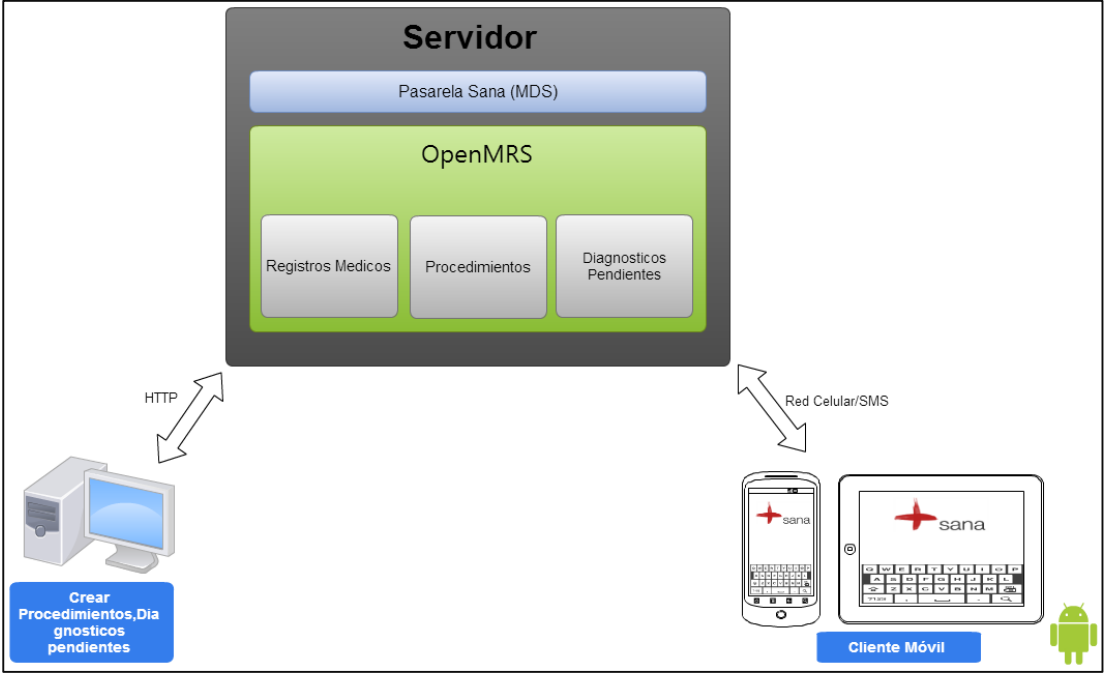

**Figura 1.** Arquitectura SANA adaptada de [15]

# **2.4.1.1. Gestión de conexiones SANA**

Una de las características más importantes de SANA es su funcionamiento fiable en redes de diferentes capacidades, gestionando parámetros y características de conexión que permiten optimizar el rendimiento dependiendo de la tecnología de la red, y garantizar la integridad de los datos cuando se lleva a cabo una comunicación del cliente móvil y el MDS. Para esto se realizan los siguientes procesos:

- Sincronización: Cuando el procedimiento <sup>8</sup> de un paciente es finalizado, se etiqueta para ser enviado y guardado en el dispositivo móvil (respuestas cuestionario, información capturada ya sea audio, video o datos), se ejecuta un servicio en segundo plano verificando la capacidad de la conexión del dispositivo según la red a la que se encuentre conectado (WIFI, 2G, 3G).
- Paquetización: En algunos casos los archivos capturados pueden tener un gran tamaño y dadas las posibles limitaciones de la red celular, un archivo podría demorar mucho tiempo o no ser enviado si se presentan problemas con el servicio. El modulo convierte los archivos extensos en pequeños paquetes

l <sup>8</sup> Proceso donde se realiza la recolección de información clínica con la plataforma SANA mediante encuestas.

que pueden ser enviados sin problemas si la red provee poco ancho de banda o se pierde la conexión.

- Transferencias Multimodo: es posible enviar la información a través de diferentes interfaces como WIFI, SMS, GPRS y USB. Las cuales son usadas con propósitos diferentes:
	- Imágenes, sonidos y datos pueden ser enviados por WIFI, GPRS o USB.
	- El texto asociado al procedimiento puede ser enviado por SMS, además del diagnóstico proporcionado por el especialista, la razón principal es que si el teléfono está fuera del área de cobertura del servicio, tan pronto como ingrese nuevamente la red le serán enviadas inmediatamente las notificaciones.

# **2.5. COMPARACIÓN DE DISPOSITIVOS EEG**

La comparación de diferentes dispositivos EEG se realizó con el fin de seleccionar el más adecuado y que se ajuste a las características del presente proyecto. Se realiza mediante tres fases, la primera busca definir las características más importantes de cada dispositivo, tomando en cuenta estas características se realiza la construcción de una encuesta de valoración utilizando la escala de Likert [28]. La segunda fase ejecutará la aplicación de la encuesta a un experto en el área de toma de exámenes clínicos EEG profesionales. Finalmente se analiza y pondera el resultado de las encuestas y se selecciona el dispositivo con las prestaciones cuantitativas y cualitativas más convenientes para la construcción de un sistema móvil para la recolección de datos clínicos con un dispositivo EEG portable de bajo costo.

Como guía para la ejecución de la comparación de dispositivos se usan algunos de los elementos propuestos en la metodología DELPHI [29], la cual considera las siguientes actividades: formulación de los objetivos, elección de los expertos, elaboración de los cuestionarios, vía de consulta, aplicación del instrumento y análisis de resultados.

#### **2.5.1. Fase 1: Selección de criterios**

En esta fase se tomarán en cuenta de la metodología DELPHI los procesos de formulación de objetivos, vía de consulta, elaboración de cuestionario y análisis de resultados para selección de las características iniciales más importantes de un dispositivo EEG con las cuales se construirá la encuesta usando la escala de Likert que se aplicara posteriormente.

#### **2.5.1.1. Formulación de objetivos**

Se propone obtener una referencia de los dispositivos más comunes a nivel profesional, semiprofesional y de consumo con características aceptables para la

selección de un dispositivo EEG, obtener las hojas de datos de estos dispositivos; generar una lista con las características y su relación de beneficio.

## **2.5.1.2. Vía de consulta**

Como medios frecuentes de consulta es el empleo del correo electrónico, fax o por correo convencional [30]. En el presente proceso se selecciona la herramienta de correo electrónico como medio para la consulta al experto.

#### **2.5.1.3. Búsqueda características relevantes dispositivos EEG**

En [29], se propone que esta fase sea una entrevista directa con los miembros de un panel de expertos que atreves de una entrevista o medio de consulta; partiendo de preguntas abiertas; se obtenga como resultado los primeros criterios para la construcción de la encuesta de selección. El experto consultado fue el doctor William Bosl (ver en anexo A resumen CV), el medio de consulta fue el correo electrónico, la consulta y la respuesta resumida del correo se encuentran a continuación:

**Consulta: "***Nos gustaría recibir su recomendación en un documento oficial, donde se describan un conjunto de todas las posibles especificaciones técnicas de un EEG. También nos preguntamos si puede sugerir algunos dispositivos EEG comerciales que usted considere son los más completos, o más utilizados en todo el mundo".*

**Respuesta resumida:** Los tres auriculares que abarcan el rango precio/calidad que podemos utilizar son:

- **Emotiv:** [www.emotiv.com](http://www.emotiv.com/)
- **Neuroelectrics:** <http://neuroelectrics.com/>
- ABM: http://advancedbrainmonitoring.com/

Uno de los mejores auriculares para uso médico en zonas con recursos limitados es el Enobio de Neuroelectrics, una pequeña empresa española. Tienen electrodos secos agradables que no requieren ninguna solución salina o gel. Esto podría ser muy importante en el campo de uso. Son más caros (\$ 5000 - \$ 10,000 dólares), pero sigue siendo considerablemente inferior a los auriculares de alta calidad.

Los dispositivos portátiles de mejor calidad, que yo sepa son hechos por Advanced Brain Monitoring (ABM), con un costo de alrededor de 20.000 dólares EE.UU. Son utilizados y probados extensamente por los hospitales de la Administración de Veteranos de EE.UU. y los militares para el estudio de la lesión cerebral por trauma.

## **2.5.1.4. Clasificación de características de valoración para un EEG**

En el anexo A se encuentra las respuestas completas del experto. En la respuesta se destacan que 3 dispositivos sirven como referencia ya que son los más comunes en el uso profesional, semiprofesional y de consumo. Además algunos poseen las características para poder alcanzar un nivel de calidad aceptable para este tipo de examen: Advanced Brain Monitoring (ABM), Enobio y Emotiv.

Con la recomendación, se buscan las hojas de datos de cada dispositivo, estas están disponibles al público y se encuentran en el anexo B. Para la selección de las características se identifican las que son comunes en cada hoja de datos y se eliminan las que no estén presentes en los tres dispositivos, esto facilita el proceso de selección y muestra las características más importantes en dispositivos de adquisición de señales EEG.

Como un análisis de resultado propio del trabajo, se agrupa las características entre: costo, facilidad de uso, calidad y portabilidad. A Continuación se muestra la lista de las identificadas en este proceso:

- **Calidad:** 
	- Número de Sensores:

Descripción: Cantidad de sensores que posee el dispositivo, su número indica la posición en el cráneo.

Unidad: Número entero.

Relación de beneficio: El mayor número de sensores permite visualizar más relaciones neuronales aumentando la calidad de un examen.

• Tipo de Sensor:

Descripción: Tipo de sensor usado para la amplificación de las señales bioeléctricas generadas por el cerebro.

Unidad: Seco / Hidratado.

Relación de beneficio: Una mayor calidad de sensor implica una mayor calidad en la información recolectada debido a un menor ruido eléctrico.

Velocidad de Muestreo:

Descripción: Es la cantidad de muestras por unidad de tiempo que se toma de una señal continua para producir una señal discreta.

Unidad: Samples per Second (SPS).

Relación de beneficio: Al obtener mayores muestras por segundo se pueden observar relaciones de comportamiento y actividades complejas de las señales bioeléctricas, por lo tanto un número mayor de estas implica un análisis de mayor calidad con más cantidad de información.

Resolución Digital:

Descripción: Cantidad de bits utilizados en el conversor analógico digital para representar una muestra de las señales bioeléctricas.

Unidad: Bits (bits).

Relación de beneficio: El número de bits que permite representar una muestra genera una resolución mayor a la hora de mostrar gráficamente el comportamiento de las señales. Según la escala, un mayor número de bits implica una mejor visualización por parte del especialista de la salud de un EEG.

- Portabilidad:
	- Tamaño y Peso:

Descripción: Indica el valor de altura, ancho, largo y el peso en Kg de un dispositivo EEG.

Unidad: Centímetros cúbicos (cm<sup>3</sup>) y Gramos (gr).

Relación de beneficio: Definida la portabilidad como la capacidad de desplazarse físicamente de un lugar a otro sin restricción de peso y tamaño, la relación indica que valores menores de peso y tamaño hacen que un dispositivo tenga mayor portabilidad.

Fuente de Alimentación:

Descripción: Indicar el tipo de fuente eléctrica y tiempo de uso autónomo de un dispositivo EEG.

Unidad: Tiempo.

Relación de beneficio: Una mayor cantidad de tiempo autónomo permite mayor movilidad y desplazamiento en zonas remotas donde no se cuenta con una fuente estable de energía eléctrica, por tal razón el mayor tiempo autónomo permite mayor portabilidad.

- Facilidad de Uso:
	- Tipo de conexión:

Descripción: Opciones de protocolo y medio por el cual se comunica el dispositivo con otros dispositivos externos como un ordenador o un dispositivo móvil.

Unidad: En la tabla 3 se describen las diferentes posibilidades más comunes de comunicaciones.

Relación de beneficio: Se lista los tipos de conexión por protocolo en orden descendente según su mayor beneficio:

- o *1. Bluetooth*
- o *2. ISM*
- o *3. USB*
- o *4. WIFI*
- o *5. ZigBee*
- o *6. Ethernet*

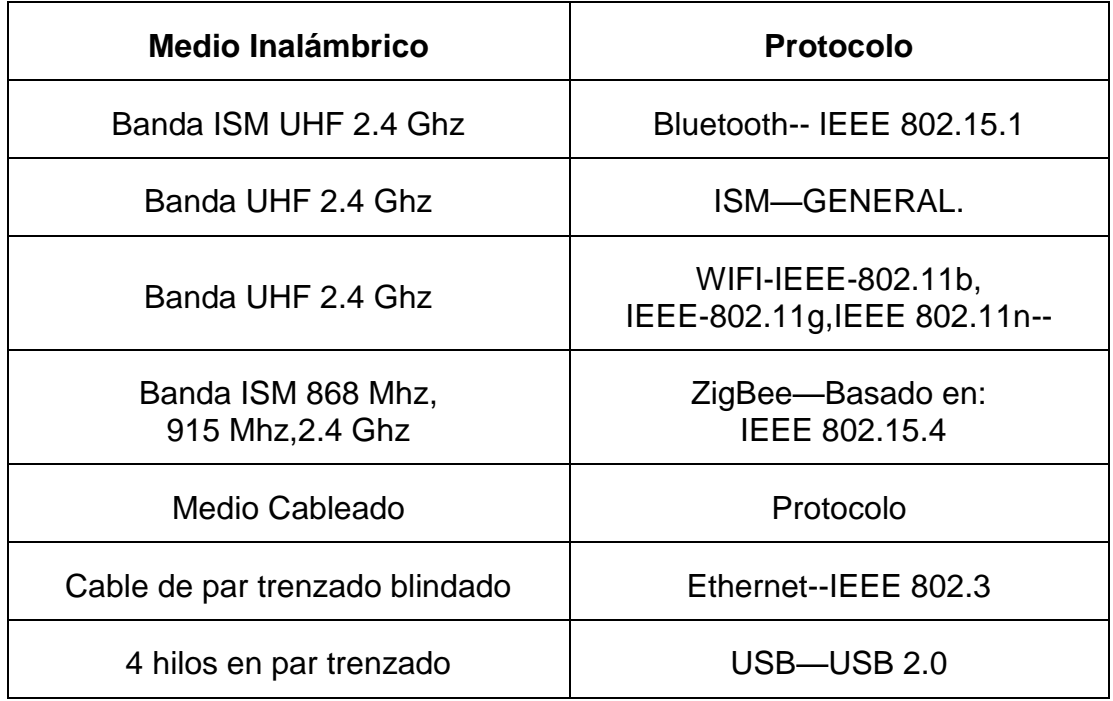

**Tabla 3.** Tipos de conexión de diferentes dispositivos.

Compatibilidad con dispositivos móviles

Descripción: Indicar la capacidad del dispositivo para comunicarse con dispositivos móviles con sistema operativo Android de manera nativa o con adaptadores, permitiendo la visualización y captura de datos. Unidad: SI/NO.

Relación de beneficio: El que exista compatibilidad con algún sistema operativo móvil, contribuye a mayor beneficio de portabilidad.

- Costo:
	- Precio:

Descripción: Cantidad monetaria que indica el costo del dispositivo. Unidad: Dólares (\$).

Relación de beneficio: Dados los rangos, el dispositivo con menor costo y con mayor relación costo/beneficio sobre las características dadas es el dispositivo ideal para desarrollar el sistema móvil.

#### **2.5.1.5. Construcción encuesta valoración usando escala de Likert**

La escala Likert es comúnmente utilizada en cuestionarios. Cuando se está respondiendo un elemento se hace especificando el nivel de acuerdo o desacuerdo con una declaración. Esta escala es llamada de esta forma por su creador Rensis Likert.

Siguiendo los parámetros para la elaboración de la encuesta usando la técnica de Likert se definen:

- 1. Preparación de los ítems iniciales.
- 2. Administración de los ítems a una muestra representativa de cada población cuya respuesta deseamos medir.
- 3. Asignación de puntajes a los ítems.
- 4. Asignación de puntajes a los sujetos.
- 5. Creación del instrumento o encuesta.

La preparación inicial de los ítems y la administración a una población cuya respuesta se desea medir están cubiertas por la sección 2.5.1.4.

La asignación de los puntajes a los ítems de valoración se describe en la tabla 4, La escala natural de cada valoración para esta metodología se medirá en puntajes de 1 a 5, siendo 1 el valor de menor importancia para una característica, y 5 el valor de mayor importancia.

| Valoración      | Puntaje |  |
|-----------------|---------|--|
| Sin Importancia |         |  |
| Poco Importante | 2       |  |
| Indiferente     | 3       |  |
| Importante      | 4       |  |
| Muy importante  |         |  |

**Tabla 4.** Puntajes de la escala de Likert.

Un ejemplo de pregunta que está incluida en la encuesta con sus opciones de respuesta es:

- **Pregunta 2.1:** En su opinión, Cual considera es la frecuencia de muestreo apropiada de un dispositivo EEG para la valoración médica inicial de problemas neurológicos
	- **Opciones de respuesta:** 64Hz, 128Hz, 256Hz, 512Hz.
- **Pregunta 2.1.1:** Valore la importancia que tiene la frecuencia de muestreo, al momento de seleccionar o adquirir un dispositivo EEG para la valoración médica inicial de problemas neurológicos.
	- **Opciones de respuesta:** Sin Importancia, Poco Importante, Indiferente, Importante, Muy importante.

El formato final de la encuesta se encuentra en el anexo C.

#### **2.5.2. Fase 2: Aplicación del instrumento**

Para esta fase, se usa como medio de consulta el correo electrónico, la consulta se realiza a los siguientes expertos: William Bosl, Rudver Bolivar, Elmer Muñoz Rosero. Un resumen de sus hojas de vida se encuentra en el anexo A.

Las respuestas generadas por los expertos se encuentran en el anexo C, la ponderación y análisis de resultados se encuentran en la subsección 2.5.3.

#### **2.5.3. Fase 3: Selección del dispositivo**

La especificación de las características que evalúa cada experto para los dispositivos a ser evaluados se encuentra en la tabla 5, además de los tres dispositivos mencionados anteriormente, se agrega NeuroSky, un dispositivo de bajo costo para EEG aceptado ampliamente en el área comercial para aplicaciones de entretenimiento, y que podría tener la capacidad soportar la captura para obtener una valoración médica inicial.

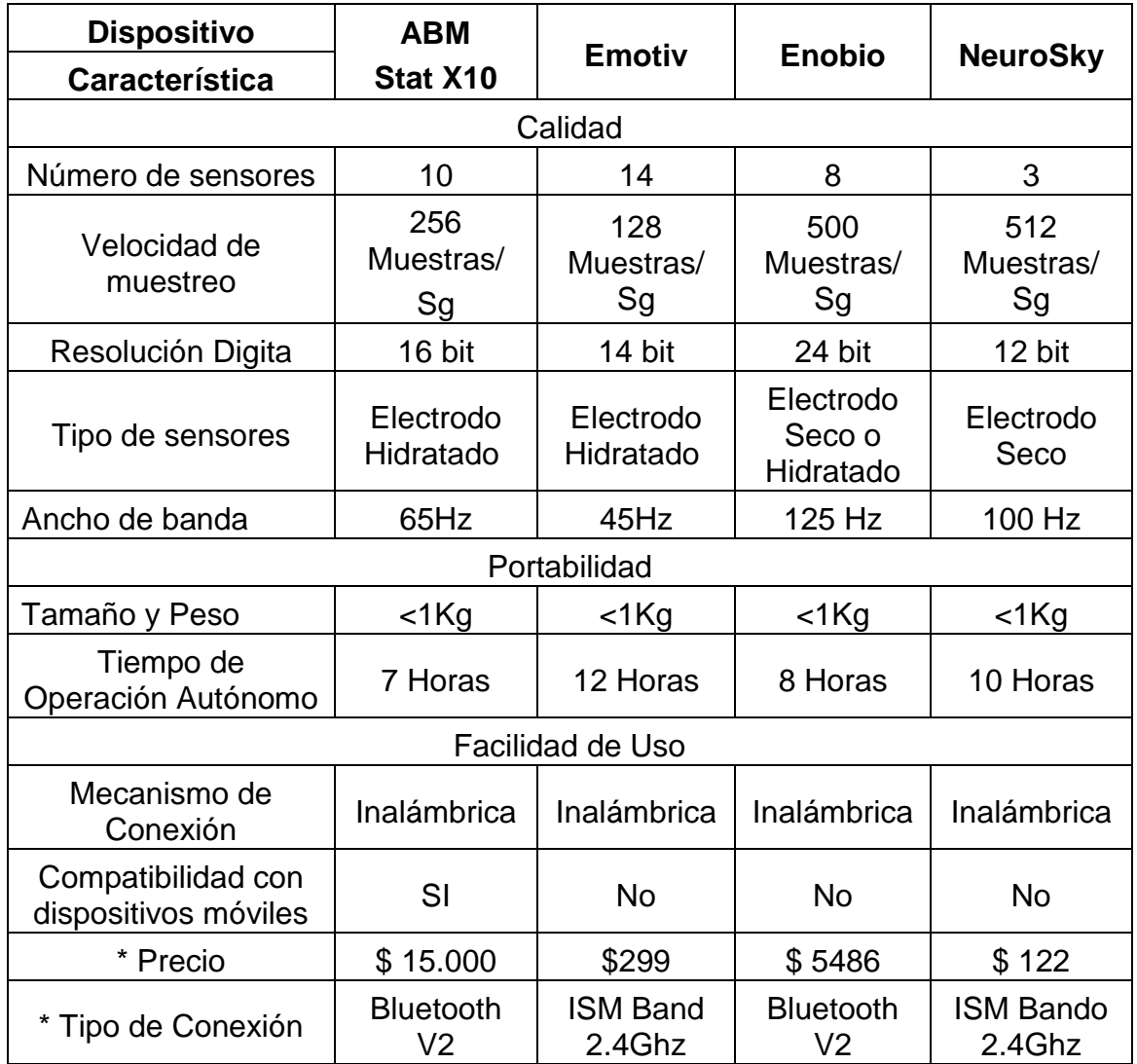

**Tabla 5.** Especificaciones de candidatos EEG**.**

En el anexo D se encuentra el análisis por puntos del cumplimiento de las características para cada dispositivo y se asigna el puntaje que se estableció en la sección 2.5.1.5 de acuerdo a la importancia de la característica. Por ejemplo el evaluador 1 selecciono como numero de sensores óptimos el valor de 8, y la importancia de la característica "importante", por lo tanto el dispositivo Enobio, Emotiv y ABM Stat X10 cumplen con el criterio debido a que superan o cumplen con el valor optimo, por lo tanto su puntaje es de 4 para esta característica, NeuroSky no cumple con el valor deseado por el experto, por lo tanto el valor para esta característica es 0, finalmente se suma el puntaje obtenido para cada experto y se muestra en la tabla 6.

| Resumen Valoración dispositivos |      |      |      | <b>Total</b><br><b>Promedio</b> |
|---------------------------------|------|------|------|---------------------------------|
| <b>Dispositivos EEG</b>         | Exp1 | Exp2 | Exp3 |                                 |
| Enobio                          | 37   | 36   | 37   | 36,67                           |
| <b>ABM Stat X10</b>             | 33   | 29   | 34   | 32                              |
| Emotiv                          | 23   | 21   | 31   | 25                              |
| <b>NeuroSky</b>                 |      |      |      |                                 |

**Tabla 6.** Resumen comparación dispositivos EEG.

Los dispositivos ABM y Enobio cuentan con las mejores características y obtienen los mejores puntajes, el dispositivo NeuroSky con buenas características, entre ellos el ancho de banda, el tipo de sensor y la compatibilidad con dispositivos Android, sin embargo el dispositivo es totalmente descartado por debido a su número reducido de sensores (3).

El dispositivo Emotiv cuenta con un amplio número de sensores además de un bajo costo, la puntuación de sus características están muy cerca del dispositivos calificados mejor que él y su precio es considerablemente menor.

El dispositivo seleccionado es Emotiv como el auricular para soportar la captura de datos, teniendo en cuenta que los demás tienen grandes limitantes para ser implementados en el sistema como:

- El dispositivo NeuroSky solo cuenta con 3 sensores, lo cual representa una limitación para la identificación de la actividad cerebral ya que este dispositivo ha sido desarrollado con fines de entrenamiento y educación <sup>9</sup>.
- El Auricular Emotiv cuenta con un menor precio que los dispositivos Enobio y ABM , este parámetro es decisivo para el sistema ya que el principal objetivo es que cuente con el criterio de bajo costo y según la opinión de los expertos el precio debería oscilar entre 1000 y 5000 dólares.

l

<sup>9</sup> http://neurosky.com/products-markets/eeg-biosensors/hardware/.

## **2.6. EMOTIV**

Emotiv es un dispositivo fabricado por la compañía Emotiv Limited. Sus funciones están dirigidas a un mercado de gran consumo, clasificándose como una interfaz cerebro computadora o BCI por sus siglas en inglés. La orientación de su kit de desarrollo son los videojuegos, control de órdenes en el sistema operativo o aplicaciones con hardware externo. Es por esto que el dispositivo es de tipo portable, su peso es menor de 1Kg y es uno de los líderes de este tipo de dispositivos no profesionales actualmente en el mercado.

Su uso en validaciones y pequeñas experiencias de problemas neurológicos se ha documentado en los últimos 3 años en [31], [32], [33], [34].

El dispositivo se vende en dos versiones Emotiv EPOC y Emotiv EEG, el último se diferencia en que cuenta con herramientas software y soporte de desarrollo, sin embargo el hardware para la adquisición de datos es el mismo.

**Características Hardware:** Debido a que el dispositivo es de tipo comercial, algunos de sus componentes hardware y software son restringidos al público, sin embargo un resumen de las características más importantes recopiladas del manual de usuario y documentación oficial se encuentran en la tabla 7:

| <b>Característica</b>  | <b>Emotiv EEG</b>                                                                               |
|------------------------|-------------------------------------------------------------------------------------------------|
| Número de canales      | 14                                                                                              |
| Sensores de referencia | Common Mode Sense (CMS) active electrode<br>Driven Right Leg (DRL) passive electrode<br>(P3/P4) |
| Nombre de canales      | AF3, F7, F3, FC5, T7, P7, O1, O2, P8, T8, FC6, F4,<br>F8, AF410                                 |
| Método de muestreo     | Muestreo Secuencial – Single ADC                                                                |
| Frecuencia de muestreo | 128 Muestras/Sg (Oscilador 2048Hz Interno)                                                      |
| Resolución             | 14 bits 1 LSB = $0.51uV$                                                                        |
| Ancho de Banda         | 0.2-45 Hz, Filtros digitales notch a 50Hz y a 60Hz                                              |
| Rango Dinámico         | 8400uV(pp)                                                                                      |
| Acoplamiento           | AC coupled                                                                                      |
| Conectividad           | Protocolo propietario, 2.4Ghz ISM Band                                                          |
| <b>Batería</b>         | Lithium polymer                                                                                 |
| Medida de impedancia   | Contacto en tiempo real, sistema propietario<br>patentado                                       |

l <sup>10</sup> Según notación International "10-20 locations".
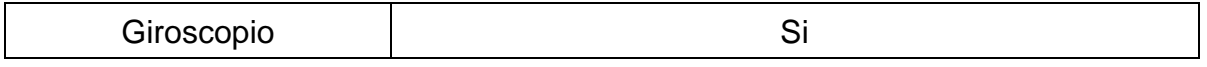

**Tabla 7.** Especificaciones técnicas Emotiv.

Funcionamiento: El dispositivo Emotiv EEG, consta de tres partes, la primera es un auricular, un diseño en el que los contactos están estratégicamente ubicados para obtener información relevante sobre la actividad cerebral, su ubicación y notación se basa en el estándar internacional "10-20 locations" para EEG, en la figura 2 se encuentra una adaptación de [35] sobre la localización de los sensores.

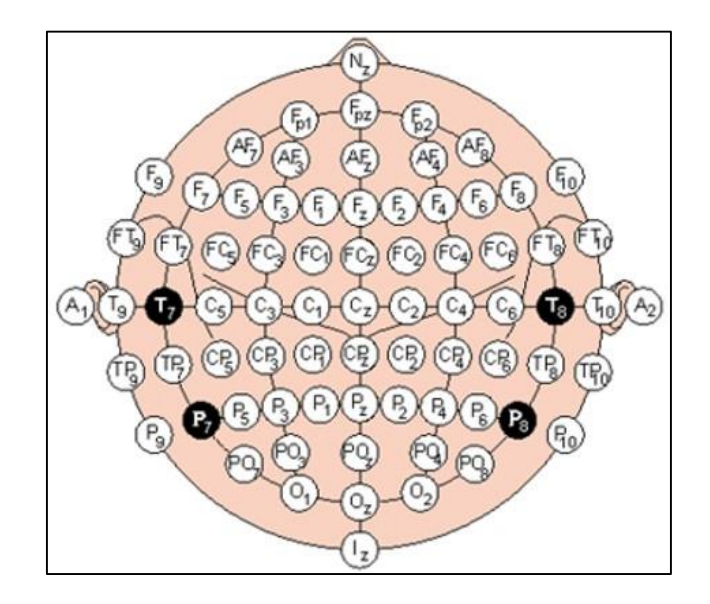

**Figura 2.** Adaptación de [35] localización de sensores en el sistema 10-20 para EEG.

El auricular incluye un transmisor, la batería, y un puerto USB para carga. Posee un switch on/off, un led indicador del estado actual del auricular (Cargando/En uso). La segunda parte es un dongle USB, su función es la de recibir la información de los sensores en la frecuencia de 2.4Ghz con un protocolo propietario, el dongle posee dos led indicadores para recepción de datos. Finalmente se tiene una "Hidrator Case" donde se almacena los electrodos con sus respectivas almohadillas. En la figura 3 se observa cada componente.

**Kit de desarrollo:** Para el desarrollo del proyecto, se adquiere la Edición de Investigación para Linux Ubuntu, el kit permite acceder a Librerías en diferentes lenguajes que poseen algoritmos para el reconocimiento de estados de ánimo (AffectivTM Suite), patrones para el movimiento de objetos (CognitivTM Suite), reconocimiento de expresiones faciales (ExpressivTM Suite). Además el kit permite obtener acceso a la información en crudo "raw format" <sup>11</sup> de cada canal, mediante su software TestBenchTM.

l

<sup>11</sup> Datos en un formato binario capturados por los sensores.

**Restricciones:** Aunque la movilidad, precio y calidad del dispositivo son las óptimas como dispositivo de EEG, existen algunas restricciones, la primera es el SDK, este solo soporta equipos con arquitecturas de 32 y 64 bits. El desarrollo nativo no está soportado oficialmente sobre ningún sistema operativo para móviles. La restricción en el sistema operativo Android es que la mayoría de dispositivos que lo integran no poseen soporte para HID<sup>12</sup>.

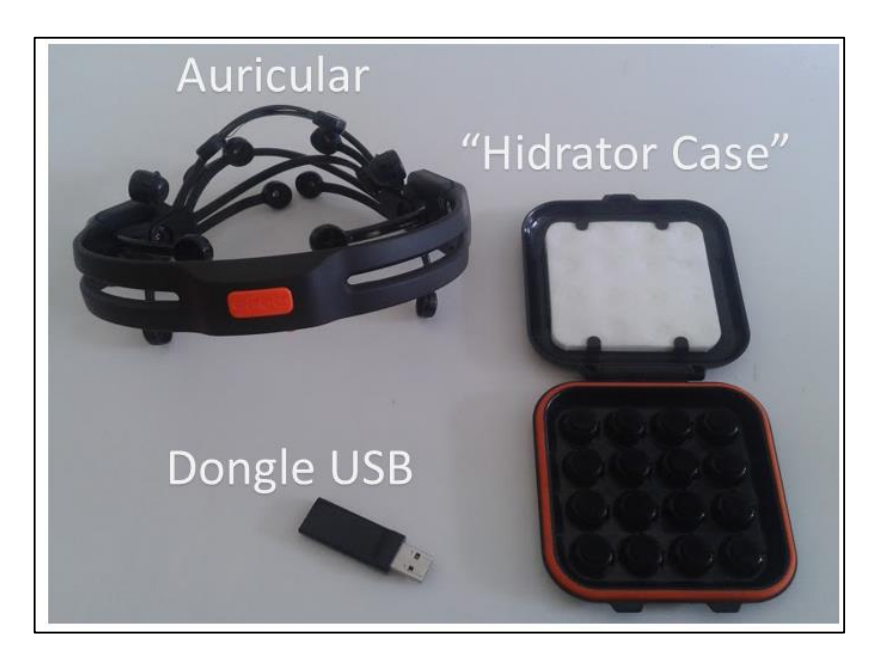

**Figura 3.** Componentes Emotiv fuente propia.

El ruido eléctrico producido por factores externos, el consumo de batería por parte del dongle USB son elementos a considerar al momento de realizar implementaciones en el dispositivo que aunque no se encuentran documentados oficialmente son de vital importancia para el desarrollo del sistema presentado en esta monografía.

## **2.7. RASPBERRY PI**

Debido a las restricciones que se tiene de compatibilidad entre el dispositivo de EEG para la adquisición de datos y el teléfono móvil Android donde está instalado el cliente de la plataforma SANA, se propone como aporte a la solución el uso de un computador de placa reducida o SBC por sus siglas en inglés, el cual es un componente adicional que aporta capacidad de procesamiento tal como ha sido demostrado en [36] y [37], interconectividad demostrada en proyectos como en [38] y [39]; facilidad de desarrollo debido a las miles de comunidades que existen entorno al

l 12 Interfaz humano computador o HID por sus siglas en inglés, son dispositivos que sirven de interfaz por la cual un ser humano interactúa con un sistema de información electrónica. Los más comunes son los teclados, ratones, altavoces del ordenador, cámaras web.

concepto de Hardware Libre<sup>13</sup> y movilidad. La tarjeta Raspberry Pi tiene el tamaño de una tarjeta de crédito y puede ser usada con baterías externas y todo a un precio reducido (\$120.000 Pesos Colombianos).

La necesidad de capturar señales en crudo desde el dispositivo EEG y almacenarlas en un formato adecuado para este tipo de datos como lo es el estándar EDF, representa una carga de procesamiento y consumo de energía, limitando el uso del sistema desarrollado a una pequeña cantidad de dispositivos móviles. En [21] se propone una solución que integra el dispositivo Emotiv con un dispositivo móvil Nokia N900, para el desarrollo de un sistema recreativo de neurofeedback, sin embargo para el uso de componentes propuestos por [21] en sus soluciones extendidas para Android, se personaliza la solución para un solo dispositivo; La tablet Nexus 7 la cual debe estar con el proceso de "unlock the bootloader"<sup>14</sup> y root<sup>15</sup>; con los cuales se pierde la garantía del dispositivo; y un kernel modificado para el soporte de HID.

Por este motivo se consideró la alternativa de realizar la conexión entre el dispositivo Emotiv y el teléfono Android mediante esta operación a un dispositivo intermedio (tarjeta Raspberry Pi) el cual se encargará de soportar todas las operaciones necesarias para la adquisición de datos, entre sus características más importantes se encuentra:

- CPU: 700 MHz ARM1176JZ-F Overclock a 1 GHz.
- SDRAM: 512Mb.
- GPU: Broadcom BCM2835.
- Sistema operativo: Raspbian, Basada en Debian GNU/Linux.
- **Almacenamiento: Tarieta MicroSD.**
- Puerto General-purpose input/output (GPIO).
- Interfaces de Salida: HDMI, RCA, Audio Jack 3.5mm.
- **Interfaces de comunicación: USB, Ethernet.**

En la figura 4 se encuentra una descripción de alto nivel de sus componentes adaptada de [40].

l <sup>13</sup>Aquellos dispositivos de hardware con especificaciones y diagramas esquemáticos de acceso público, ya sea bajo algún tipo de pago o de forma gratuita. Puede ser usado, copiado, estudiado, modificado, y redistribuido libremente.

<sup>14</sup> Operación para acceder a las funcionalidades de la partición de arranque del dispositivo.

<sup>15</sup> Obtener los privilegios de superusuario dentro del teléfono.

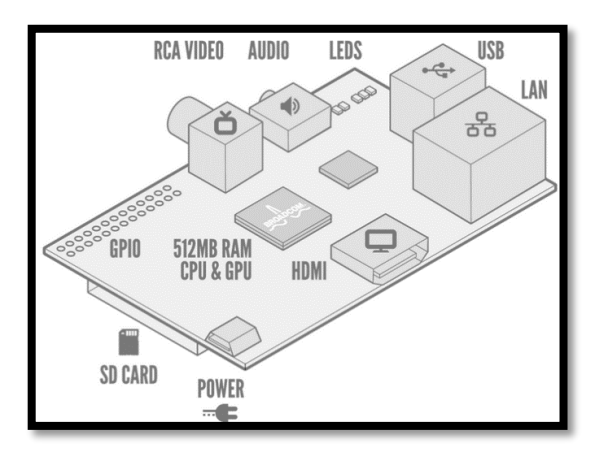

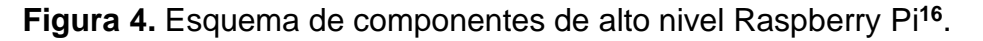

## **2.8. PROTOCOLO BLUETOOTH**

Esta tecnología se perfila como la opción más adecuada para realizar el proceso de comunicación entre el dispositivo Android y el dispositivo Raspberry pi debido a sus grandes ventajas mencionadas a través de la siguiente descripción.

Bluetooth [41] es una tecnología de corto alcance, la cual cuenta con una serie de características que la hacen robusta, de bajo consumo y de bajo coste destinada a reemplazar los cables de conexión entre los dispositivos.

La tecnología bluetooth funciona en la banda de 2.4 a 2.485 Ghz brindando un amplio espectro, señal full duplex, además de esto cuenta con la tecnología bluetooth adaptive Frequency Hopping (AFH) que permite reducir las interferencias entre tecnologías inalámbricas que comparten el espectro de 2.4 Ghz, esto con el fin de tener mayor inmunidad a la interferencia y transmitir más eficientemente en el espectro.

**Arquitectura del Core:** El núcleo del sistema Bluetooth cubre las cuatro capas más bajas y los protocolos asociados definidos por la especificación Bluetooth, así como un protocolo de capa de servicio común, el protocolo de descubrimiento de servicios (SDP) y los requisitos generales de perfil se especifican en el perfil de acceso genérico (GAP) [42].

En la figura 5 adaptada de [42] se puede observar la arquitectura del core del sistema bluetooth, donde son visualizadas las 4 capas inferiores con su respectivo protocolo de comunicación asociado. La especificación Bluetooth permite la interoperabilidad entre los sistemas Bluetooth independientes mediante la definición de los mensajes del protocolo de intercambio entre las capas equivalentes, así como la interoperabilidad entre los sub-sistemas Bluetooth independientes mediante la definición de una interfaz común entre los controladores de Bluetooth y los host Bluetooth.

l <sup>16</sup> http://www.raspberrypi.org/

A continuación se realiza una descripción de cada uno de los bloques que hacen parte de la arquitectura del core bluetooth:

El administrador de canal es el encargado de la administración (creación, gestión y destrucción) de canales L2CAP permitiendo el transporte de protocolos de servicios y flujos de datos de la aplicación.

El gestor de canales hace uso de protocolo L2CAP para interactuar con un administrador de canal en un dispositivo remoto con el fin de crear los canales L2CAP y conectar los extremos a los entes apropiados.

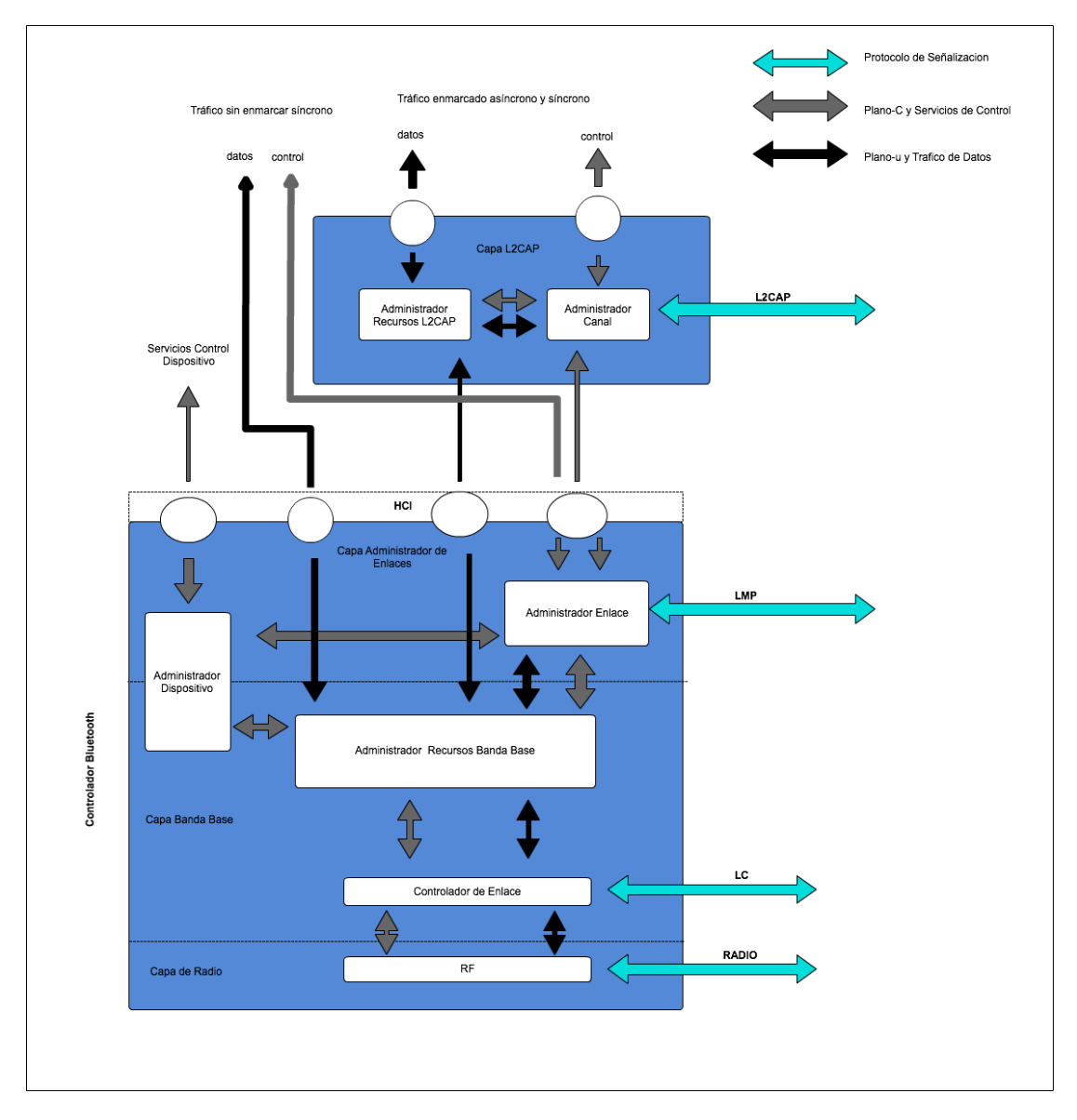

**Figura 5.** Arquitectura core Bluetooth adaptada de [41]

El protocolo de control de enlace lógico y adaptación de capa referenciada como L2CAP se encarga de proveer servicios orientados a conexión y sin conexión a los protocolos de las capas superiores con capacidad de multiplexación de protocolos, segmentación y operación de re ensamblaje.

La función principal de L2CAP es permitir que los protocolos y aplicaciones de más alto nivel estén en capacidad de recibir y transmitir paquetes de datos de hasta 64 kilobytes de longitud.

Con el objetivo de crear nuevos vínculos lógicos y configurar los enlaces con el fin de proporcionar la calidad de servicio necesaria para el tipo de datos que son transmitidos el gestor de canales interactúa con el gestor de enlaces locales.

El administrador de dispositivos es un bloque funcional en la banda base el cual se encarga de controlar el comportamiento del dispositivo Bluetooth, siendo por ende el responsable de todas las operaciones del sistema Bluetooth no relacionadas directamente con el transporte de datos, entre ellas encontramos:

- **Investigar la presencia de otros dispositivos Bluetooth.**
- La conexión a otros dispositivos Bluetooth.
- **Hacer del dispositivo Bluetooth un dispositivo detectable.**

El gestor de enlaces tiene como responsabilidad la creación, modificación y publicación de enlaces lógicos, además de esto es el encargado de la actualización de los parámetros relacionados con los enlaces físicos entre dispositivos, todo lo anterior es logrado gracias a la comunicación con el gestor de enlaces de dispositivos Bluetooth utilizando el protocolo de gestión de enlace (LMP) para el transporte de atributos como:

- Activación de cifrado de la comunicación lógica.
- Adaptación de la potencia de transmisión en el enlace físico.
- Ajuste de la configuración de QoS para un enlace lógico.

El administrador de recursos de banda base es el encargado de todos los accesos al medio radio a través de 2 funciones principales:

- Conceder tiempo a los canales físicos a todas las entidades que han negociado un contrato de acceso.
- Negociar contratos de acceso con las entidades. Un contrato de acceso es un compromiso de entrega de una cierta calidad de servicio que se requiere con el fin de brindar el rendimiento esperado a una aplicación de usuario específica.

El controlador de enlace es el encargado de realizar la codificación y decodificación de paquetes Bluetooth de la carga útil y los parámetros de los datos relacionados con el canal físico, lógico y de transporte de enlace lógico.

El bloque de RF es el responsable de la transmisión y recepción de los paquetes de información sobre el canal físico. Una ruta de control entre la banda base y el bloque de RF permite que el bloque de banda de base realice control sobre la sincronización y la frecuencia portadora del bloque de RF. El bloque de RF transforma un flujo de datos hacia y desde el canal físico y la banda en los formatos requeridos.

## **2.9. EDF**

European Data Format (EDF) es un formato abierto diseñado para el almacenamiento de señales bioeléctricas, básicamente se trata de registros de datos, eventos y anotaciones en formato binarios codificados internamente en UTF-8. El formato se creó para facilitar el intercambio de pruebas especialmente en el campo de la neurología. EDF+ es la última versión del formato actualizada (2003) [43].

Un archivo de EDF + es un conjunto de encabezado y un bloque de datos, el archivo tiene como extensión .edf o .EDF. Entre sus características más importantes se encuentran las nombradas en [44] como:

- Posibilidad de almacenar segmentos de datos muy extensos.
- **Frecuencia de muestreo ilimitada.**
- Muestreo diferente para cada señal.
- Almacenamiento compacto debido a que EDF + utiliza exclusivamente 2 bytes para datos y UTF-8 para anotaciones.
- **Posibilidad de incluir marcadores de tiempo.**
- Posibilidad de incluir XML.
- Posibilidad de almacenar segmentos continuos, discontinuos o incluso superpuestos de datos.
- La inclusión de los datos y las anotaciones en el mismo archivo.
- Alto grado de compatibilidad con EDF.
- Posibilidad de internacionalización de las anotaciones utilizando Unicode (codificado como UTF-8).

Para el almacenamiento de datos usando el formato EDF los valores de cada una de las muestras obtenidas por cada sensor deben ser de dos bytes enteros en formato "litle-endian". La información de cada canal se puede almacenar en un mismo archivo, incluso si la frecuencia de muestreo es diferente, sin embargo el almacenamiento de los datos seguirá una regla de almacenamiento llamada "datarecord". Un datarecord es un conjunto de datos que contiene información de diferentes sensores que pueden ser de frecuencia diferente pero debido al encabezado del archivo son fácilmente identificables. En la figura 6 se muestra una descripción gráfica del proceso de construcción de un datarecord, cada símbolo representa muestras de un canal en el tiempo.

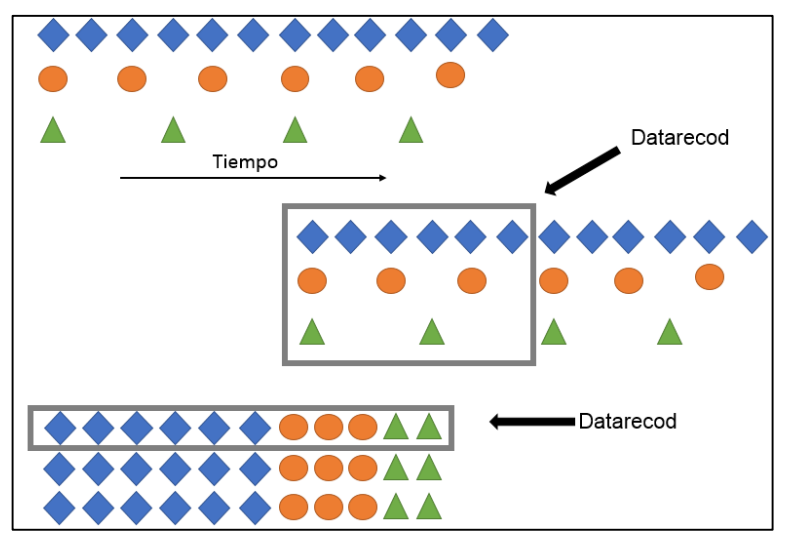

**Figura 6.** Construcción Datarecord EDF fuente propia.

En la figura se muestra el ejemplo de 3 señales que son muestreadas a tiempos diferentes, los datos en color azul tienen mayor frecuencia que los de naranja y verde. Primero para seleccionar el tamaño del datarecord, este se encuentra con un valor común multiplicidad entre las tres frecuencias que incluya periódicamente la misma cantidad de valores, este número es el valor de *Data Record.* Luego se reordena teniendo en cuenta el formato litle-endian para el almacenamiento, cada datarecord es guardado consecutivamente en el archivo después de la escritura de su respectiva cabecera.

#### **2.9.1. Cabecera**

Conformada por 256 bytes, contiene los metadatos de las señales capturadas por cualquier dispositivo, codificada en ASCII, en la tabla 8 se muestran los datos requeridos para la cabecera.

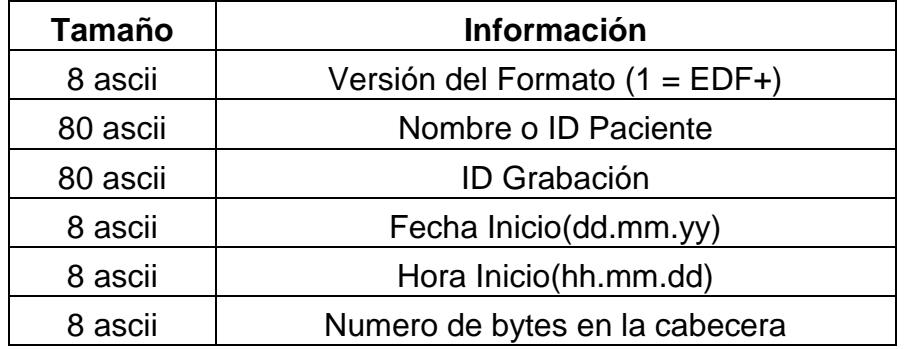

| 44 ascii      | Reservado                                    |
|---------------|----------------------------------------------|
| 8 ascii       | Numero de Datarecords                        |
| 8 ascii       | Duración de Datarecord en segundos           |
| 4 ascii       | Número de canales(NS) en cada datarecord     |
| Ns * 16 ascii | Tipo del Examen (EEG, ECG, Temperatura, etc) |
| Ns * 80 ascii | Tipo de transductor (electrode, etc)         |
| Ns * 8 ascii  | Escala física de muestra(uV, degreeC, etc)   |
| Ns * 8 ascii  | Valor mínimo de la escala física             |
| Ns * 8 ascii  | Valor máximo de la escala física             |
| Ns * 8 ascii  | Valor digital minimo                         |
| Ns * 8 ascii  | Valor digital máximo                         |
| Ns * 80 ascii | NS* prefiltering (HP:0.1Hz, LP:75Hz,etc)     |
| Ns * 8 ascii  | Ns* Numero de muestras en cada Datarecord    |
| Ns * 32 ascii | Reservado                                    |

**Tabla 8.** Valores de cabecera del formato EDF.

## **2.9.2. Anotaciones**

En EDF+ existen las anotaciones. Una anotación es una sección de texto ajustado en caracteres ASCII con una marca de tiempo relacionado con el principio del archivo y que va dentro del archivo EDF como otra señal, con la condición que estas deben tener la misma longitud para cada datarecord.

Cuando ya se conoce la longitud máxima necesaria, se puede definir una velocidad de muestreo de la señal de anotación. Para insertar una anotación se debe modificar la cabecera global, incluyendo en el campo de versión formato el valor de 1, indicando que se trata de un archivo EDF+.

## **2.10. CONCLUSIONES**

En este capítulo se realizó la descripción de las tecnologías y metodologías con las cuales se desarrolló el presente sistema. La construcción del sistema estuvo soportada principalmente por una metodología formal como el M.C.S. y como plataforma tecnológica se usó principalmente el proyecto SANA. La selección del dispositivo EEG la cual es una base fundamental del trabajo se realizó mediante un método formal siguiendo algunos principios de la metodología DELPHI. Finalmente se concluye con la descripción de características técnicas y condiciones de despliegue de las tecnologías que serán empleadas en el sistema.

# **Capítulo 3**

# **MODELADO DEL SISTEMA MÓVIL**

#### **3.1. INTRODUCCION**

En este capítulo se analizan los diferentes aspectos relacionados con el proceso de la construcción del sistema móvil. Se inicia con la descripción inicial del negocio, luego se transformaran los requerimientos derivados de las necesidades identificadas en el capítulo 1 en requisitos funcionales y no funcionales. Debido a que se tiene una serie de subproductos obtenidos de las diferentes iteraciones del M.C.S, es necesario organizarlos con el fin de obtener una perspectiva clara del sistema desarrollado, por lo tanto se usa el modelo de vistas propuesto por Kruchten [45] que permite describir la arquitectura del sistema teniendo en cuenta múltiples puntos de vista donde cada diagrama juega un papel importante del modelo general. Finalmente se obtiene un resumen del nuevo comportamiento del negocio.

#### **3.2. MODELADO INICIAL DEL NEGOCIO**

Para este modelo se describen las entidades de negocio. Estas se encuentran compuestas por una serie de procesos y actores relevantes que soportan el sistema original, Este proceso es de gran importancia debido a que permite observar el contexto en el cual el sistema será implementado. Como punto de referencia, se declara cómo sistema inicial, el procedimiento de toma de exámenes clínicos profesionales con un dispositivo EEG que posee limitaciones severas para su movilización y el manejo de algún tipo de historia clínica.

En el modelado inicial de negocio se identifican los actores iniciales que componen el sistema. Los actores y las características principales son:

**Trabajador de la Salud:** Posee contacto directo con el sistema, encargado de manejar los pacientes, gestiona la información clínica de los pacientes. Inicia y termina nuevos exámenes con un dispositivo EEG profesional, donde todos estos dispositivos poseen dificultad de movilidad. Debido a esto, sus actividades se limitan a un espacio físico determinado.

**Médico Especialista:** Evalúa y consigna los resultados del diagnóstico sobre problemas neurológicos en una historia clínica tradicional, basado en los datos adquiridos en el procedimiento de un paciente. La evaluación se debe hacer en el lugar donde se encuentran físicamente los datos clínicos. Sus funciones se limitan a un espacio físico determinado.

**Paciente:** Cliente del sistema, usa los servicios propuestos por un sistema de Electroencefalograma tradicional, para la valoración clínica que se requiera. Actualmente en Colombia no existe la estandarización de historia clínica electrónica, y en la mayoría de los casos el paciente cuenta con su historia clínica física en papel, y en el mejor de los casos con el resultado de su EEG en un dispositivo de almacenamiento masivo (CD por ejemplo).

**Historia Clínica Tradicional:** Sistema por archivos físicos en papel, para consignar los datos clínicos del paciente. El sistema obtiene la información codificada de las señales capturadas de un EEG profesional y la función de almacenamiento de manera física.

### **3.2.1. Modelo de casos de uso del Negocio.**

En la figura 7 se encuentra el diagrama del modelo inicial de negocio.

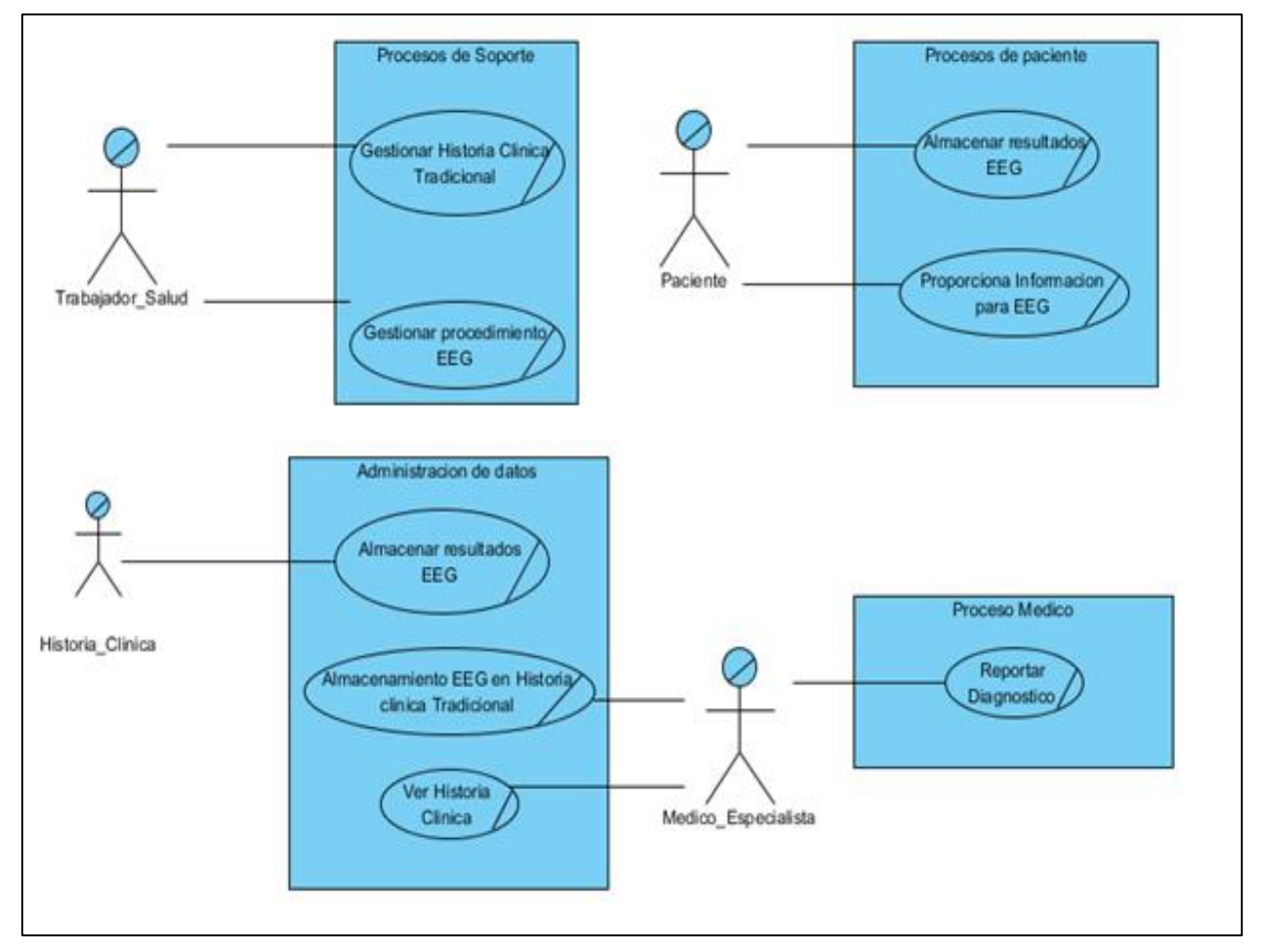

**Figura 7.** Modelo de Casos de Uso del Negocio Inicial.

## **3.3. MODELO DEL AMBIENTE DEL SISTEMA**

El siguiente modelo, describe la captura de requisitos, lista de características y descripción de actores de un sistema móvil para la recolección de datos clínicos y señales EEG usando la plataforma SANA, destacando que el presente proceso es fundamental para realizar un aporte al desarrollo de los objetivos propuestos en la sección 1.6.

En trabajos como [18], se establece la necesidad de obtener un sistema para la recolección de datos clínicos; que en primeros acercamientos como la plataforma SANA contribuya al crecimiento de cobertura en salud en zonas aisladas, de manera sencilla y asequible económicamente para cualquier estructura gubernamental o privada que tenga a cargo procesos de salud. Sin embargo la plataforma es insuficiente en cuanto a recursos hardware que puedan complementar este tipo de información.

En el área de la neurología, el brindar funcionalidades básicas que integren algún tipo de dispositivo EEG y que además se complementen con el manejo de una historia clínica electrónica además de ser portable, aporta un avance tecnológico en este tipo de sistemas en el área de la eSalud.

### **3.3.1. Declaración de requisitos**

La identificación y definición de los requisitos de un sistema, es el eje fundamental en el desarrollo de una correcta solución usando el M.C.S. Para el presente sistema las necesidades iniciales fueron identificadas en el marco del curso HST.936 HEALTH INFORMATION SYSTEMS TO IMPROVE QUALITY OF CARE IN RESOURCE POOR SETTINGS [18], del cual formó parte el grupo de Ingeniería Telemática, representando a la Universidad del Cauca junto con un grupo interdisciplinar conformado por instituciones como: Harvard Medical School, Harvard School of Public Health, UCSF School of Medicine, MIT, Oxford University e instituciones como Kenya Medical Research Institute (KEMRI), Children's Hospital de Boston. En el evento se generó un documento adjunto en el anexo E, donde se define y justifica la necesidad de desarrollar una tecnología móvil para la asistencia en procesos de evaluación neuropsiquiátrica infantil para la detección temprana de problemas neurológicos y que sea asequible en países de bajos ingresos. Como resumen de los requerimientos que se proponen en el documento está: Permitir recolectar datos o información clínica junto con un dispositivo EEG en visitas de campo, que el instrumento de recolección pueda cargar y manejar los datos en una historia clínica a distancia. Además se proponen diversas tecnologías para la implementación como SANA.

Además de lo presentado en el anexo E, el presente trabajo complementa los requisitos con la información presentada en el capítulo 1.

#### **3.3.2. Lista de características del sistema**

Para recolectar la lista de características del sistema se analiza el funcionamiento de la plataforma existente (SANA) descrita en 2.4, y se integra con los requerimientos

propuestos en 3.3.1, la interacción de los usuarios con el Sistema de recolección de datos EEG móvil, se hace a través de dos clientes, uno móvil y otro web. El cliente móvil tiene la posibilidad de usar todas las opciones de la aplicación SANA que como se explicó en 2.4.1, permite recolectar información clínica por medio de cuestionarios, además de diversos recursos generados por el dispositivo móvil como fotografías del paciente, ubicación geográfica; por medio de formularios XML estructurados. A esto se integra una aplicación para administrar el proceso de captura de datos del EEG, que después de realizado el procedimiento, la información de este será gestionada y soportada por las librerías que ofrece SANA las cuales se encargan de enviar los datos hacia la historia clínica electrónica o HCE. Las características que resumen este flujo de trabajo se encuentran en las tablas 9, 10, 11, 12, 13 y 14.

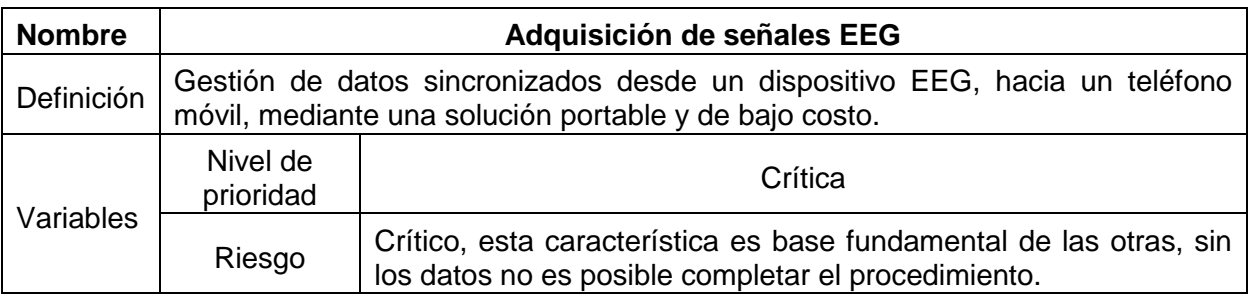

#### **Tabla 9.** Característica: Adquisición de señales EEG.

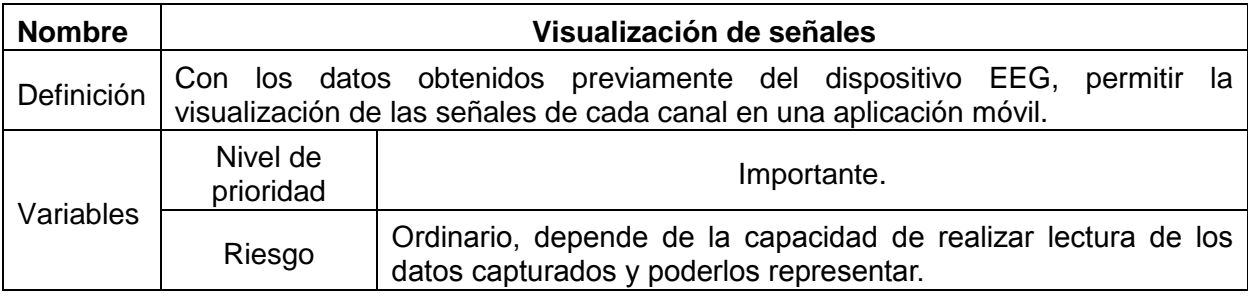

**Tabla 10.** Característica: Visualización de señales.

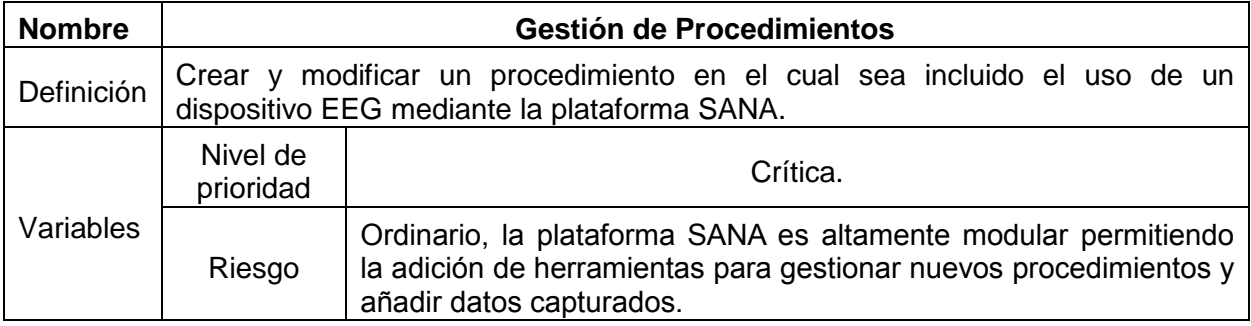

**Tabla 11.** Característica: Gestión de procedimientos.

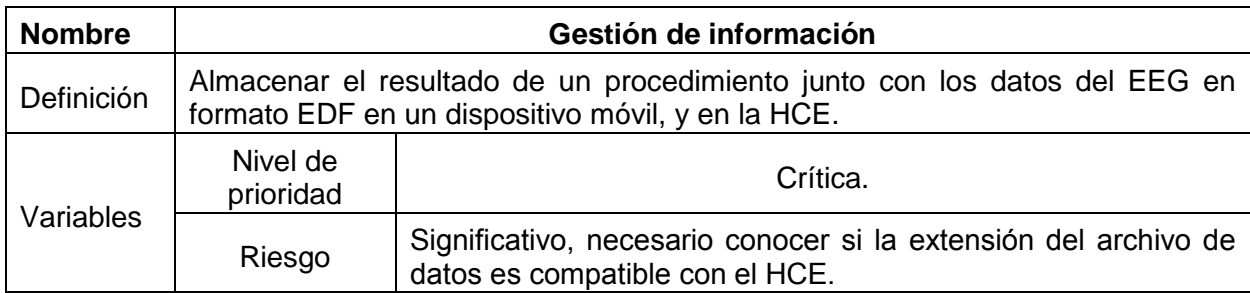

**Tabla 12.** Característica: Gestión de información.

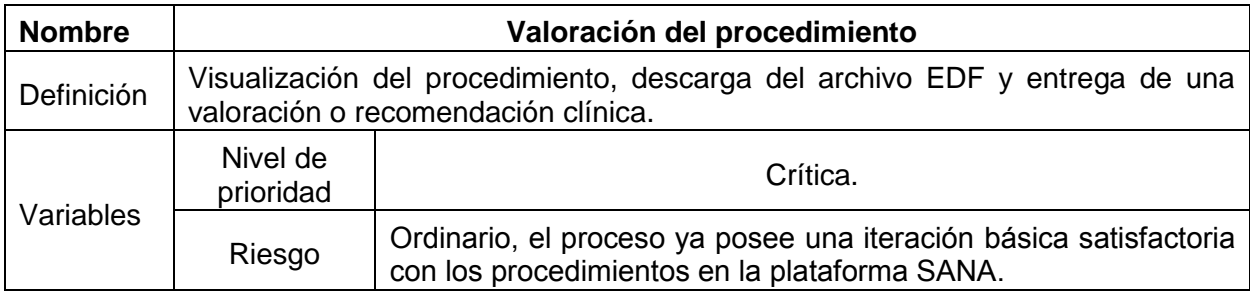

**Tabla 13.** Característica: Valoración de procedimiento.

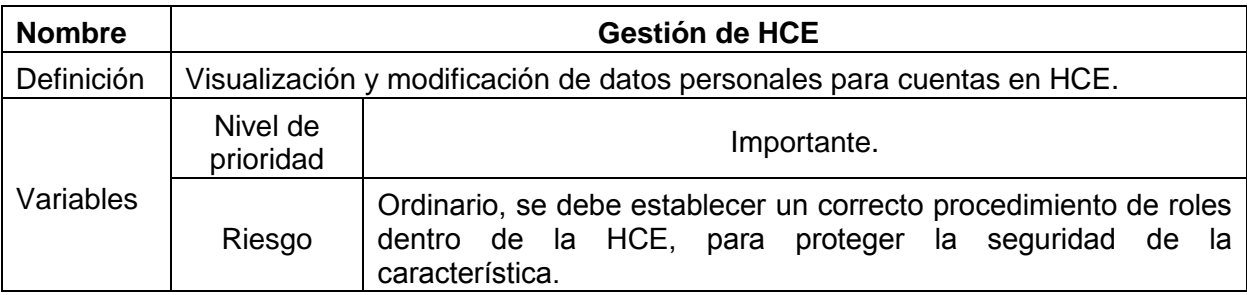

**Tabla 14.** Característica: gestión HCE.

#### **3.3.3. Descripción de actores**

La siguiente descripción está basada en los actores que regularmente actúan en el uso de la plataforma SANA y los identificados según las características del sistema, estos cumplen el mismo propósito que los identificados en la sección 3.2, sin embargo en esta descripción se incluye al nuevo sistema.

**Trabajador de la Salud**: Es un profesional de la salud (médico o enfermera) o Técnico de la medicina que recolecta la información demográfica de pacientes, condiciones físicas, observaciones, enfermedades o lesiones para reportar en la Historia Médica.

**Especialista:** Profesional de la medicina encargado de dar un dictamen médico según su especialidad: neurología, radiología, ginecología, etc.

**Plataforma SANA:** Plataforma que ofrece un cliente móvil para la recolección de datos de un paciente como fotografías, ubicación geográfica y encuestas prediseñadas. La información es agregada en un registro de un paciente en una HCE

**HCE**: Para la plataforma SANA, la aplicación para HCE es OpenMRS, la cual provee las funcionalidades de almacenamiento de historias clínicas electrónicas, además brinda la posibilidad de crear roles de gestión, para SANA los establecidos por defecto son médico y el trabajador de la salud.

#### **3.3.4. Requisitos funcionales**

Con la información recolectada en la tabla 15 se muestra una lista de los requisitos funcionales.

### **Requisitos funcionales**

Permitir a un trabajador de la salud hacer uso de la plataforma SANA, con integración de un dispositivo EEG al momento de la aplicar un procedimiento.

Permitir al Trabajador de la salud integrar un procedimiento a la plataforma SANA con las funcionalidades para la aplicación del examen de EEG.

Proporcionar al trabajador de la salud y al Médico un visualizador para el resultado del examen de EEG, como una herramienta móvil en el sistema operativo Android.

Permitir a la aplicación SANA enviar junto con el procedimiento el resultado del EEG en un archivo con formato EDF.

Proveer acceso a los actores para la gestión de la historia clínica basado en roles de usuario y privilegios.

Permitir al Médico en el servicio de HCE la visualización del procedimiento.

Permitir al Médico en el servicio de HCE la descarga del archivo con formato EDF.

Permitir al sistema en la recolección de información, una independencia de energía eléctrica de por lo menos 1 hora.

**Tabla 15.** Requisitos funcionales.

#### **3.3.5. Requisitos no funcionales**

Con la información recolectada en la tabla 16 se muestra la lista de los requisitos no funcionales:

## **Requisitos No funcionales**

Permitir la captura de señales EEG mediante un dispositivo móvil con Sistema Operativo Android.

La aplicación móvil debe soportar las diferentes resoluciones de los dispositivos Android.

El tiempo de la captura por encuentro debe ser de 15 minutos.

El dispositivo EEG debe seleccionarse bajo criterio de bajo costo.

La aplicación móvil debe estar soportada en Android 4.0.3.

El sistema no debe tener restricciones de movilidad en su módulo de recolección de datos.

**Tabla 16.** Requisitos no funcionales.

## **3.4. DESCRIPCIÓN ARQUITECTURA DEL SISTEMA**

En la siguiente sección se aborda la descripción de la arquitectura del sistema con el modelo de 4+1 vistas propuesto por Kruchten [45]. En este modelo se emplean los diagramas construidos en notaciones informales o semiformales como UML resultado de subproductos esenciales en el proceso del M.C.S., para detallar la arquitectura que satisface la funcionalidad y ejecución de los requisitos del sistema desde diferentes perspectivas como se observa en la figura 8 adaptada de [46].

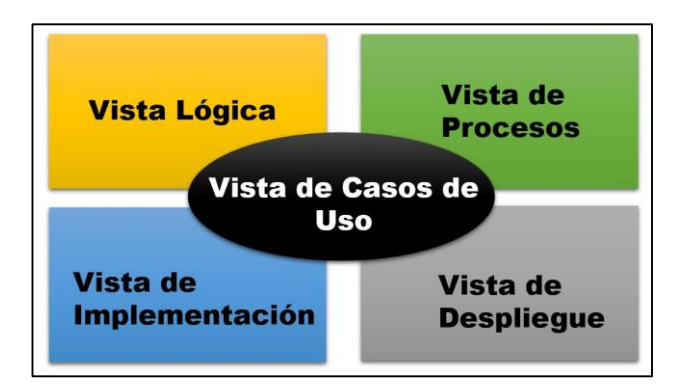

**Figura 8.** Descripción de arquitectura modelo 4+1.

### **3.4.1. Vista de casos de uso.**

En la figura 9 se muestra el diagrama de casos de uso del sistema, en el cual se representan los servicios y prestaciones que se ofrece a los actores involucrados directamente o indirectamente en los procesos identificados en 3.3.3.

En la siguiente figura se muestra la integración de las funcionalidades del subsistema de la plataforma SANA, junto con las funcionalidades identificadas y que conforman el sistema propuesto usadas por los actores Trabajador de la salud (TS), y el Especialista, denominado en el diagrama simplemente "Médico". Debido a que no existe documentación formal a nivel de casos de uso de la plataforma SANA, se documentan en conjunto en los casos de uso extendidos de alto nivel mostrados en el anexo F, sin embargo las funcionalidades del subsistema ya se encuentran implementadas y serán integradas al sistema además de los nuevos roles como se explicará en el siguiente capítulo.

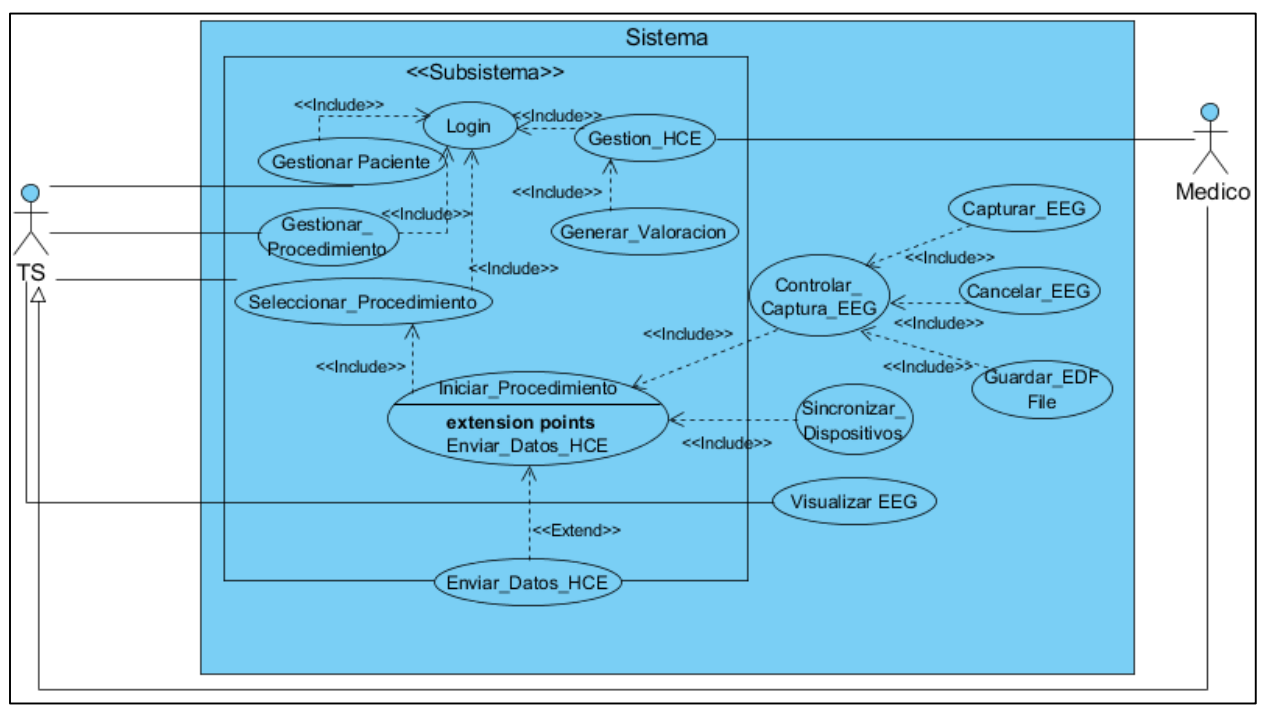

**Figura 9.** Modelo de casos de uso del sistema.

## **3.4.2. Vista lógica**

Esta vista representa la composición del sistema y como cada parte interactúa una con la otra, dando una descripción completa del mismo, en términos de diagramas de clases y diagramas de secuencia.

## **3.4.2.1. Diagrama de clases**

En esta sección se representan las clases para los diferentes objetos con los que cuenta el sistema, realizando una descripción a través de sus atributos y métodos. Dado que el sistema construido está representado por dos módulos a continuación se muestran los diagramas de clases para cada uno, haciendo énfasis en el diagrama de clases para la aplicación Android y el proceso para la captura de datos:

- En la figura 10 se presenta el diagrama de clases para la aplicación Android; donde su función principal es recibir la entrada del usuario y gestionarla de la manera más adecuada, además de comunicarse con el cliente móvil SANA. Además en el diagrama se indican las relaciones entre las demás clases para realizar el proceso de comunicación con el módulo para captura de datos (servidor Bluetooth), el proceso de graficación y almacenamiento de información correspondiente al archivo con formato EDF resultante de la aplicación del procedimiento.
- En la figura 11 es posible identificar el módulo concerniente al proceso para captura de datos donde se visualizan las clases encargadas de gestionar las solicitudes provenientes del cliente Bluetooth para posteriormente hacer uso de las clases encargadas de la gestión del dispositivo Emotiv, construcción y almacenamiento del Archivo con formato EDF.

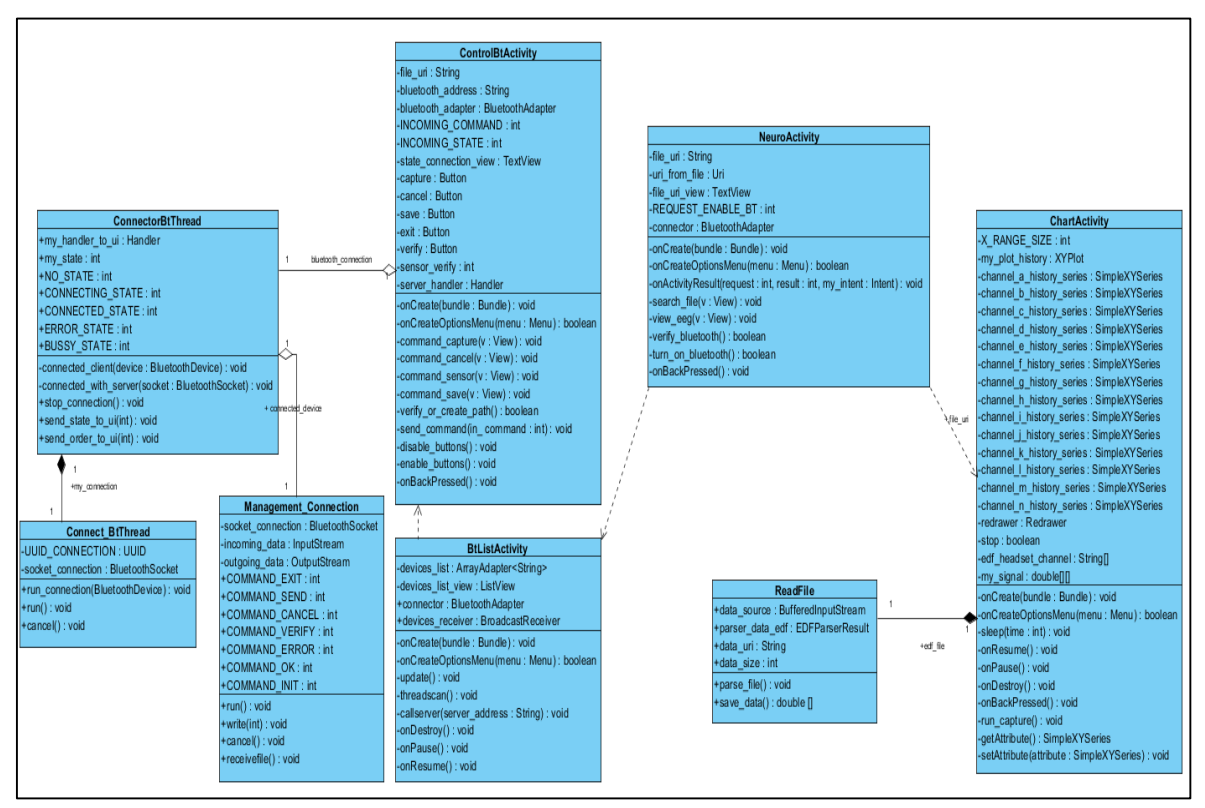

**Figura 10.**Diagrama de clases aplicación Android NeuroSana.

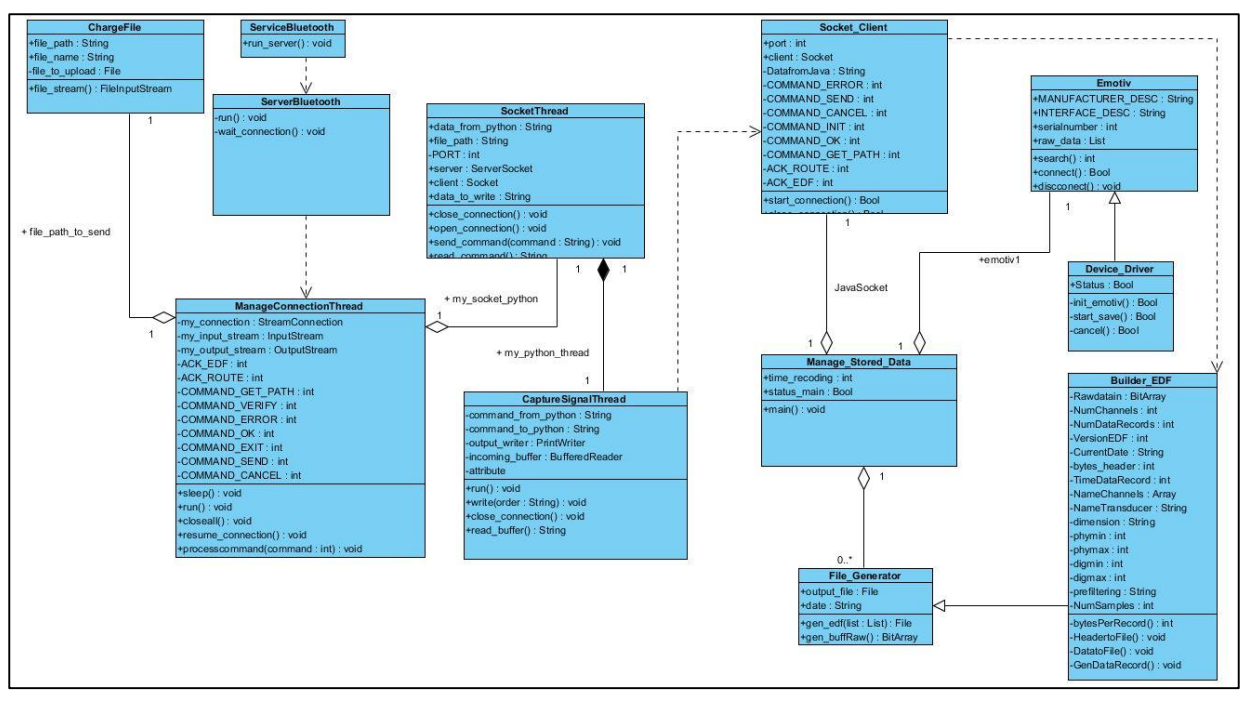

**Figura 11.**Diagrama de clases aplicación Servidor Bluetooth.

#### **3.4.2.2. Diagrama de secuencia**

Para la descripción del comportamiento de los casos de uso más importantes entre los actores y los objetos del sistema, en la figura 12 se encuentra un diagrama de secuencia de alto nivel que describe y facilita la comprensión del proceso de interacción entre el usuario y los componentes más importantes, producto de la abstracción de los nodos y comunicación para la funcionalidad de captura de datos con el dispositivo EEG, este comportamiento está incluido en los casos de uso con ID: CUS5 e ID: CUS9 encontrados en la tabla de casos de uso de alto nivel (Anexo F). En el anexo F además se encuentran un diagrama de secuencia que describe este mismo proceso pero de manera más detallada, y un diagrama de alto nivel que describe el comportamiento del caso de uso con ID: CUS7.

#### **3.4.3. Vista de procesos**

Describe los procesos que ocurren dentro del sistema y como estos se comunican, teniendo en cuenta las operaciones que se dan entre los componentes que lo integran, para esto se usa los diagramas de actividad.

## **3.4.3.1. Diagramas de actividad**

Estos diagramas permiten especificar cómo el sistema podrá realizar diferentes operaciones como el inicio del procedimiento y sincronización de dispositivos con el propósito de cumplir el objetivo de guardar y cargar al servidor la información. Se

describe el encadenamiento ordenadamente de las acciones para luego mostrar los procesos que ocurren dentro del sistema [59].

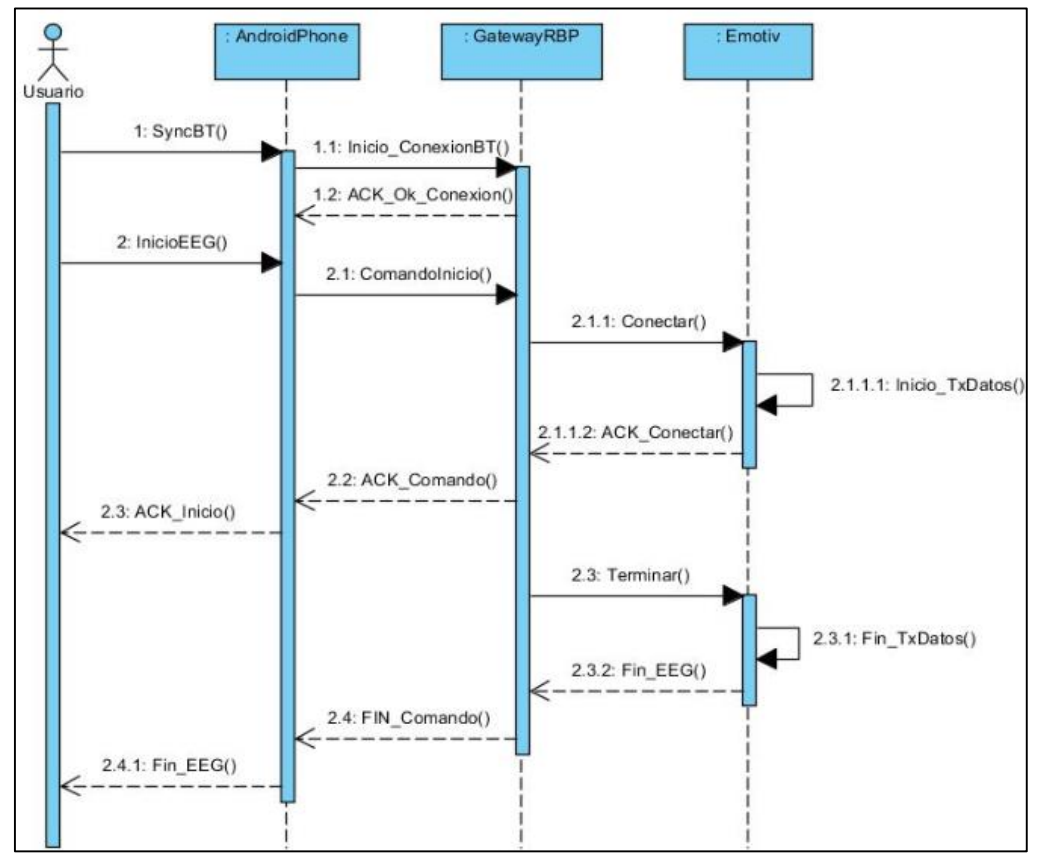

**Figura 12.** Diagrama de secuencia de alto nivel Capturar EEG.

En la figura 13 se presenta el diagrama de actividades generalizado del sistema, en el cual son identificadas todas las acciones que el usuario puede llevar a cabo con el fin de capturar un procedimiento y enviar tanto la información de la encuesta como la información EEG a OpenMRS haciendo uso de la plataforma SANA y la aplicación Android.

En la figura 14 un diagrama de actividades específico con el propósito de reconocer todas las acciones necesarias para obtener éxito y lograr llevar a cabo la acción Capturar EEG propuesta en el diagrama general

#### **3.4.4. Vista de despliegue**

Este diagrama muestra una descripción del sistema teniendo los diferentes elementos del mismo, ordenados en componentes y módulos que se comunican entre sí resaltando las dependencias que existen entre ellos, para esto se usa el diagrama de componentes y el diagrama de paquetes.

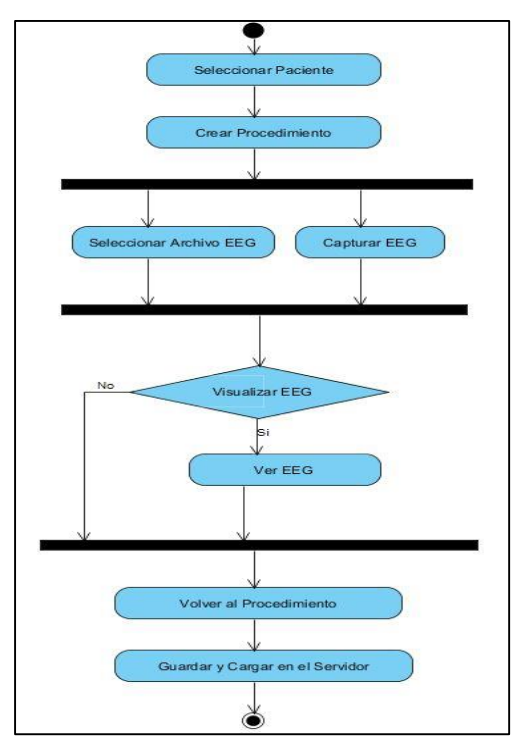

**Figura 13.** Diagrama actividades general.

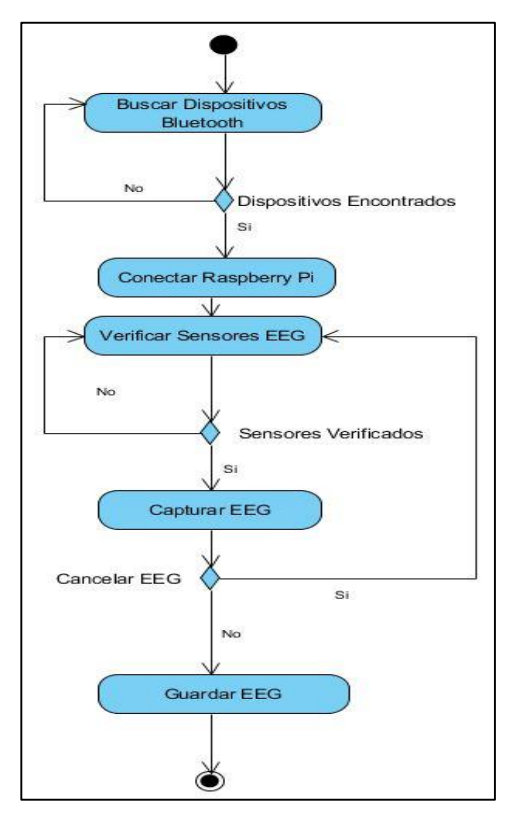

**Figura 14.** Diagrama de actividades específico captura de información.

#### **3.4.4.1. Diagrama de componentes**

Como se observa en la figura 15, los componentes se combinan entre sí para formar el sistema, siendo cada uno una pieza encapsulada y reusable de software. Las interfaces pueden ser de 2 tipos:

- Proporcionadas: Las cuales consisten en interfaces que un componente puede brindar donde otros componentes o clases interactúan a través de este tipo de interfaz.
- Requeridas: Representan interfaces que los componentes necesitan para funcionar adecuadamente, es decir un componente necesita una interfaz proporcionada por otro para lograr comunicarse con él y funcionar correctamente.

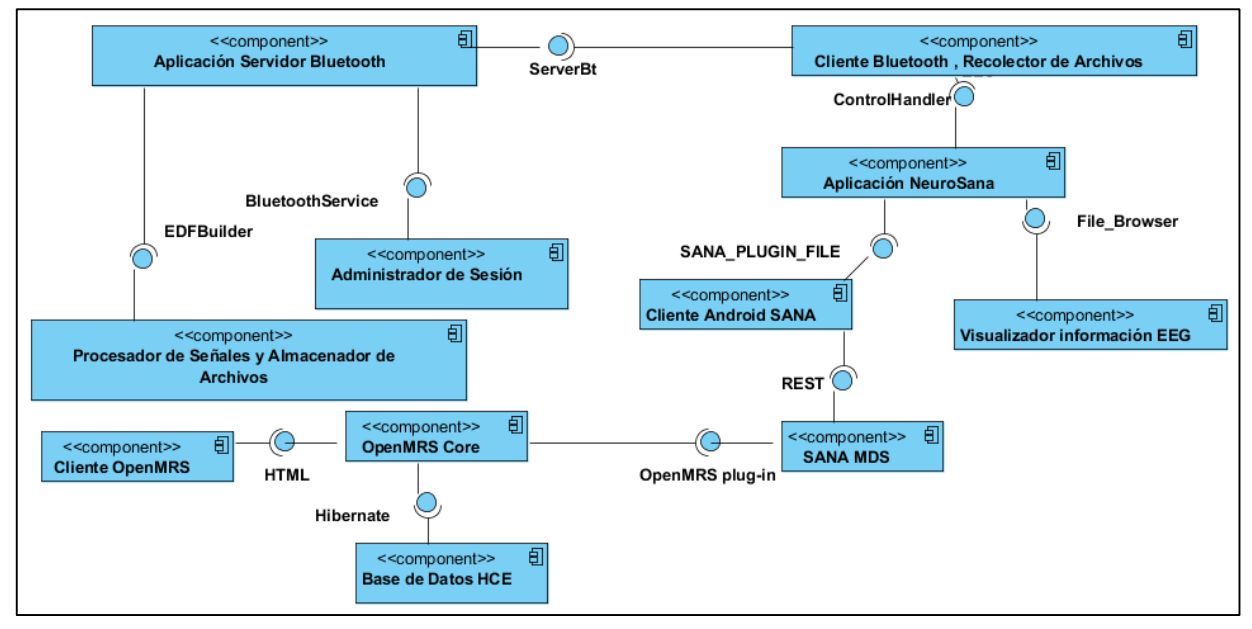

**Figura 15.** Diagrama de componentes para el sistema.

A Continuación se presenta una descripción de cada uno de los componentes y las interfaces que se relacionan en la figura 15:

**Aplicación Servidor Bluetooth**: Este componente se encarga de proporcionar un medio para recibir conexiones de otros dispositivos o aplicaciones Bluetooth y brindar diferentes funcionalidades que sean requeridas para la aplicación de un procedimiento EEG.

Para el correcto funcionamiento de este componente es necesario tener una asociación con el componente *Procesador de Señales* y *Almacenador de Archivos* y de esta forma obtener la información clínica requerida para lograr enviar un archivo de formato EDF al cliente Bluetooth, además es importante contar con un manejo de sesión que permita admitir una única conexión y ser capaz de mantenerla hasta que el cliente decida terminarla.

**Procesador de señales y Almacenador de Archivos**: Se encarga de establecer una conexión con el dispositivo Emotiv, realizar la captura de los datos y el guardado adecuado del archivo con formato EDF, también recibe la orden para iniciar la captura de los datos y notificar al componente *Aplicación Servidor Bluetooth* de que el archivo fue creado y que es posible enviarlo a través de la interfaz EDFBuilder.

**Administrador de Sesión**: Este componente identifica una conexión entrante por parte del cliente Bluetooth, se encarga de establecerla para ser capaz de recibir las solicitudes y finalmente cuando el cliente decida terminar la conexión destruye la sesión y espera por una nueva solicitud de conexión.

**Cliente Bluetooth, Recolector de Archivos**: Es el componente encargado en el dispositivo Android de solicitar al servidor una conexión a través de la interfaz ServerBt, posteriormente se encarga de identificar las órdenes indicadas por el componente *Aplicación NeuroSana* para enviarlas al servidor. Finalmente este componente identifica la llegada de un archivo y lo guarda en un directorio definido.

**Aplicación NeuroSana**: Componente encargado de recibir la entrada del usuario y gestionarla de la manera más adecuada, es posible que el usuario quiera seleccionar un archivo previamente capturado o decida realizar un nuevo proceso de adquisición de información. La interfaz ControlHandler notifica al componente las respuestas o los procesos realizados por el servidor y el estado de la conexión, la interfaz SANA\_PLUGIN\_FILE permite a este componente hacer uso del *Cliente Android SANA*, finalmente la interfaz File\_Browser proporciona al componente *Visualizador Información EEG* la ruta del archivo almacenado.

**Cliente Android SANA:** Este componente es el encargado de capturar la encuesta realizada al paciente, a través de su interfaz SANA\_PLUGIN\_FILE hace uso del componente *Aplicación NeuroSana* para capturar el procedimiento de EEG el cual posteriormente es enviado a OpenMRS por la interfaz REST que se comunica con el componente *SANA MDS*.

**Visualizador de información EEG**: Constituye un componente encargado de graficar los datos obtenidos en el procedimiento de neurología mediante la interfaz File\_Browser para identificar la ubicación del archivo seleccionado con formato EDF en el dispositivo móvil Android, este componente debe identificar los canales y sus valores con el fin de que los datos sean visualizados.

**SANA MDS:** Funciona como un intermediario entre el *HCE* y el *Cliente Android SANA* encargándose de recibir los datos obtenidos por los procedimientos a través de paquetes que son ensamblados para luego transmitir toda la información a OpenMRS a través del OpenMRS Plug-in.

**OpenMRS**: Conformado por dos componentes, el *OpenMRS core* y el *Cliente OpenMRS* los cuales están representados por una arquitectura modular. En la capa más baja se puede observar el modelo de datos empleado por OpenMRS, Hibernate que consiste en una herramienta de mapeo objeto-relacional donde las relaciones entre objetos y tablas son mapeadas usando una mezcla de anotaciones Hibernate y XML. La capa de servicio se encarga de la lógica del negocio, la cual es implementada en java como el lenguaje para desarrollo, Spring framework el cual provee características de la programación orientada a aspectos en funciones de autenticación, OpenMRS API la cual contiene todos los métodos para la administración de pacientes y procedimientos. Finalmente en la capa de presentación se encuentran las tecnologías comprendidas como jQuery, Html, Ajax, Jsp para el cliente web [48].

**Base de datos HCE**: Tiene como objetivo principal almacenar toda la información de los pacientes, sus procedimientos y sus respectivos diagnósticos, ha sido implementada en Mysql, una base de datos que se caracteriza por ser relacional, multiusuario y multihilo. Este componente es accedido a través de Hibernate teniendo en cuenta no perder las funcionalidades que ofrece la programación orientada a objetos cuando se interactúa con una base de datos.

#### **3.4.4.2. Diagrama de paquetes**

Un sistema puede crecer significativamente con la creación de un gran número de clases, por tanto este puede tornarse complejo de entender para los nuevos programadores que contribuyan al mismo. Por tal motivo se plantea una manera de organizar las clases en grupos, donde comparten relaciones definidos por UML como paquetes.

En las figuras 16 y 17 se encuentran los diagramas de paquetes para los dos módulos que constituyen el sistema móvil los cuales serán descritos posteriormente.

En este diagrama se pueden observar cuatro paquetes y su relación de dependencia, a continuación se menciona la constitución de cada uno:

**Activities**: paquete que contiene todas las clases que representan un componente. Provee una interfaz de entrada con la cual el usuario puede interactuar para realizar diferentes operaciones.

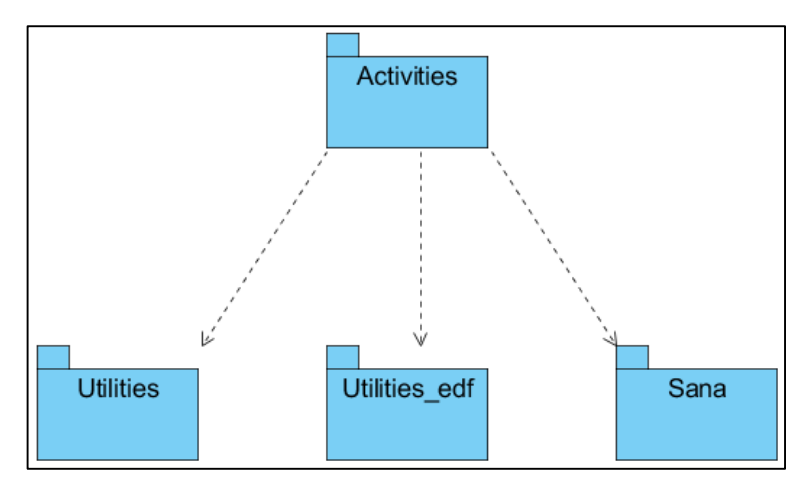

**Figura 16.**Diagrama de paquetes aplicación Android NeuroSana.

**Utilities:** Contiene toda las clases para establecer la conexión con el servidor bluetooth y acceso al almacenamiento de la memoria externa del dispositivo.

Utilities edf: Agrupa las clases para acceder a toda la información que contiene el archivo con formato EDF, de esta forma es posible visualizar la información de los canales del dispositivo EEG en Android.

**Sana:** Este paquete representa las clases de la plataforma SANA utilizadas para configurar el Plug-in que permite emplear a través del cliente móvil SANA la aplicación para neurología NeuroSana.

Los diagramas de paquetes permiten observar la dependencia que existe entre los diferentes paquetes, entendiendo que la dependencia representa una relación entre dos o más elementos donde la modificación de uno de ellos puede afectar a los demás, en la figura 17 se muestra el diagrama de paquetes de la aplicación Servidor Bluetooth.

En el dispositivo Raspberry Pi se tiene el modulo para captura de señales EEG y servidor bluetooth el cual permite responder a las solicitudes o enviar la información al cliente, La conformación de cada paquete es la siguiente:

**Server:** Este paquete contiene todas las clases encargadas de iniciar los procesos de comunicación por medio de Bluetooth con el cliente Android, apertura del socket y establecimiento de la conexión.

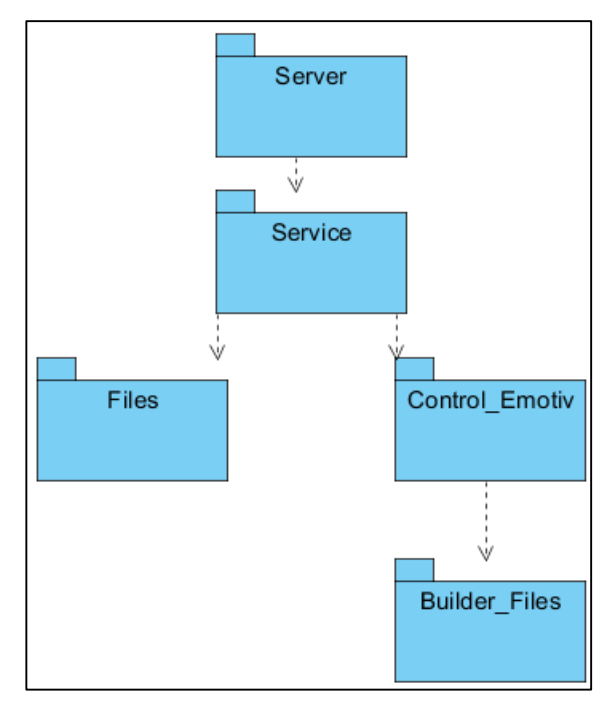

**Figura 17.** Diagrama de paquetes aplicación Servidor Bluetooth.

**Service:** Contiene todas las clases encargadas de gestión del proceso de comunicación con el dispositivo donde se realiza recepción e identificación de solicitudes. También cuenta con una serie de clases que permiten obtener una interfaz de comunicación entre el servidor bluetooth y el control del dispositivo Emotiv.

**Files:** Este paquete agrupa una serie de clases que permiten acceder al archivo con formato EDF almacenado en el dispositivo Raspberry Pi.

**Control\_Emotiv:** Este paquete contiene las diferentes clases que se encargan de la utilización del dispositivo Emotiv para capturar información, detectar el estado de los sensores entre otras funciones.

**Builder\_Files:** Previamente a realizar la captura de los datos en crudo es necesario organizar los datos y almacenarlos en el archivo EDF, las clases agrupadas en este paquete se ocupan de realizar esta operación y guardar en un directorio especifico el archivo resultante.

#### **3.4.5. Vista física**

Son representados todos los componentes físicos del sistema y su diseño además de incluir las conexiones existentes entre los diferentes nodos teniendo en cuenta los diagramas incluidos en las vistas previas. Al final se muestran el diagrama de despliegue y el diagrama de arquitectura

#### **3.4.5.1. Diagrama de despliegue**

El Diagrama de despliegue del sistema permite observar una perspectiva física del sistema a desarrollar teniendo en cuenta:

- Una representación del hardware empleado a través de nodos.
- Identificación de las diferentes tecnologías para realizar el proceso de comunicación entre nodos del sistema.
- Identificar la ubicación de los componentes desarrollados para el sistema dentro de los diferentes nodos y como estos a su vez se relacionan entre sí

La figura 18 representa el diagrama de despliegue del sistema, del cual posteriormente serán descritos sus diferentes nodos identificando su propósito principal ya que sus componentes fueron descritos previamente en la sección 3.2.1.

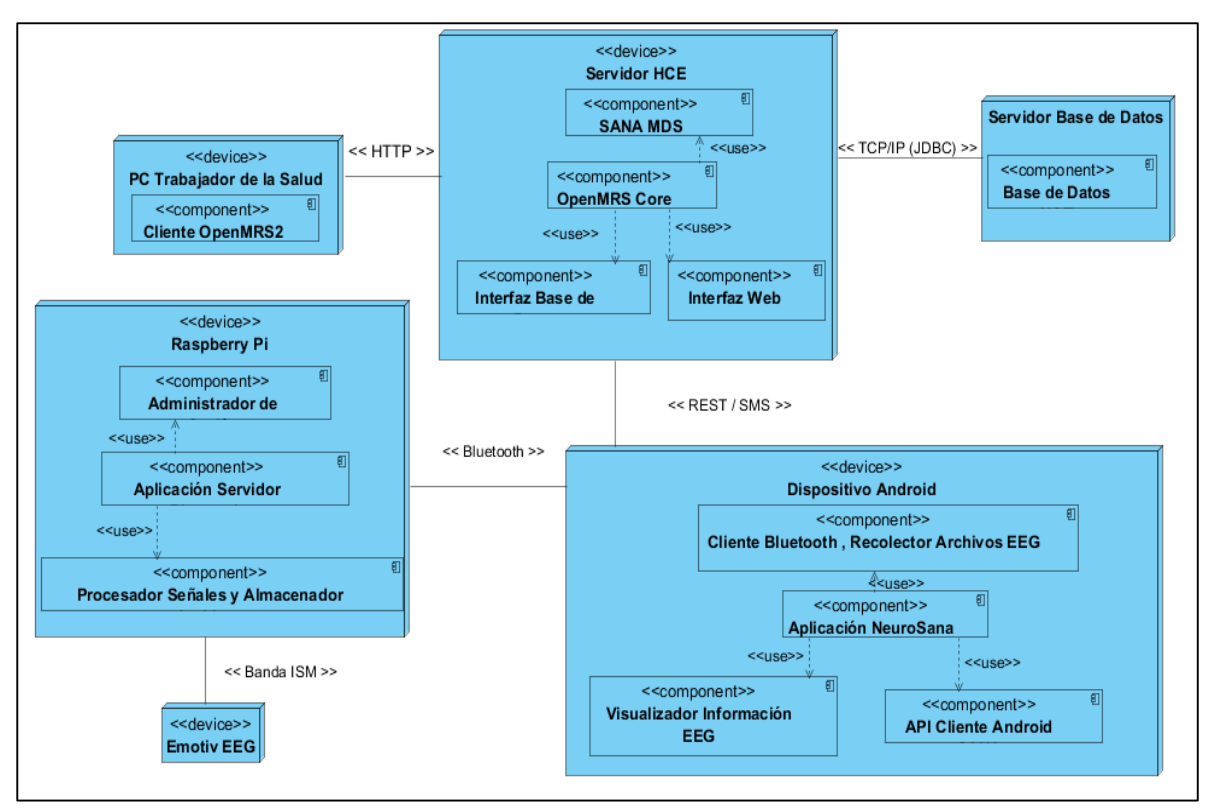

**Figura 18.** Diagrama de despliegue para el sistema propuesto.

**Servidor HCE**: Encargado de albergar el SANA MDS y la historia clínica electrónica OpenMRS, este nodo brinda una serie de interfaces como REST, HTTP para conectarse a otros nodos y JDBC para realizar conexión a la base de datos.

**Servidor Base de Datos**: Este servidor se encarga de almacenar la base de datos OpenMRS además de brindar seguridad para los datos almacenados.

**Dispositivo Android:** Se trata de un dispositivo móvil con sistema operativo Android superior a la versión 2.3, este nodo se encarga de albergar el cliente móvil SANA y la aplicación NeuroSana para captura y visualización de información clínica. Cuenta con una interfaz de comunicación Bluetooth que le brinda comunicación con el nodo Raspberry Pi y una interfaz REST para enviar al SANA MDS el archivo con formato EDF y SMS para enviar el cuestionario correspondiente al examen.

**Raspberry Pi:** Este nodo se encarga de gestionar la comunicación a través de bluetooth con el dispositivo móvil Android como un servidor, además gestiona las conexiones con el dispositivo EEG Emotiv para obtener las señales, procesarlas y guardarlas en un formato de archivo adecuado como EDF.

**PC Trabajador de la Salud:** Representa el ordenador a través del cual el profesional de la salud hace una revisión de la información capturada accediendo al cliente web de OpenMRS.

**Emotiv EEG:** Este nodo representa el dispositivo para la captura de señales bioeléctricas, empleado para realizar el examen EEG y enviar los datos a la Raspberry Pi de manera inalámbrica en la frecuencia de 2.4Ghz mediante el dongle USB.

#### **3.4.5.2. Diagrama de arquitectura del sistema móvil**

En la figura 19 es presentada la arquitectura del sistema donde se muestra como están distribuidos sus diferentes componentes identificando las relaciones dadas entre ello.

#### **3.5. ACTUALIZACIÓN DEL MODELO DE NEGOCIO**

Después de identificar el modelo del ambiente del sistema, obtener los casos de uso del sistema propuesto y una arquitectura de sistema de que soporta todas los procesos; se presenta el modelo de objetos de negocio actualizado. Es claro que los procesos involucrados en la toma de un examen de electroencefalograma, de forma tradicional, posee limitaciones de movilidad, costo, limitación del acceso y administración de la historia clínica electrónica. En el presente modelo se propone los siguientes dos escenarios que resumen el nuevo comportamiento del negocio. Se puede observar que en cada escenario se otorga un valor agregado al usuario final respecto a las funcionalidades iniciales.

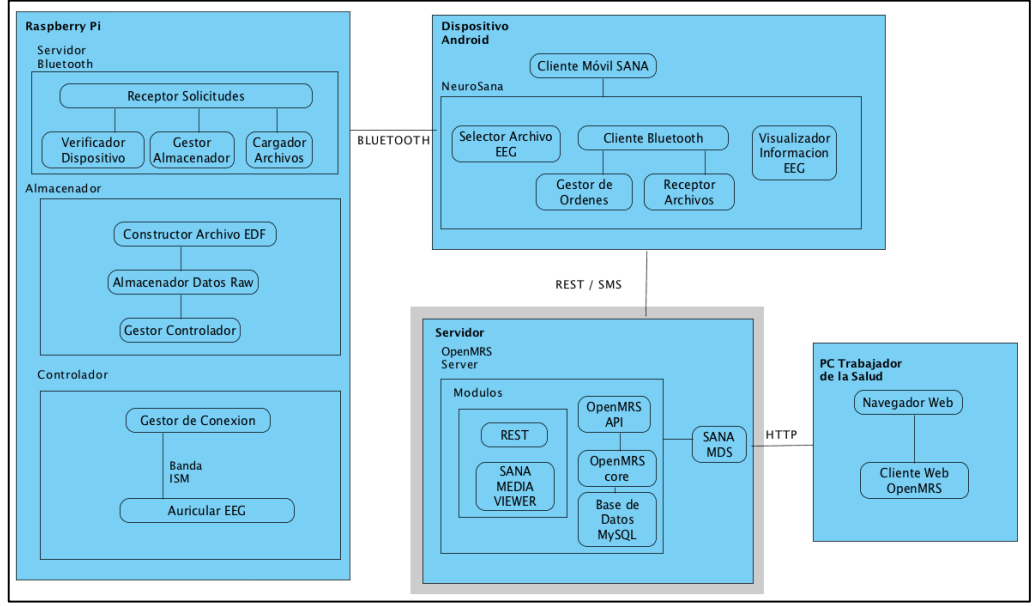

**Figura 19.** Arquitectura del sistema móvil.

## **3.5.1. Gestionar y ejecutar procedimientos**

Para el actor Trabajador de la salud, desde el punto de vista del negocio se tienen nuevos casos de uso que se describen en la figura 20.

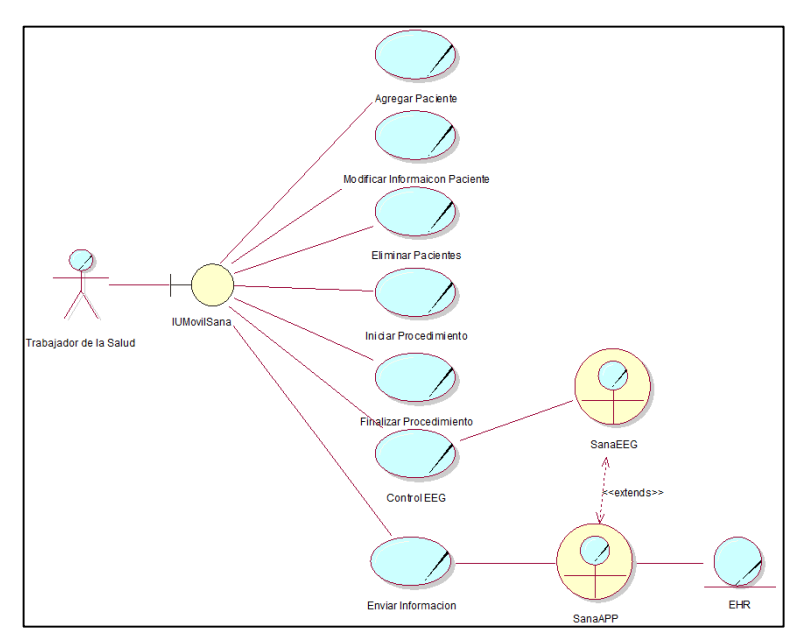

**Figura 20.** Gestionar y ejecutar procedimientos.

En la figura anterior se encuentran 7 casos de uso del negocio, donde se resalta el uso de trabajadores del negocio como SanaEEG como la entidad de control sobre las funcionalidades del auricular EEG y SanaAPP, encargado de soportar las comunicaciones entre la recolección de información y la HCE

#### **3.5.2. Crear y valorar procedimientos**

El medico mediante la interfaz de usuario de la historia clínica electrónica, posee las funcionalidades de control para un encuentro con un paciente, y con un editor de texto puede crear y editar las encuestas sobre los procedimientos para ser evaluadas. En la figura 21 se muestra el diagrama del modelo.

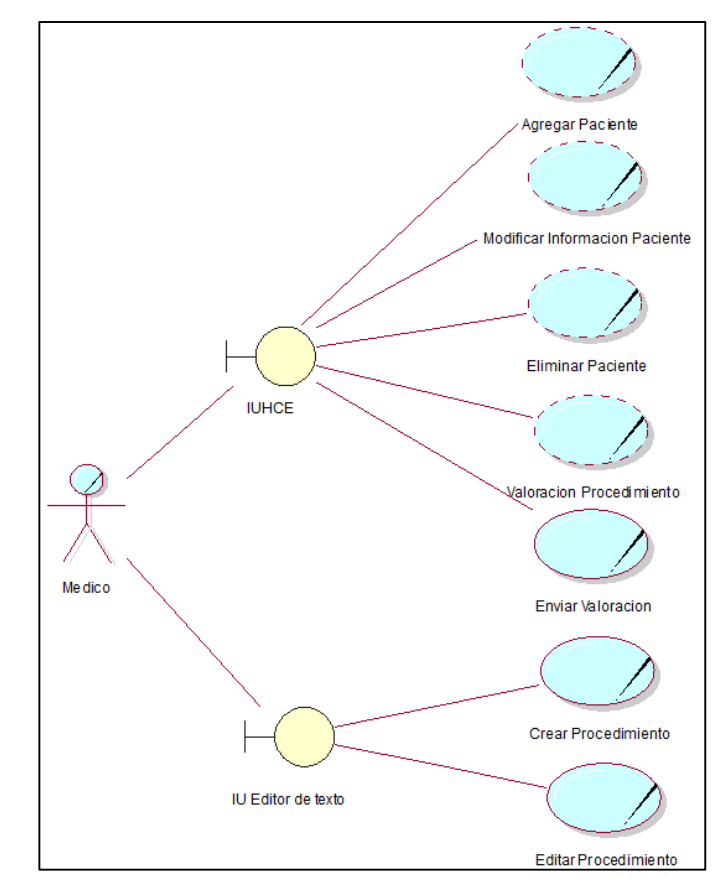

**Figura 21.** Crear y valorar procedimientos.

#### **3.6. CONCLUSIONES**

En este capítulo se ha modelado el sistema propuesto basado en la descripción inicial del negocio y en la captura de requisitos, donde se destaca el cambio que ocurre en los procesos de captura de un examen EEG clínico dentro de un sistema tradicional y su transformación cuando se implementa un sistema móvil para esta función.

En el proceso del capítulo anterior se identificaron 9 casos de uso, 6 nodos físicos del sistema, 11 componentes, la interacción y relaciones para conseguir la adecuada integración de la plataforma Sana con el resto de componentes. Finalmente se obtiene una arquitectura del sistema que es usada como referente para la implementación del sistema.

# **Capítulo 4**

# **IMPLEMENTACÍON DEL SISTEMA MÓVIL**

## **4.1. INTRODUCCIÓN**

En este capítulo se presenta la implementación y configuración de cada elemento propuesto en la arquitectura del sistema descrita en la sección 3.4, lo cual permite la construcción de un prototipo que integra un conjunto de componentes hardware, software incluyendo el auricular Emotiv como dispositivo EEG. En las siguientes subsecciones se encuentra la descripción de las herramientas, ambiente de desarrollo y dispositivos usados en el prototipo, la configuración del módulo de OpenMRS para que funcione con el cliente móvil SANA, la Implementación de la aplicación móvil que integra a la plataforma las funciones de control sobre el dispositivo EEG y las vistas de usuario en el flujo de trabajo mostradas por el sistema.

#### **4.2. HERRAMIENTAS Y DISPOSITIVOS**

En la siguiente sección se describen las tecnologías que se usan para la implantación de los módulos que componen el sistema, en el que se hace uso de herramientas que permiten la colaboración en el proceso de programación como la que es explicada en 4.2.1, una introducción para la conceptualización de las librerías usadas y la especificación técnica del hardware usado en el lado del cliente móvil para el prototipo del sistema.

#### **4.2.1. Ambiente de desarrollo**

En la implementación del sistema, se utilizaron herramientas que son de gran utilidad en el proceso de comunicación y colaboración entre los desarrolladores Para esto se utilizó GitHub<sup>17</sup> como herramienta para realizar control de versiones de código, un espacio de Wiki<sup>18</sup> para la documentación general del prototipo, la integración al foro "SANA developers" [49] donde se puede realizar el reporte de errores, pruebas y noticias sobre nuevas características.

Para el desarrollo de la aplicación móvil se utilizó el Integrated Development Environment (IDE) Eclipse Indigo con las extensiones del Android Developer Tools ADT y el SDK de la plataforma. Para la modificación de los módulos desarrollados en el framework Django [50] se usó el entorno de desarrollo Ninja IDE [51].

l

<sup>17</sup> <https://github.com/estebance/NeuroSana.git>

<sup>18</sup> http://SANAeeg.wikispaces.com/.

#### **4.2.2. Librerías de soporte**

A Continuación se describen los paquetes, librerías o módulos que soportaron el nivel de implementación del prototipo del sistema.

### **4.2.2.1. Librería BlueCove**

Esta librería [52] brinda a la aplicación Servidor Bluetooth una serie de herramientas para facilitar el control de la comunicación usando la tecnología bluetooth, incluye características como:

- Puede ser fácilmente empleada en Java SE.
- **Provee una interfaz java para los siguientes perfiles:** 
	- SDAP: Service Discovery Application Profile.
	- RFCOMM Serial Cable Emulation Protocol.
	- L2CAP Logical Link Control and Adaptation Protocol.
	- OBEX Generic Object Exchange Profile (GOEP).
- Cuenta con una amplia documentación en línea para la creación de clientes y servidores bluetooth.
- Puede ser usada en múltiples sistemas operativos y arquitecturas de 32 bits, 64 bits y ARM.

La librería permite al dispositivo Android conectarse al dispositivo Raspberry Pi a través de la aplicación NeuroSana y de esta forma realizar el envío de solicitudes, obtener respuestas y capturar datos.

#### **4.2.2.2. Librería BlueCove-gpl**

Consiste en una librería [53] adicional a la librería BlueCove el cual contribuye al soporte de la librería en entornos Linux como Ubuntu, OpenSUSE y Fedora, compilada para arquitecturas de 32 y 64 bits. Para la arquitectura ARM es necesario realizar una nueva compilación, este proceso se encuentra en el anexo G. Esta librería permite ejecutar la aplicación servidor bluetooth en el dispositivo Raspberry Pi.

## **4.2.2.3. Librería EDF4J**

Se trata de una librería [54] que permite parsear los formatos de archivo EDF y EDF+ con el fin de obtener los valores de las señales provenientes del dispositivo EEG, nombres de los canales, cantidad de datos registrados en el archivo, anotaciones o cualquiera de los parámetros mencionados en la Sección 2.9.1.

## **4.2.2.4. Librería Androidplot**

Androidplot es una API [55] desarrollada para la creación de diferentes tipos de gráficos estáticos o dinámicos, como su nombre lo indica funciona en dispositivos Android que cuenten con una versión del sistema operativo superior a 1.6.

Es posible realizar varios gráficos como:

- Gráficos de líneas.
- Gráficos de barras.
- Gráficos de torta.
- Gráficos de dispersión.
- Gráficos dinámicos paso a paso.

Con el fin de mostrar correctamente el examen de EEG en el dispositivo Android se ha elegido el gráfico dinámico paso a paso, este permite realizar una carga secuencial de datos cada segundo para evitar posibles problemas de procesamiento en el dispositivo debido al gran tamaño y cantidad de unidades de datos que incluye el archivo con formato EDF.

### **4.2.2.5. Bitstring**

Soportado por versiones de Python superiores a 2.6, bitstring [56] se denomina como un módulo puro<sup>19</sup>, para facilitar la manipulación de información binaria. Entre sus características se encuentran:

- Construir un número de tipo bitstring a partir de los números enteros, flotantes, hexadecimales, de tipo octal, binario, bytes o archivos.
- El dato tipo bitstring puede manipularse con operaciones como: cortar, unir, invertir, insertar, sobrescribir, etc, con métodos sencillos.
- El módulo permite que un dato de este tipo se pueda leer, buscar y reemplazar, dentro de una instancia de este.
- **Definición de los datos en diferentes Endianness**  $20$  como :big endian, little endian o native endian.
- Internamente cada bit de un dato es almacenado eficientemente en las matrices de bytes, el módulo ha sido optimizado para la velocidad y la cobertura de código con más de 400 *unit test*<sup>21</sup> *.*

#### **4.2.2.6. NumPy**

l

NumPy [57] es una extensión de Python, que agrega mayor soporte para vectores y matrices, contiene una biblioteca de funciones matemáticas de alto nivel para operar

 $19$  Modulo contenido en un único .py. puede estar asociado a un archivo .pyc o .pyo

 $20$  Designa el formato en el que se almacenan los datos de más de un byte en un ordenador

<sup>&</sup>lt;sup>21</sup> Pruebas donde cada módulo, clase y función es testeado de manera individual para probar su funcionamiento en todos los casos posibles

con estos. Además contiene herramientas para la integración de C / C ++ y Fortran. NumPy está licenciado bajo la licencia BSD, lo que permite su reutilización con pocas restricciones.

## **4.2.2.7. PyUSB**

Biblioteca [58] escrita en Python que facilita el acceso y comunicación mediante USB, Ofrece la información como los Device Descriptors, Configuration Descriptors, Interface Descriptors, Endpoint Descriptors, String Descriptors. Soporta versiones de Python iguales o superiores a 2.4.

### **4.2.3. Fuente de alimentación Raspberry Pi**

Como se describió en la sección 2.6 sobre las restricciones del dispositivo Emotiv y la limitación de no contar con soporte HID sobre la mayoría de teléfonos Android, se seleccionó el dispositivo Raspberry Pi para solucionar el problema de comunicación. Sin embargo para cumplir los requisitos no funcionales propuestos en 3.3.5 sobre tiempo de captura y restricciones de movilidad, se debe solucionar la autonomía de funcionamiento del dispositivo.

Como solución se establece un método que conserva los lineamientos del sistema para encontrar la capacidad<sup>22</sup> que debe tener la fuente, para esto se realiza una prueba de medición de corriente eléctrica en el tiempo de un procedimiento y construcción del archivo .EDF, a continuación se muestran las características de la prueba:

Fuente Externa: Travel Adapter Samsung ETA P111JBE.

Entrada: 110/120V AC- 50/60 Hz.

Salida: 5V - 2A DC.

Cable Alimentación: AWM 2725 USB-MINIUSB.

Dispositivos Conectados Raspberry Pi: Dongle USB Emotiv.

Frecuencia CPU Overclock: 900 Mhz.

Instrumento de Medición: Multímetro FLUKE 187.

Tiempo de la prueba: 20 Minutos.

Intervalo de Medición: 60 Segundos.

En el anexo H se encuentra la ficha de la prueba realizada, como resultado se obtiene el valor promedio de consumo de corriente para la realización de un procedimiento es de 550,825 mA.

l

 $22$  Es la cantidad de carga eléctrica que es posible almacenar en una batería, es el número aproximado de electrones que quedan atrapados en la batería al someterse a carga. Se mide en Amperios\*hora (Ah) [59][60]
Para cumplir con las características mínimas se busca en el mercado la mejor opción que cumpla con estos requisitos, se encontró que la batería Beston Bst-p104 cumple con los requisitos. Con 5600 mAh será capaz de dar soporte para 15 procedimientos, donde 5 minutos corresponden a la captura y 15 a la construcción del archivo .EDF, la restricción del tiempo de construcción del archivo .EDF se encuentra descrita en la sección 4.3.3.2.

### **4.2.4. Adaptador Bluetooth genérico**

Considerado que el dispositivo Raspberry Pi no cuenta con un Bluetooth integrado, la principal solución es adquirir un adaptador Bluetooth USB de bajo costo (figura 22), no es necesario llevar a cabo un proceso de configuración de reconocimiento del dispositivo dado que la Raspberry Pi soporta interfaces HID.

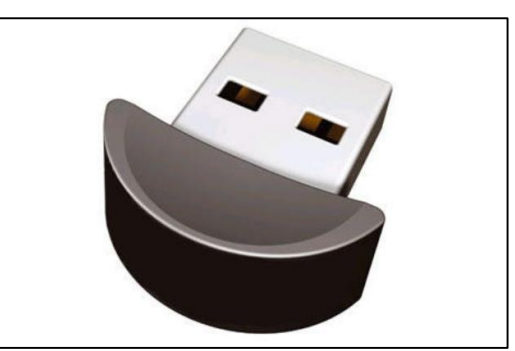

**Figura 22.** Adaptador Bluetooth USB genérico fuente propia.

Para realizar el control del dispositivo desde consola se instalan una serie de herramientas como:

- Bluez: provee una implementación correspondiente a la pila del protocolo bluetooth con el fin de soportar sus diferentes versiones, muchas distribuciones de linux cuentan con esta herramienta integrada en su kernel, pero para el sistema operativo Raspbian es necesario realizar la instalación.
- Libbluetooth-dev: consiste en una serie de archivos de desarrollo para hacer uso de las funciones de la herramienta Bluez, desde las aplicaciones desarrolladas por los diferentes usuarios.

Al hacer uso de estas herramientas es posible realizar diferentes acciones como activar, desactivar, colocar en estado visible el dispositivo ya sea desde la consola del sistema operativo raspbian o desde las aplicaciones desarrolladas.

### **4.2.5. Selección del visualizador para archivos EDF de escritorio**

Es necesario contar con una herramienta que permita visualizar los datos del formato EDF. Actualmente existen gran cantidad de librerías que permiten realizar una visualización y análisis completo de la información contenida en el formato, las

cuales han sido desarrolladas en múltiples lenguajes de programación como Python, C++ y java [61]. Sin embargo, el desarrollo de un módulo web o de escritorio propietario para la visualización de datos en este tipo de formato es un componente que se encuentra fuera del alcance del proyecto de grado, por lo tanto se realiza la selección de una herramienta ya existente. En la tabla 17 se muestran las herramientas que cuentan con las mejores funcionalidades.

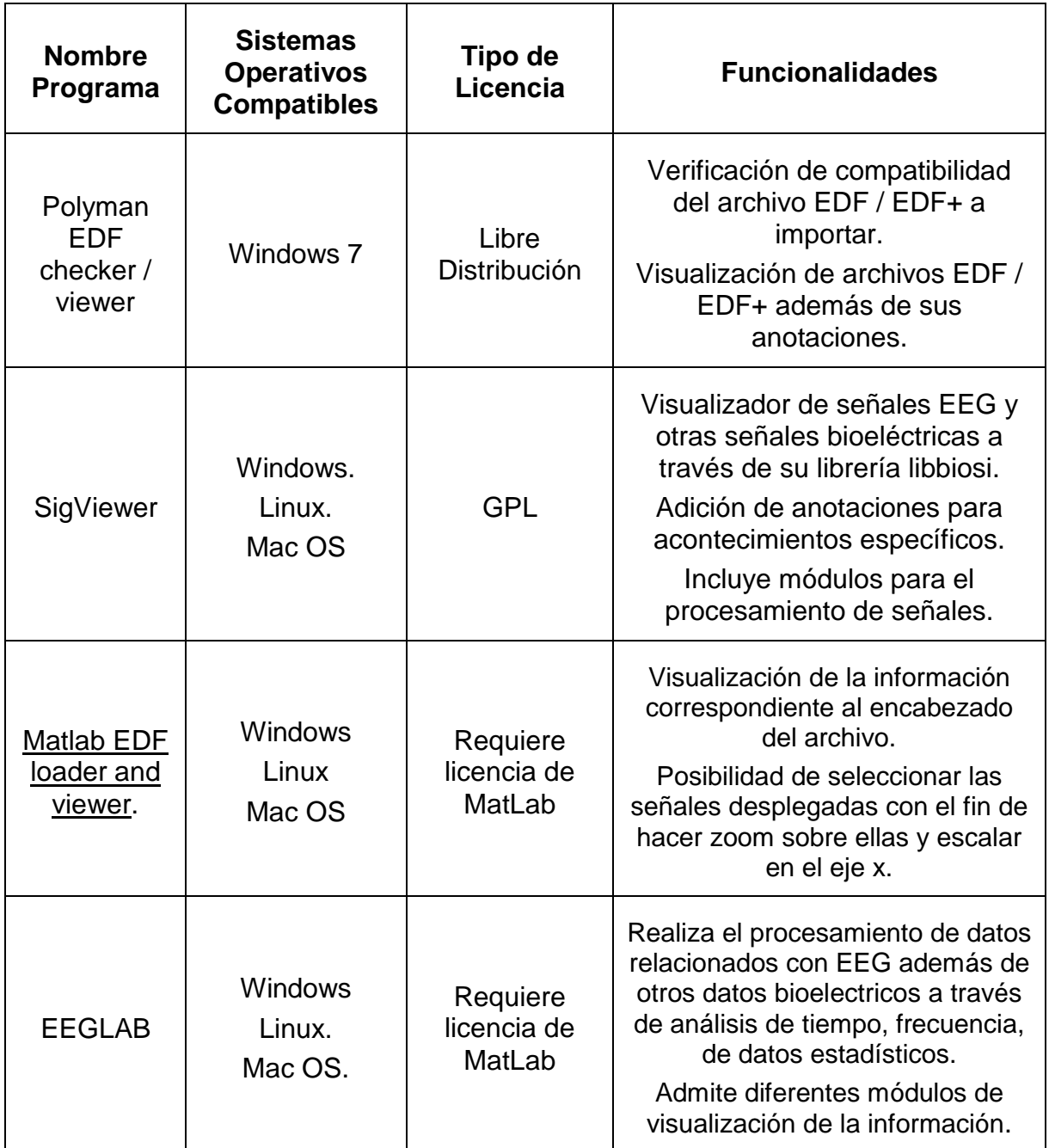

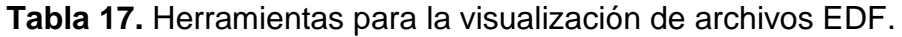

La Herramienta seleccionada para la visualización del archivo EDF es SigViewer. Esta herramienta de código libre se encuentra escrita en C++ usando el framework Qt4 para las interfaces gráficas. Como se mostró en la tabla, es la única que está disponible para los sistemas operativos más populares del mercado a diferencia de Polyman EDF checker / viewer que solo está disponible para Windows 7, además de estar licenciada bajo GPL, siendo estas características determinantes para la selección dado que su uso no se restringe a un número reducido de usuarios por costos de licencia como sí lo hace [Matlab EDF loader and viewer](http://sleep.partners.org/edf) y EEGLAB. Finalmente se desataca la curva de aprendizaje, posibilidad de agregar anotaciones y utilidades para el manejo de los gráficos de forma sencilla.

## **4.3. IMPLEMENTACIÓN Y CONFIGURACIÓN DE COMPONENTES PROTOTIPO OPERACIONAL**

En la siguiente sección se describen los componentes principales para la configuración del servidor OpenMRS, la implementación e interfaces de la aplicación NeuroSana y la configuración e implementación en el dispositivo Raspberry Pi.

## **4.3.1. Administración servidor**

El servidor de HCE junto con el MDS se encuentran en un mismo servidor, las características del equipo son especificadas en la tabla 18. El equipo se encuentra conectado a una red inalámbrica WIFI 802.11g para la realización de las pruebas.

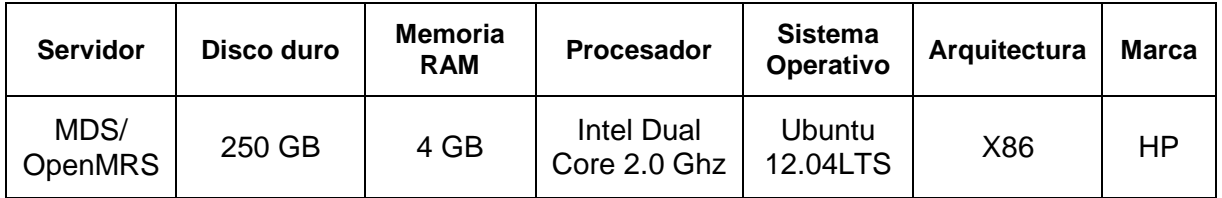

**Tabla 18.** Características servidor HCE.

Como requerimiento para el funcionamiento de los servidores, se instalan los siguientes componentes mostrados en la tabla 19:

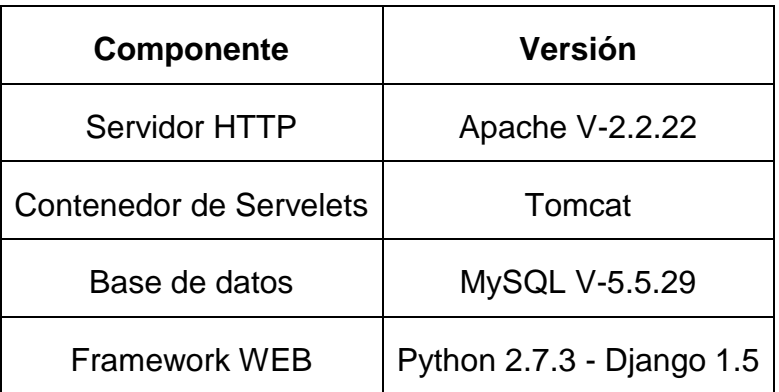

**Tabla 19.** Recursos software dentro del servidor de HCE.

## **4.3.1.1. Configuración OpenMRS**

Como se describió en 2.4, para la plataforma SANA el encargado de gestionar la HCE es OpenMRS. En el presente prototipo del sistema se emplea la versión 1.6.1 recomendada por la plataforma.

Para llevar a cabo la integración con el cliente móvil, la plataforma ofrece módulos que deben ser agregados a OpenMRS. Estos módulos son un empaquetado del código Java que se pueden instalar en una instancia para ser ejecutados y son capaces de modificar aspectos de OpenMRS. Los módulos agregados a la plataforma son:

- SANA Mobile Dispatch Server: Mediador entre el cliente móvil y el servidor OpenMRS. escrito en el framework de desarrollo django, conocido por su énfasis en el re-uso, la conectividad y extensibilidad de componentes. El MDS también está a cargo de todas las interacciones SMS.
- REST Module: Módulo de OpenMRS que soporta el acceso a la cola de encuentros que estén disponibles usando Webservices.
- SANA OpenMRS Module: Posee la función de visualización de medios como video e imágenes con la implementación de un *handler*<sup>23</sup> de datos multimedia además del encolamiento de los encuentros dentro de una vista desplegable.

**Definición de roles:** Los roles corresponden a la asignación de funciones para cada actor que interactúa directamente con el sistema quienes son declarados en la sección 3.3.3. Se establecen los siguientes roles para la gestión y uso del sistema. Los roles son asignados con las políticas de usuarios de OpenMRS y la plataforma SANA [15]. En la tabla 20 se definen las siguientes convenciones entre los roles y su definición en la plataforma:

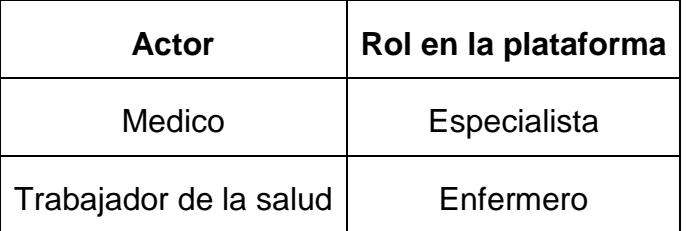

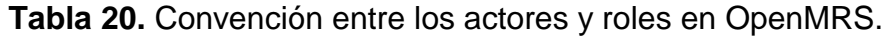

Cada actor cuenta con privilegios sobre el sistema, en este caso el rol de *ESPECIALISTA* hereda los privilegios y funciones en la plataforma del rol *ENFERMERO*. En las recomendaciones de SANA existe un rol definido como *"provider*" que contiene los privilegios generales. En la figura 23 se muestra un

l  $23$  Controlador de archivos personalizado para diferentes tipos de archivo.

diagrama informal que facilita la comprensión de los privilegios configurados para cada rol.

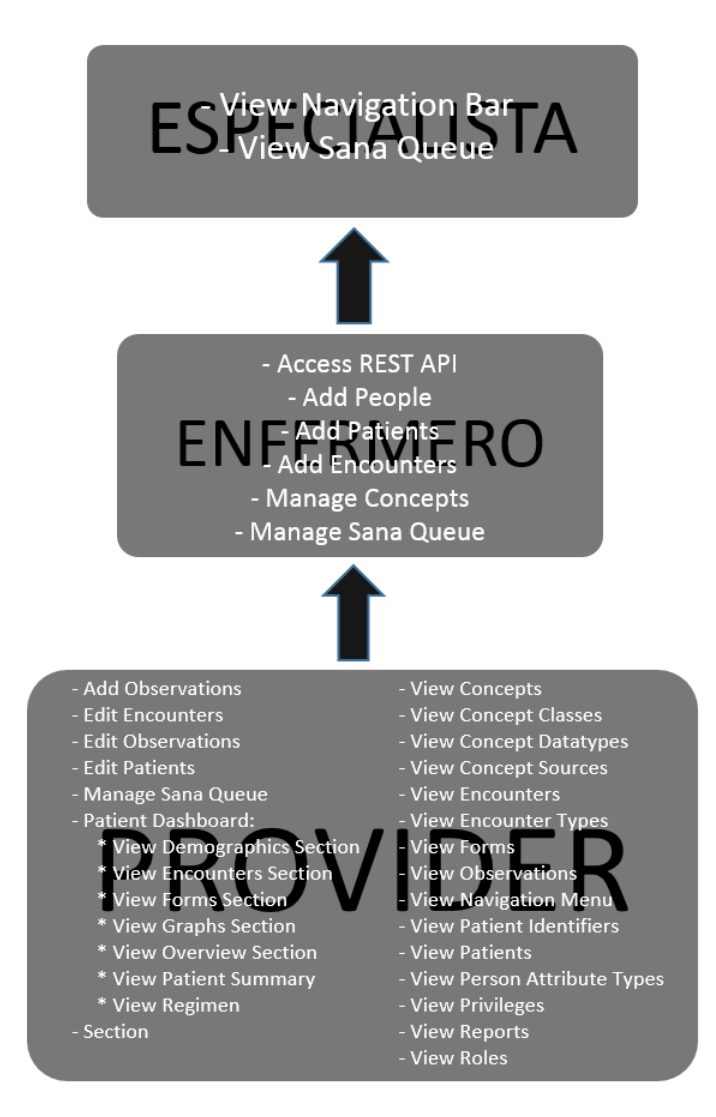

**Figura 23.** Diagrama configuración de privilegios para cada rol en OpenMRS.

**Creación de conceptos:** En el servidor de OpenMRS se crean y configuran los conceptos. Un concepto son elementos de datos que se definen en un diccionario para facilitar la escalabilidad, agregando diferentes tipos de datos y sus controladores integrados como módulos, sin modificar la estructura de la base de datos [63]. Para SANA se configuran los conceptos mostrados en el anexo I.

Además se debe crear un concepto que permita la integración dentro de un encuentro (cita médica) el archivo EDF respectivo a esta. En esta operación se involucra el cliente móvil, el Servidor MDS y OpenMRS para establecer el manejo de este tipo de datos se crea el siguiente concepto mostrado en la tabla 21:

| Nombre      | <b>SANA_PLUGIN_EDF</b> |  |  |
|-------------|------------------------|--|--|
| Descripción | Capturar EEG           |  |  |
| Clase       | Question               |  |  |
| Datatype    | Complex                |  |  |
| Handler     | MediaFileHandler       |  |  |
|             | 6180                   |  |  |

**Tabla 21.** Resumen concepto creado en OpenMRS para el EDF.

### **4.3.1.2. Configuración MDS**

En resumen, como se explicó en la sección 2.4, el MDS implementado con el web framework Django recibe la información del procedimiento mediante el protocolo HTTP dentro de cadenas en formato JSON. Luego el MDS reordena la información con los métodos de REST, ingresa a OpenMRS, crea el nuevo encuentro y de ser necesario un nuevo paciente. Todo el proceso de configuración es adaptado de [64].

Para la integración del examen EEG, es necesario agregar el soporte de los archivos con extensión de EDF, por esta razón se agrega el nuevo tipo de archivos como un nuevo elemento en el módulo *api.py* encargado de la recepción de peticiones y codificación de los datos. En la figura 24 se muestra la integración de los nuevos elementos en las listas BINARY\_TYPES, BINARY\_TYPES\_EXTENSIONS, CONTENT\_TYPES.

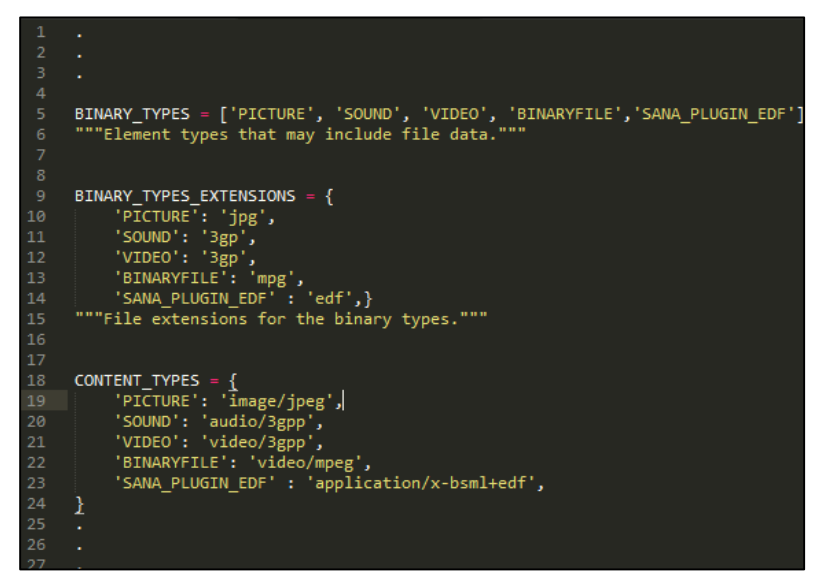

**Figura 24.** Integración MDS en modulo api.py.

## **4.3.2. NeuroSana**

Consiste en una aplicación desarrollada en el trabajo de grado para el sistema operativo Android , soportada hasta la versión Android 4.1.2 Jelly Bean, incluye dos idiomas ( español e inglés ) además de múltiples resoluciones de pantalla con el propósito de incluir una gran gama de teléfonos y tablets. Desarrollada de acuerdo al diagrama de clases de la figura 10 presentado el sección 3.4.2.

## **4.3.2.1. Implementación cliente Bluetooth**

El cliente Bluetooth se ha implementado realizando la integración de una serie de Threads o hilos, los cuales permiten realizar simultáneamente las siguientes tareas:

- Consultar el estado del servidor Bluetooth a través de la clase ConnectorBtThread vista en la figura 10 (diagrama de clases)
- Enviar solicitudes al servidor Bluetooth con el fin de ejecutar procedimientos en la Raspberry Pi haciendo uso de la clase Management\_Connection vista en la figura 10 (diagrama de clases).

El principal objetivo es mostrar al usuario los estados del servidor para reconocer si es posible enviar solicitudes, junto a los Thread se realiza la implementación de un Handler [65] el cual permite enviar mensajes desde un Thread a la interfaz de usuario para llevar a término el objetivo.

## **4.3.2.2. Implementación visualizador de archivos**

El visualizador de archivos se implementa en la Activity *ChartActivity*, la cual recibe la URI\* del archivo a visualizar a través de un Intent, de esta manera cuando la Activity es creada se envía este valor como parámetro a la clase ReadEDF.java, con el objetivo de obtener los datos capturados de cada canal del dispositivo EEG. Posteriormente se envían los datos por pequeños grupos donde estos son capturados en la Activity y asignados para ser graficados haciendo uso de la librería Androidplot descrita en la subsección 4.2.2.4.

## **4.3.2.3. Implementación almacenador y verificador de archivos**

**Verificador de archivos:** Se encarga de confirmar la presencia de la tarjeta de almacenamiento externa del dispositivo y la existencia de la carpeta donde son guardados los procedimientos capturados junto con por lo menos un archivo para proceder a visualizar el mismo o realizar el proceso de carga en OpenMRS.

**Almacenador de archivos:** Cuando el cliente Bluetooth procede a recibir un archivo, se indica la ruta donde debe ser almacenado el mismo, paralelo a la recepción se inicia el guardado del mismo.

### **4.3.2.4. Interfaz de usuario NeuroSana**

En esta sección se describen todas las interacciones del usuario con la aplicación NeuroSana la cual se accede desde el cliente móvil SANA.

**Interfaz menú principal:** Se observa la primera interacción del usuario con la aplicación NeuroSana, en ella se indican tres botones principales que cumplen las siguientes funciones, ver figura 25.

- Buscar Archivo: Accede directamente a la carpeta donde se tienen guardados procedimientos previamente capturados.
- Capturar Datos: Permite acceder a la lista de dispositivos Bluetooth disponibles con el fin de conectarse al Servidor Bluetooth, en caso de que el Bluetooth del dispositivo no esté activado se da la opción al usuario de encenderlo previamente.
- Ver EEG: Inicialmente este botón no está activado hasta que el usuario seleccione o capture un procedimiento, cuando el usuario lleve a cabo esta acción en la interfaz principal se despliega la ruta de almacenamiento del mismo y el botón es activado para que el usuario proceda a visualizar los datos que contiene el archivo mediante el envío de un Intent a la Activity para graficar.

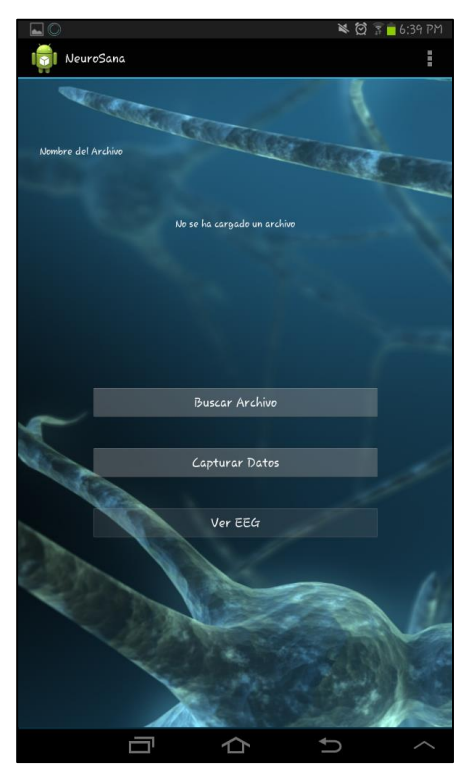

**Figura 25.**Interfaz menú NeuroSana.

**Interfaz selección procedimiento:** Es lanzada como una Activity para devolver la ruta de almacenamiento del archivo. Permite además al usuario seleccionar un procedimiento, al realizar esta acción la Activity se finaliza retornando a la interfaz menú principal la URI del archivo seleccionado a fin de poderlo utilizar posteriormente. Ver figura 26.

**Interfaz selección dispositivo Bluetooth:** Al iniciar esta Activity el usuario puede ver desplegada una lista de los dispositivos Bluetooth disponibles, además de un botón para actualizar la misma a través de un BroadcastReceiver el cual permite capturar en tiempo de ejecución la ocurrencia de un evento que para este caso se trata de la detección de un dispositivo Bluetooth. Ver figura 27.

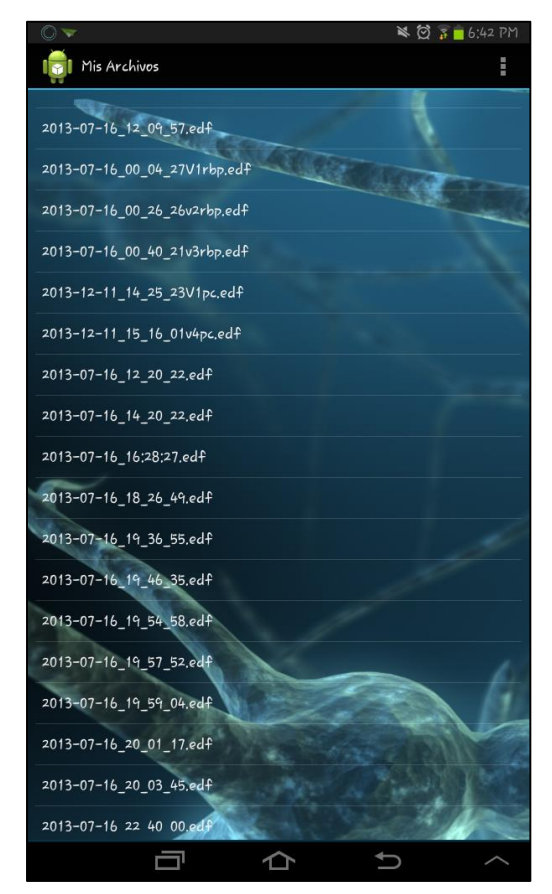

**Figura 26.** Interfaz selección procedimiento.

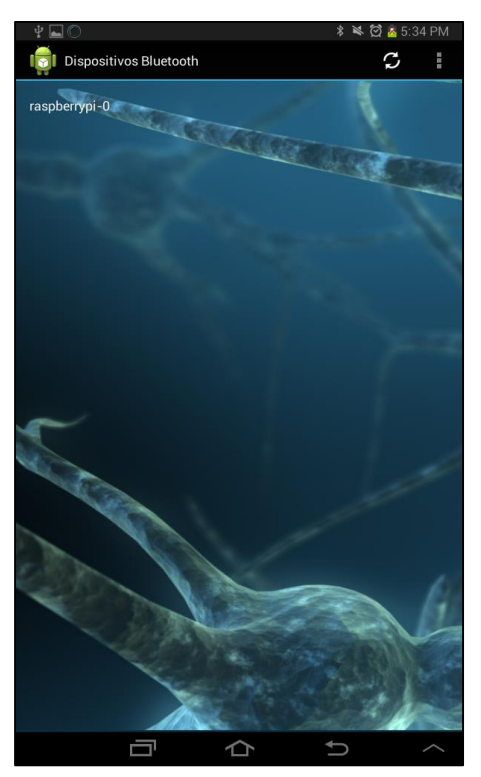

**Figura 27.** Interfaz selección dispositivo Bluetooth.

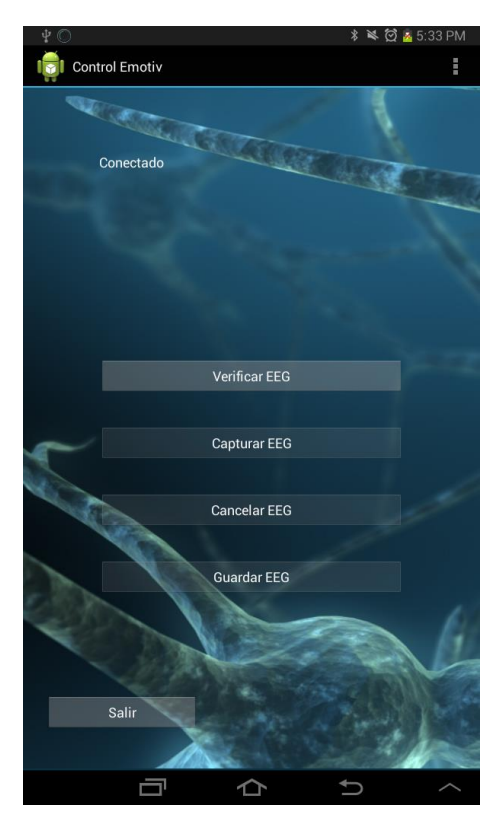

**Figura 28.** Interfaz control.

**Interfaz control:** En la figura 28 se encuentra una de las interfaces más importantes dado que permite enviar las diferentes solicitudes al servidor Bluetooth, la interfaz de control. Las cuatro solicitudes son:

- Verificar EEG: Encargado de realizar el proceso de verificación en el cual se determina si el dispositivo EEG se encuentra ubicado correctamente para proceder a realizar la toma del examen. Al enviar la solicitud, si el servidor responde con un comando OK los demás botones se activan con el propósito de continuar con el proceso, en caso contrario el usuario tiene la oportunidad de seguir verificando hasta obtener una respuesta acertada.
- Capturar EEG: Permite al usuario realizar el proceso de captura del archivo correspondiente al procedimiento; tan pronto como el servidor Bluetooth responde con un comando OK, únicamente es posible enviar la solicitud para cancelar la captura ya que el servidor se coloca en estado BUSSY. Cuando termine el proceso el servidor notifica al cliente de que ha terminado y este puede activar nuevamente los botones para enviar las demás solicitudes.
- Cancelar EEG: Una vez iniciada la captura de los datos, el usuario puede cancelar este proceso siempre y cuando el servidor se encuentre únicamente adquiriendo los datos del dispositivo y no realizando el proceso de creación del archivo con formato EDF.
- Guardar EEG: La aplicación notifica al usuario a través de un Toast [65] el cual despliega por un corto tiempo, un mensaje indicando la terminación de la captura del archivo sin pausar la aplicación. Posterior a esto el usuario puede iniciar la transferencia del procedimiento por medio de Bluetooth pulsando este botón donde el sistema notifica nuevamente al usuario cuando el proceso finalice.

**Interfaz visualizador :** En la figura 29, al acceder a esta Activity el usuario está en capacidad de realizar una visualización de los datos capturados previamente, en la interfaz son desplegadas las señales y los nombres de los diferentes canales diferenciados cada uno por colores. Dado que el gráfico es actualizado periódicamente, el usuario puede observar fácilmente las diferentes variaciones en el tiempo de la señal EEG.

## **4.3.3. Servidor Bluetooth Raspberry Pi**

Como se definió en el capítulo 2, la tarjeta Raspberry Pi debe proveer ciertas funcionalidades dentro de las cuales se soportan dos módulos, el primero consiste en un servidor Bluetooth desarrollado bajo Java SE el cual como se ha mencionado previamente recibe las solicitudes por parte del cliente Bluetooth, pasando las órdenes al segundo módulo desarrollado en Python 2.7.6 donde son procesadas

haciendo uso del dispositivo Emotiv. Para el soporte de estas tareas, se configura la tarjeta de la siguiente manera:

- **Sistema Operativo: Wheezy-Raspbian.**
- $\blacksquare$  Kernel : 3.0.
- Memoria Swap: No.
- Almacenamiento: MicroSD 16 Gb Clase 10.
- Interfaz Gráfica: No.
- Conexión SSH: SI.-192.168.190.103: 22.
- Versión Python: 2.7.6.
- **Java Version: Oracle Java 7 JDK.**
- Fuente de Alimentación: Batería Externa 5600 mAh.

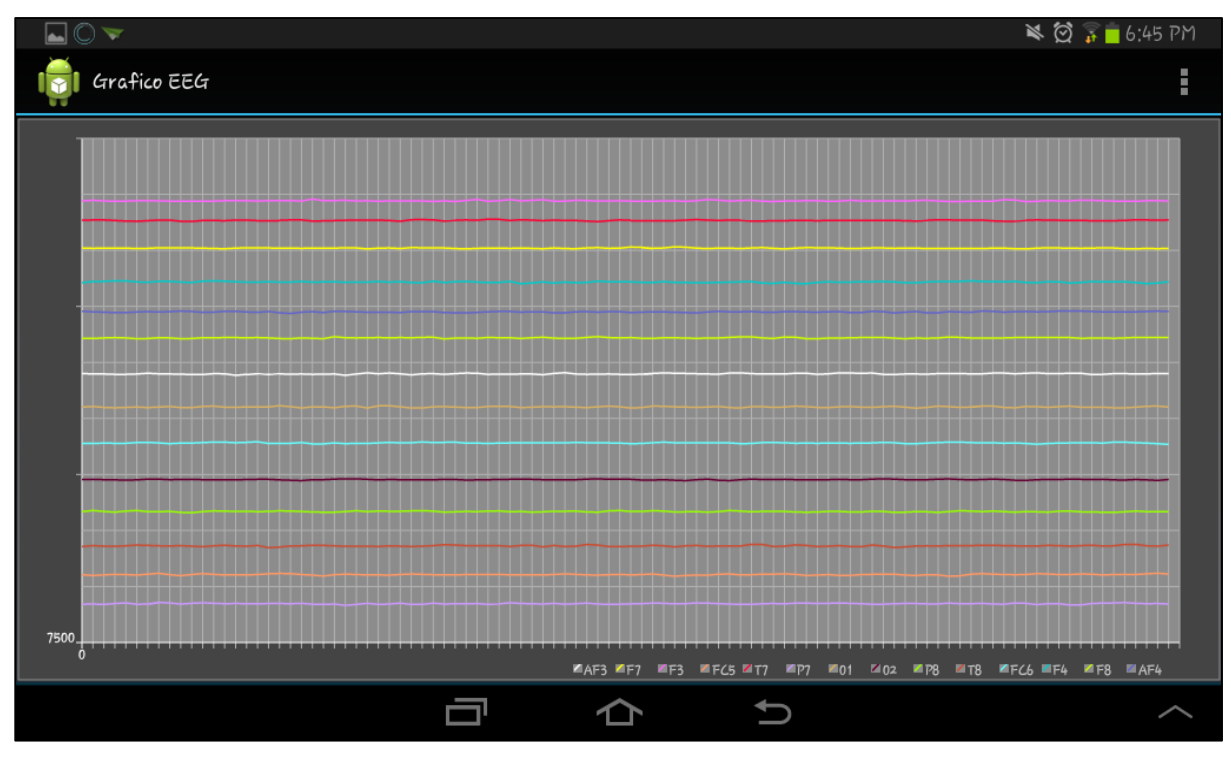

**Figura 29.** Interfaz visualizador.

### **4.3.3.1. Implementación aplicación Servidor Bluetooth**

El servidor Bluetooth incluye las librerías Bluecove y Bluecove-gpl y se inicia mediante la ejecución de un Thread el cual verifica si se presentan solicitudes para establecer la comunicación con otro dispositivo. Tan pronto como llega la solicitud, este thread se detiene dando paso a uno nuevo que se encarga de esperar por las solicitudes que envíe el cliente e inmediatamente llevarlas a cabo a través del módulo de captura de datos.

Con el fin de enviar el procedimiento capturado al cliente Bluetooth, es necesario tener una clase que se encargue de determinar el directorio donde se encuentra ubicado el archivo y posteriormente pasarlo al servidor el cual se encarga de realizar el proceso de envío.

### **4.3.3.2. Implementación modulo captura de datos**

Existen restricciones en la documentación del módulo de captura de datos, debido a las condiciones que son pactadas en el acuerdo de licencia con la compra del dispositivo Emotiv. La adquisición de los datos en formato raw solo pueden ser otorgados a los propietarios del SDK, además debido a que oficialmente no se cuenta con soporte para el desarrollo de aplicaciones en dispositivos móviles o embebidos, el método de acceso a los datos se describe con el modelo Black Box<sup>24</sup> (ver Figura 30) para no infringir en los términos de licencia y dejar en claro que la presente investigación en el desarrollo del sistema está enmarcada en un contexto educativo y que no posee ningún fin comercial.

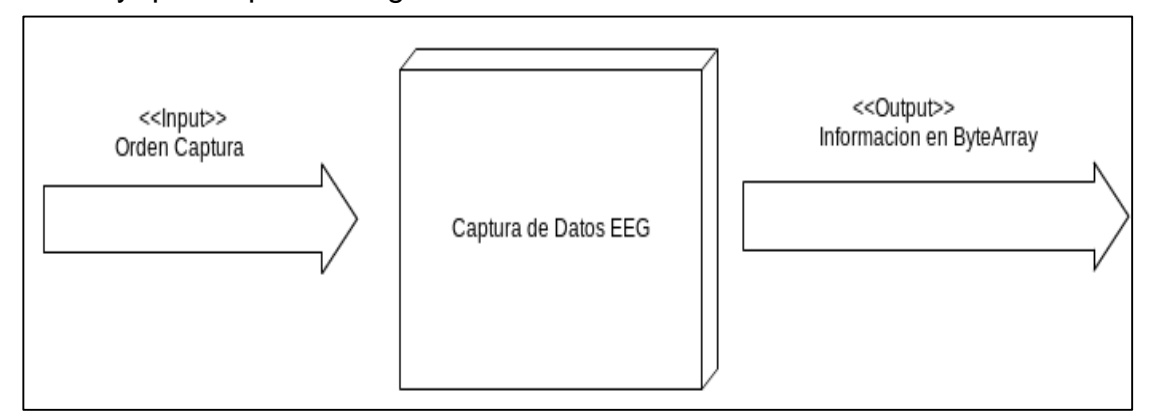

**Figura 30.** Modelo Black Box para Captura de Datos sobre Emotiv.

Para el control de las órdenes enviadas desde el dispositivo móvil hacia el módulo de control de Emotiv, se usa el lenguaje Python con las librerías descritas en 4.2.2. Se estableció un protocolo de intercambio de mensajes usando IPCsockets. Las órdenes llegan al módulo cliente Python nombrado como Controlador.py en el tipo de dato String, los mensajes son una convención de números enteros como se describe en la tabla 22.

| Comando              | Valor |
|----------------------|-------|
| <b>COMMAND ERROR</b> | 13    |
| COMMAND_SEND         | 2     |
| <b>COMMAND START</b> |       |

<sup>&</sup>lt;sup>24</sup>Sistema, elemento o estructura que se analiza en términos de entradas (input) y salidas(output) sin describir el comportamiento interno.

l

| Comando                 | Valor |
|-------------------------|-------|
| <b>COMMAND FINISHED</b> | 5     |
| <b>COMMAND CANCELED</b> | 6     |
| COMMAND_GETRUTA         | 7     |
| <b>ACK RUTA</b>         | 8     |
| <b>ACK EDF</b>          |       |

**Tabla 22**. Convención de ordenes servidor Bluetooth.

Al verificar el comando, la clase encargada de recibir las ordenes y manejarlas es *Manage\_Stored\_Data*, esta clase envía mediante los métodos de la librería PyUSB, la orden al módulo de captura de datos EEG usando los atributos de la clase *Emotiv* junto con *Device\_Driver*. Aquí se encuentra el sistema Black Box, donde los métodos de *search, connect* y *disconnect*, son los encargados de disparar los eventos de entrada y salida de este módulo. Como Salida del módulo se obtienen los datos en un arreglo de tipo BitAarray con información de cada sensor y sus valores en todo el tiempo de grabación, estos datos se envían a la clase *File\_Generator* encargado de construir el archivo en formato EDF.

**File\_Generator:** Encargado de construir el archivo de formato EDF. Utiliza el soporte de la librería Bitstring en lenguaje de programación Python. A esta clase llegan como parámetros los mencionados en la tabla 8 para la construcción de la cabecera del archivo. En el metodo *fix\_value* se acondiciona las unidades de datos para el almacenamiento, los datos del auricular Emotiv son de 14 bits de tamaño, se acondicionan agregando 2 bits a cada unidad, luego los datos están representados en formato *big\_endian*, para el almacenamiento. El método *fix\_value* cambia el formato a *little\_endian* sin signo, con esto se construye un datarecord, para las características del dispositivo 128 datarecord conforman una muestra. En la figura 31 se indica el tratamiento de una unidad de datos de cada valor capturado entregado por el módulo de captura de datos Emotiv.

Finalmente la clase *File\_Generator* almacena los datos de un encuentro sobre un archivo nombrado con la fecha, hora del procedimiento y extensión .EDF en el directorio /home/pi/NeuroSana/ utilizando las librerías nativas de Python *array* y el método *tofile.*

En la implementación del módulo File\_Generator, se encontró una restricción de tiempo procesamiento en la SBC Raspberry pi, después de la entrega de datos por parte la clase Manage\_Stored\_Data. Para identificar el problema primero se busca el proceso que está usando el mayor porcentaje de CPU, para esto se usa el comando TOP<sup>25</sup>. Al identificar que el proceso efectivamente es el que está ejecutando el código de la clase File\_Generator se separa las funciones más importantes y se

l

 $25$  http://linux.about.com/od/commands/l/blcmdl1\_top.htm.

implementan por separado en un script de prueba, finalmente como producto de este proceso se tiene que el método fix\_value en la implementación del cambio de las unidades de formato a *little\_endian* para la construcción del datarecord del archivo .EDF toma aproximadamente un tres veces más respecto al tiempo para los datos capturados, así por ejemplo en una captura de 5 minutos el modulo tardara entre 14 y 15 minutos construyendo el archivo con extensión .EDF.

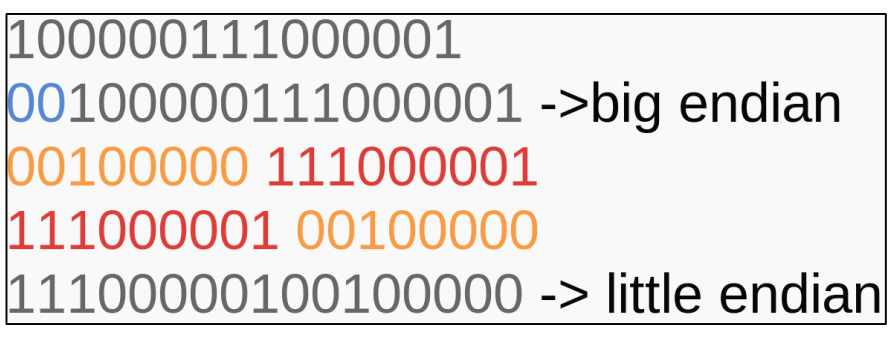

**Figura 31.** Manejo de datos metodo *fix\_value.*

## **4.3.4. SANA**

El cliente móvil SANA es una aplicación que consta de diferentes herramientas las cuales permiten realizar un proceso de Login en el servidor de HCE OpenMRS para sincronizar la lista de pacientes existentes, enviar procedimientos y recibir notificaciones.

# **4.3.4.1. Creación formulario SANA**

La integración de la aplicación NeuroSana con el cliente móvil SANA se lleva a cabo mediante la creación de un procedimiento para el examen de EEG, el cual consiste en una encuesta y el uso del Plug-in para integrar aplicaciones que se encargan de la captura de información.

SANA brinda una completa guía para la creación de las encuestas en formato XML [66], donde son descritos los componentes comúnmente utilizados para la creación de las diferentes preguntas y captura de información del paciente. Los componentes generales se encuentran descritos en la tabla 23:

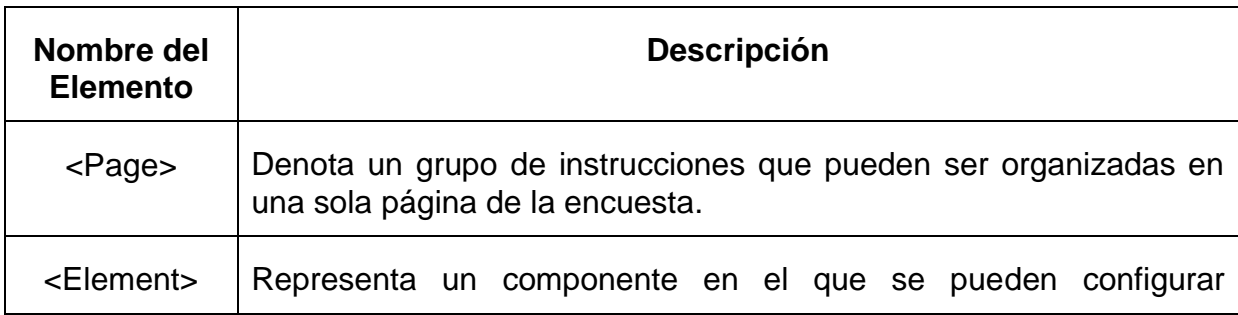

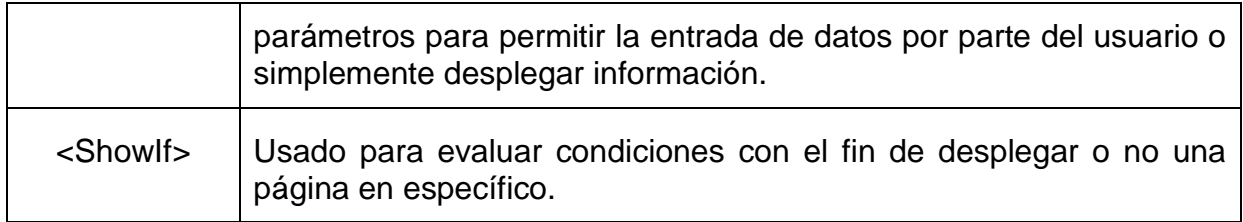

**Tabla 23**. Componentes encuesta SANA.

Los parámetros más importantes de configuración para el componente <Element> se muestran en la tabla 24:

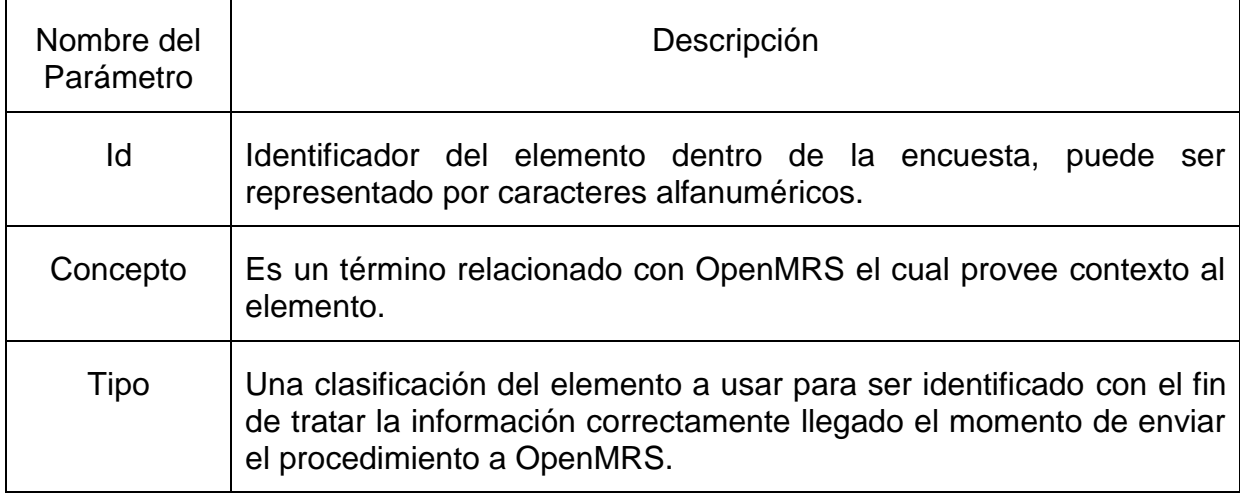

**Tabla 24.** Parámetros configuración componente Element.

Vistos los elementos más importantes y los necesarios para implementar la encuesta del procedimiento de EEG, en la figura 32 se muestra una sección de la implementación del formulario para el sistema:

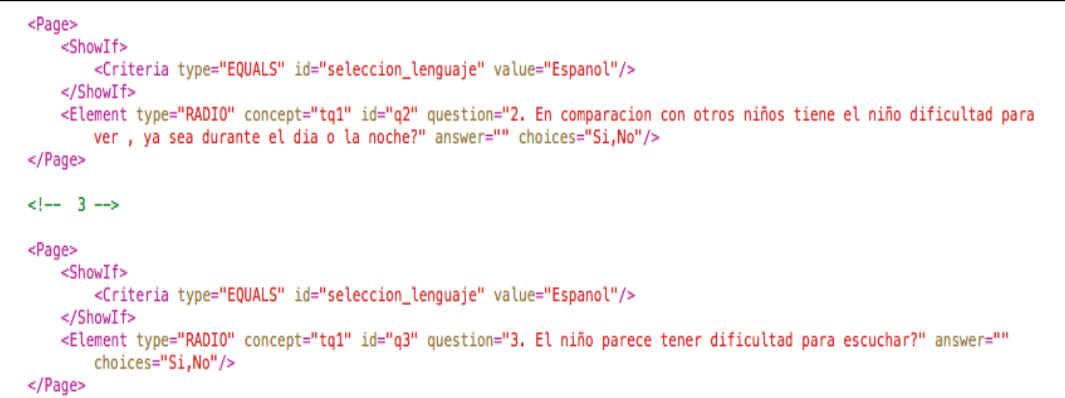

**Figura 32.** Sección implementación procedimiento EEG.

En la anterior figura es posible identificar las siguientes características útiles al momento de importar la encuesta en el cliente móvil SANA para que no se presenten errores:

- Se debe definir una indentación entre los elementos empleados.
- Los conceptos deben ser correspondientes a los declarados en el MDS y OpenMRS.
- **Ios tipos deben ser correspondientes con los declarados por SANA con el fin** de poder cargar el procedimiento.
- Cada ítem del elemento <element> debe estar separado por un espacio.

### **4.3.4.2. Integración aplicación NeuroSana.**

Para realizar la integración del módulo NeuroSana se utiliza el Plugin\_File para recolectar información proveniente de otras aplicaciones.

Inicialmente es necesario incluir dentro de la implementación del procedimiento XML un componente <Element> que cuenta con una serie de parámetros importantes:

- Tipo: En este parámetro es necesario indicar que se requiere acceder a otra aplicación a través de su Activity principal, para esto se declara como "PLUGIN", de esta forma el cliente móvil SANA al cargar la encuesta identifica que debe iniciar un Intent a una Activity de otra aplicación y posteriormente esperar a que esta retorne cierta información la cual puede consistir en:
	- Una cadena de caracteres.
	- URI de un archivo almacenado dentro del dispositivo Android.
- Concepto: Hasta el momento la plataforma SANA provee una serie de utilidades que permiten capturar además de imágenes, videos en formatos soportados por móviles como 3gp y MP4, archivos de texto en formato txt donde los conceptos ya están previamente definidos en OpenMRS, para este caso se usa *SANA\_PLUGIN\_EDF* el cual se describió en 4.3.1.1.2.
- Acción: Cuando el usuario pulsa el botón en la interfaz para iniciar la adquisición del procedimiento EEG, SANA captura este parámetro para enviar una solicitud e iniciar una Activity de aplicación que responda a través de un Intent.
- mimeType: Este parámetro identifica los tipos de datos que contiene el archivo, estos son empleados por el MDS para asociarlo al concepto

declarado en OpenMRS y posteriormente cargarlo en el servidor con la extensión .EDF.

En la aplicación NeuroSana es necesario retornar a la aplicación móvil SANA la URI del archivo correspondiente al procedimiento, además en el archivo Manifest es declarado un intent filter a través del cual se declara la acción para responder al Intent lanzado por el cliente móvil SANA. En la figura 33 se muestra la declaración del elemento dentro del formulario del procedimiento. En la figura 34 se muestra la implementación dentro del archivo Manifest de NeuroSana.

```
<Page>
   <ShowIf>
       <Criteria type="EQUALS" id="seleccion_lenguaje" value="Espanol"/>
   </ShowIf>
   <Element type="PLUGIN" id="q11" concept="SANA_PLUGIN_EDF" question="Proceda a capturar el examen de electroencefalograma"
       action="org.neurosana.eegfile" mimeType="application/x-bsml+edf" text="" answer=""/>
</Page>
```
**Figura 33.** Declaración Plug-in procedimiento XML.

| <activity< td=""></activity<>                                                                                                    |
|----------------------------------------------------------------------------------------------------|
| android:name="com.activities.neurosana.NeuroActivity"                                                                            |
| android:label="@string/app_name"                                                                                                 |
| android:screenOrientation="portrait">                                                                                            |
| <intent-filter></intent-filter>                                                                                                  |
| <action android:name="android.intent.action.MAIN"></action>                                                                      |
| <category android:name="android.intent.category.LAUNCHER"></category>                                                            |
|                                                                                                    |
| <intent-filter></intent-filter>                                                                                                  |
| <category android:name="android.intent.category.DEFAULT"></category><br><action android:name="org.neurosana.eegfile"></action> ; |
|                                                                                                    |
|                                                                                                    |
|                                                                                                    |
| <activity< td=""></activity<>                                                                                                    |

**Figura 34**. Declaración Intent-filter archivo Manifest NeuroSana.

## **4.3.4.3. Interfaz de usuario SANA.**

En esta sección se describen las interacciones del usuario con el cliente móvil SANA con el propósito de mostrar los parámetros de configuración más importantes para acceder a OpenMRS, la carga, uso y envío del procedimiento EEG entre otras funcionalidades.

**Menú principal:** Es la Activity de entrada a la aplicación en la cual se tienen tres botones de acceso a las funcionalidades del sistema (ver figura 35):

- Empezar nueva cita: Posterior al proceso de login de usuario y a la sincronización con OpenMRS, el usuario tiene la posibilidad de ingresar a través de este botón a la interfaz para despliegue de los diferentes procedimientos que ha cargado en su dispositivo móvil Android.
- Ver último citas: Una vez terminado y enviado el formulario a OpenMRS, el usuario puede ingresar pulsando este botón a la interfaz donde son listados los procedimientos y sus respectivos estados de carga como fallido, en proceso, exitoso y pendiente.
- Ver notificaciones: Posterior al envío del procedimiento y una vez este sea revisado por el médico especialista, el diagnóstico es recibido vía SMS por el cliente móvil SANA el cual notifica al usuario sobre la llegada del mismo. Este puede ser visto en la Activity correspondiente a la pulsación de este botón.

En el menú de esta interfaz se tienen las funcionalidades para realizar los procesos de sincronización de pacientes, actualización de la base de datos y finalmente acceder a la interfaz para configuración de opciones del cliente móvil SANA.

**Interfaz configuración de opciones:** Principalmente se requiere configurar una serie de parámetros que permitirán al usuario asegurar el acceso a OpenMRS (ver Figura 36):

- SANA Network: Permite configurar la dirección IP del MDS para realizar el proceso de login y password, además de esto es posible realizar el proceso de configuración para adaptar el tamaño de los paquetes de información y encriptarlos con el fin de brindar seguridad.
- Username y password: Usados por el actor profesional de la salud y especialista. Le permite ser identificado por OpenMRS y de esta forma sincronizar la lista de pacientes y tener la posibilidad de cargar procedimientos a estos pacientes.

 SANA Resources**:** Brinda la posibilidad de cargar nuevos procedimientos XML al cliente móvil SANA, cuando un procedimiento es importado la plataforma verifica que los datos estén correctos, de no ser así se despliega un mensaje indicando los errores que tiene el procedimiento y no permite utilizarlo.

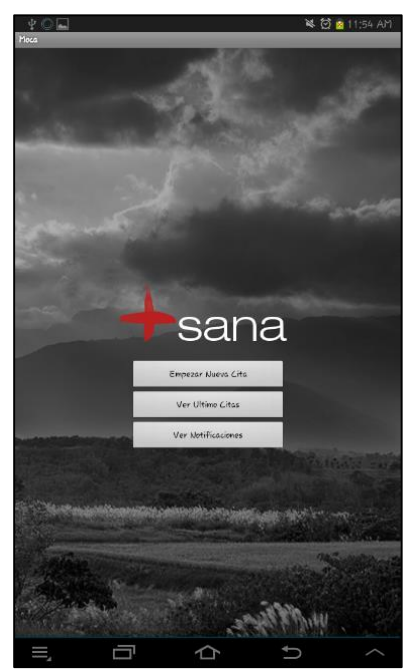

**Figura 35**. Interfaz Menú principal cliente móvil SANA.

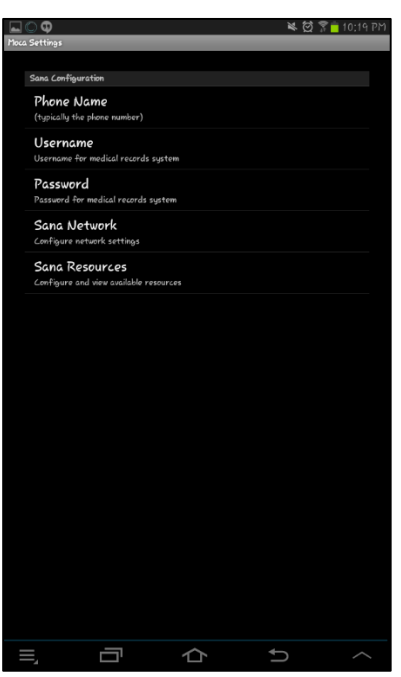

**Figura 36**. Interfaz Configuración de opciones.

Esta interfaz (ver Figura 37) se encarga de desplegar el procedimiento Xml en pantalla. Es de gran importancia el campo donde se digita el id del usuario ya que este es verificado por OpenMRS donde se retorna si el paciente existe en la base de datos y su información principal completando algunos campos como el nombre y la fecha de nacimiento entre otros, en caso de no existir el paciente, el usuario puede realizar el proceso de registro.

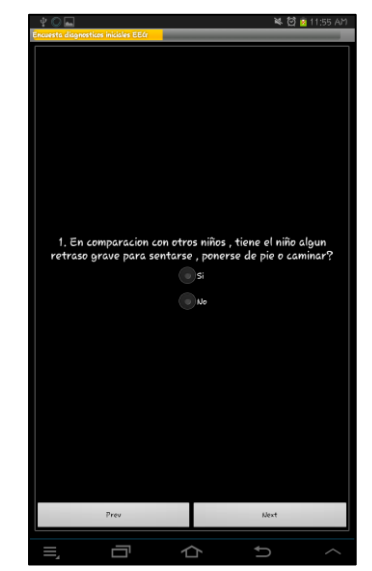

**Figura 37.** Interfaz encuesta EEG.

Una vez se da orden para enviar el procedimiento, el usuario puede observar el estado de carga del mismo, el cual es puesto en cola dependiendo de la cantidad de procedimientos pendientes como se muestra en la figura 38.

| $\dot{\Psi}$ $\bigcirc$                                             |                                     | ※ 付 × 2 12 06 PM |  |
|---------------------------------------------------------------------|-------------------------------------|------------------|--|
| Saved Procedures                                                    |                                     |                  |  |
| Surgery EEG CLEAN<br>33221 - Maria Petraki<br>Uploaded Successfully |                                     |                  |  |
| Surgery_EEG<br>Hdhdh - Maria Petraki<br>Uploaded Successfully       |                                     |                  |  |
| Surgery_EE(r<br>- Hdhdhd<br>Alot Uploaded                           |                                     |                  |  |
| Surgery_EEG<br><b>Not Uploaded</b>                                  |                                     |                  |  |
| 12345 - Hffidhd Hshdhd<br>Not Uploaded                              | Encuesta disanosticos iniciales EEG |                  |  |
|                                                                     |                                     |                  |  |
|                                                                     |                                     |                  |  |
|                                                                     |                                     |                  |  |
|                                                                     |                                     |                  |  |

**Figura 38.** Interfaz estado de carga procedimientos.

## **4.4. CONCLUSIONES**

En este capítulo se ha realizado una descripción detallada del proceso de implementación que permitió obtener la aplicación NeuroSana e integrarla con la plataforma SANA a través de las herramientas mencionadas en 4.2. Los lineamientos dados por la Arquitectura como la distribución de los nodos, las tecnologías a utilizar y la organización de los módulos software que integran el sistema, facilitaron el proceso de desarrollo. Como resultado final se presentan las funcionalidades que brinda al usuario cada una de las interfaces del sistema.

# **Capítulo 5 EVALUACIÓN DEL SISTEMA MÓVIL**

## **5.1. RECOPILACIÓN INFORMACIÓN SOBRE EL MÉTODO DESMET**

El método DESMET [27] ayuda al evaluador a planear y ejecutar un ejercicio de evaluación que sea imparcial y fiable de objetos de evaluación que para este caso es el sistema propuesto en esta monografía. DESMET ha sido creado para evaluar tanto procesos de desarrollo software, como herramientas informáticas. Para el contexto del trabajo, se adaptará el método para evaluar sistemas telemáticos. DESMET clasifica los métodos de evaluación en tres tipos:

**Evaluación cualitativa**: cuyo propósito es establecer que tanto se ajusta un método o herramienta a las necesidades de una organización. Para llevar a cabo este tipo de evaluación DESMET hace uso del análisis de funciones el cual consiste en la identificación de las necesidades que tienen los usuarios para llevar a cabo una tarea o actividad, posterior a esto se mapean las funciones identificadas, con las características o funcionalidades del método o herramienta que se está evaluando.

**Evaluación cuantitativa**: Pretende establecer efectos medibles referentes a la utilización de una herramienta. Las evaluaciones cuantitativas se basan en la suposición de que es posible identificar algunas propiedades medibles en un producto software. Existen tres formas para organizar las evaluaciones de este tipo como lo son los estudios de caso, los experimentos formales y las encuestas donde DESMET ha adaptado los principios de los experimentos formales como la terminología y las técnicas para llevar a cabo el desarrollo de directrices para el desarrollo de estudios de caso.

**Evaluación Híbrida**: En este método de evaluación se identifican elementos cuantitativos y cualitativos que pueden ser evaluados, dentro de esta evaluación se encuentran los métodos de análisis de efectos cualitativos y Benchmarking.

Las tres evaluaciones se subdividen a su vez en métodos. DESMET propone en total 9 métodos que pueden ser aplicados de acuerdo a las necesidades y contexto de la evaluación los cuales son: Experimento cuantitativo, Estudio de caso cuantitativo, Encuesta cuantitativa, Análisis de características por proyección, Análisis de características por estudio de caso, Análisis de características por experimento, Análisis de características por encuesta, Análisis de efectos, Benchmarking. (Sección 3 de [27]).

# **5.2. SELECCIÓN DEL MÉTODO DE EVALUACIÓN**

Para la selección del método más adecuado para el presente proyecto, se tiene en cuenta los siguientes 7 criterios principales adaptados de [27], que permitirán clasificar cada forma o método de evaluación de acuerdo si la característica se encuentra presente o no. Los criterios dependiendo si pertenecen a una evaluación cuantitativa o cualitativa son:

- 1. El contexto de la evaluación: Conocer si el método de evaluación puede aplicarse en cierto entorno o ambiente.
- 2. La naturaleza del impacto esperado de la utilización del método o la herramienta: Según el método, puede referirse a las limitaciones que posee el sistema, herramienta o proceso de poder calificarse en forma cuantitativa o apreciativa.
- 3. La naturaleza del objeto de evaluación: Se refiere al carácter o esencia del objeto de evaluación. Como clasificación general se encuentra: una herramienta, método, método genérico.
- 4. El alcance del impacto: Se establece si el método afecta al proceso de desarrollo, al producto individual de un sistema o a la evaluación de un ciclo de vida del proyecto.
- 5. La curva de aprendizaje: Tiempo o facilidad de aprendizaje de cada método de evaluación respecto al ambiente donde será aplicado.
- 6. La madurez del método o herramienta: Cantidad de información o documentación de cada método.
- 7. Las habilidades de medición que posee la organización encargada de evaluar: Capacidad de los evaluadores para realizar evaluaciones de tipo cualitativa o cuantitativa, incluye tiempos, personal disponible y experiencia de evaluación.

Las técnicas de evaluación son dependientes del contexto, puesto que no se espera que el objeto de evaluación sea el más apropiado en todas las circunstancias. En la clasificación y selección del método se obtiene una medida del porcentaje de cumplimiento de cada característica mencionada en [27]. El resultado de este análisis se muestra en el anexo J.

En el anexo J se observa que los métodos cuantitativos no son los más útiles para llevar a cabo la evaluación del sistema ya que se pretende evaluar principalmente la percepción de los usuarios acerca de las funcionalidades del sistema, pero sin considerar aspectos técnicos que están fuera del alcance del proyecto o factores externos al sistema como la disponibilidad de las redes de datos móviles o internet, el ancho de banda, los tiempos de mantenimiento y costo del producto, entre otras.

Los métodos cualitativos por el contrario se adaptan satisfactoriamente a los resultados obtenidos y al contexto de la evaluación definida al inicio del proyecto, ya que se requiere evaluar las funcionalidades del sistema en términos de los servicios que brinda el sistema y las soluciones que ofrece el mismo.

Después de este análisis se concluye que el método híbrido de análisis de los efectos cualitativos es el más adecuado para la evaluación de los resultados del proyecto. Este método consiste en una evaluación subjetiva por parte de expertos en el dominio, sobre el efecto cualitativo que los métodos y herramientas pueden tener en los usuarios.

## **5.3. PLANEACION DE LA EVALUACIÓN**

### **5.3.1. Diseño de la Evaluación cualitativa por parte de los expertos en Neurología**

En el método de análisis de efectos cualitativos se tiene los siguientes lineamientos para la planeación de la evaluación:

- El plazo de evaluación: Corto (pocos días).
- El riesgo del método: Bajo.
- El costo: Medio.

Según lo mencionado anteriormente, podría existir un riesgo al usar el método dado que normalmente este tipo de investigación tienen costos asociados, especialmente por la disponibilidad de los expertos y el tiempo que deben invertir en la evaluación. Sin embargo el proyecto ya ha identificado unos expertos que pueden colaborar con la evaluación. Además el tiempo dedicado a la evaluación puede disminuir debido a que el desarrollo del sistema propuesto en este trabajo cuenta con una documentación formal que facilita el proceso de compresión de las características y funcionalidades del sistema móvil. Esto se hace también con el fin de disminuir el riesgo de una incorrecta o invalida evaluación.

Los participantes de la evaluación son un grupo de usuarios potenciales (especialistas de la salud) que posean la experiencia suficiente para responder la encuesta de evaluación de las funcionalidades prestadas por el sistema, los expertos consultados quienes actuaran en el Rol de Médico (véase 4.3.1.1.1 Definición de roles) son:

- **Rudver Bolivar**
- **EXEC** Zyuly Garcia Martinez
- **Ennio Hugo Idrobo Ramírez**
- **Elmer muñoz**
- Oscar Paipilla Auza

Un resumen de las hojas de vida de los expertos se encuentra en el Anexo A

### **5.3.1.1. Selección de las funcionalidades a evaluar**

Según DESMET, la selección de las funcionalidades que se quieren evaluar y el respectivo cuestionario se debe hacer con el acompañamiento de un experto en el área de investigación, en este caso el director del presente trabajo el Doctor Diego Mauricio López quien actúa como experto debido a su amplia trayectoria en desarrollo de sistemas telemáticos enfocados en el área de la eSalud.

En la definición de funcionalidades, se acuerda con el experto y los autores de este trabajo seleccionar una lista de funcionalidades para elaborar el cuestionario basados en el diagrama de casos de uso presentado en la sección 3.4.1.1, en el diagrama se puede identificar dos tipos de funcionalidades para evaluar:

- Funcionalidades de la plataforma SANA: En este caso se incluyen las funcionalidades que son proporcionadas por la plataforma SANA, y que se han integrado al sistema. En este tipo encontramos los casos de uso identificados como: CUS1, CUS2, CUS3, CUS4, CUS6 y CUS7; en la tabla de casos de uso de alto nivel (Anexo F).
- Funcionalidades para la captura de información con un EEG portable: En este caso se incluyen las funcionalidades que permiten la gestión del proceso de recolección de datos con el auricular EEG y su visualización de en el dispositivo móvil. En este tipo encontramos los casos de uso identificados como: CUS5, CUS8 y CUS9; en la tabla de casos de uso de alto nivel (Anexo F).

Para estos dos tipos de funcionalidades se definen los siguientes tipos de preguntas declaradas en DESMET para identificar la existencia y utilidad de una función:

- 1. Preguntas que miden la presencia de realizar cada función. Donde se pregunta si cada característica está presente dentro del sistema, este tipo de características se definen como del tipo simples en DESMET. Como opciones de respuesta se tiene SI o NO.
- 2. Preguntas que miden el grado de utilidad de cada funcionalidad. Estas permiten medir el grado de acuerdo o desacuerdo para cada funcionalidad Las opciones de respuesta para este tipo de pregunta son: Muy útil, Útil, Parcialmente útil, Poco útil, Nada útil. Este tipo de preguntas se conocen como características compuestas según DESMET.

Para la evaluación de los aspectos generales, se busca las características que son producto del análisis de la sección 1.4.3 (Brechas Existentes), donde se mostró las falencias, dificultades y carencias de sistemas que incluyen algunas funciones de toma de exámenes de EEG, o de experiencias de telemedicina, después del análisis se resumieron las siguientes 4 características :

- Percepción de facilidad de uso en un entorno de zonas remotas, incluye la consideración de evaluar si el sistema es móvil (fácil transporte).
- Facilidad del aprendizaje de las funcionalidades del sistema.
- Opinión sobre el soporte de la aplicación móvil Android sobre una gran cantidad de equipos.
- Presentación de forma apropiada los datos con formato EDF en el móvil

En el anexo K se encuentra el formato de la encuesta final, el cuestionario está constituido por 28 preguntas dividido en dos secciones: 1) Preguntas de funcionalidades, 2) Aspectos generales. También se dispone de un espacio para que los evaluadores puedan hacer observaciones.

### **Calificación de las características**

Para cada característica identificada de las funcionalidades del sistema, se debe otorgar un valor de importancia. El grado de importancia según DESMET, se pueden clasificar en obligatoria (O), altamente deseable (AD) y deseable (D). Una herramienta o método que no tenga características obligatorias es por definición inaceptable.

Para la presente evaluación las características a las cuales se les otorgara la importancia son las funcionalidades del sistema definidas en la sección 1 del cuestionario. En la tabla 25 se califica cada funcionalidad.

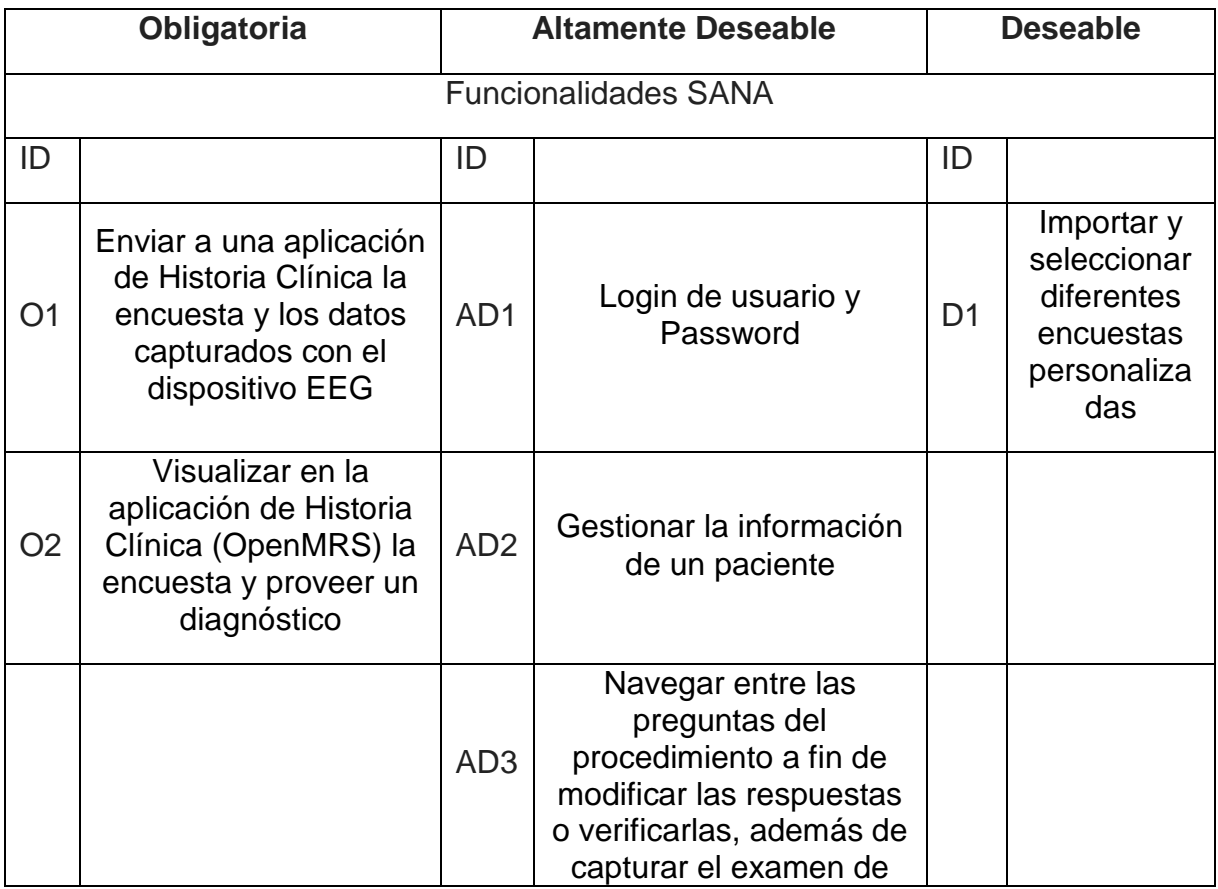

|                |                                                                                                    |  | electroencefalograma |                |                                                               |  |  |
|----------------|----------------------------------------------------------------------------------------------------|--|----------------------|----------------|---------------------------------------------------------------|--|--|
|                | Funcionalidades para la captura EEG                                                                         |  |                      |                |                                                               |  |  |
| O <sub>3</sub> | Sincronización con un<br>dispositivo EEG                                                                    |  |                      | D <sub>2</sub> | Soporte a<br>un amplio<br>grupo de<br>Smartphone<br>s Android |  |  |
| O <sub>4</sub> | Visualizar la<br>información capturada<br>por el dispositivo EEG                                            |  |                      |                |                                                               |  |  |
| O <sub>5</sub> | Descargar y visualizar<br>el EEG en el<br>ordenador                                                         |  |                      |                |                                                               |  |  |
| O <sub>6</sub> | Gestionar el proceso<br>de captura del examen<br>de<br>electroencefalograma<br>desde la aplicación<br>móvil |  |                      |                |                                                               |  |  |

**Tabla 25.** Clasificación de características a evaluar según importancia.

En resumen se obtiene once funcionalidades a ser evaluadas, seis funcionalidades de importancia obligatoria identificadas con O1, O2, O3, O4, O5, O6; tres como funcionalidades altamente deseables identificadas con AD1, AD2, AD3; dos funcionalidades deseables identificadas con D1, y D2

## **5.3.1.3. Criterios de aceptación de una funcionalidad.**

Se establece un umbral o margen de aceptación de cada funcionalidad estableciendo criterios de cumplimiento. Para realizar este proceso se obtiene el porcentaje resultado del cálculo de la frecuencia relativa para cada respuesta de presencia de una función y de la utilidad de cada función y se busca en la tabla 26 si cumple o no con el criterio.

En la siguiente tabla se puede observar que cualquier característica en la que el porcentaje de frecuencia absoluta de la presencia de esa función este por debajo de 80% es inaceptable. Si se supera ese valor para una característica obligatoria el porcentaje de utilidad de la funcionalidad debe ser superior a 80%, para

características altamente deseables debe superar el 60%. Para características deseables y que estén por encima de 60% se consideran características con valores agregados al sistema.

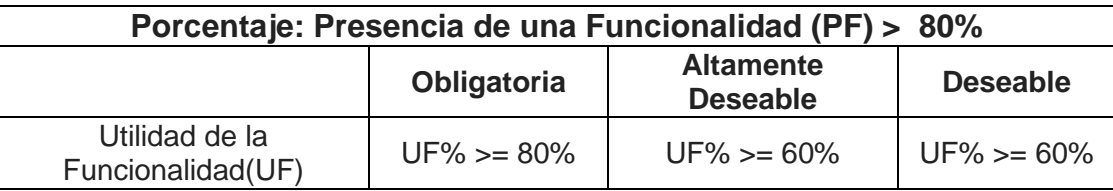

**Tabla 26.** Criterios de aceptación de una función a evaluar.

### **5.3.3. Procedimiento**

Siguiendo el flujo de trabajo para la captura de un procedimiento, se aplica la evaluación a los expertos en salud, se ha compartido un vídeo<sup>26</sup> donde se muestran todas y cada una de las funcionalidades del sistema capturadas de un procedimiento realizado en tiempo real, después del video se entrega un cuestionario con las preguntas formuladas previamente.

Adicionalmente a esto se envía el archivo capturado del examen de EEG con el fin de que el especialista revise la calidad de la información capturada por el sistema y pueda dar un concepto sobre la misma.

# **5.4. RESULTADOS Y ANÁLISIS**

A continuación se muestra los resultados y el análisis de toda la evaluación.

## **5.4.1.1. Presencia de características**

En la Tabla 27 se identifica el porcentaje de presencia de cada funcionalidad, la cual fue calculada con la frecuencia relativa para quien respondió afirmativamente a cada funcionalidad presentada en el video. Los tipos de funcionalidad se definieron en la tabla 25.

| ID             | Presencia |           | Porcentaje |
|----------------|-----------|-----------|------------|
| Característica | Si        | <b>No</b> |            |
| O1             | 5         |           | 100%       |
| O <sub>2</sub> | 5         |           | 100%       |
| OЗ             | 5         |           | 100%       |

<sup>26</sup>http://www.youtube.com/watch?v=sUEKDB24Ot0

l

| O <sub>4</sub>  | 5              |   | 100% |
|-----------------|----------------|---|------|
| O <sub>5</sub>  | 5              |   | 100% |
| O <sub>6</sub>  | 5              |   | 100% |
| AD1             | 5              |   | 100% |
| AD <sub>2</sub> | 5              |   | 100% |
| AD <sub>3</sub> | $\overline{4}$ | 1 | 80%  |
| D <sub>1</sub>  | 5              |   | 100% |
| D <sub>2</sub>  | 5              |   | 100% |

**Tabla 27.** Evaluación presencia de las características.

Para los expertos la única funcionalidad en la que se encontraron divisiones de respuesta en la presencia de características fue en "Navegar entre las preguntas del procedimiento a fin de modificar las respuestas o verificarlas, además de capturar el examen de electroencefalograma", sin embargo para el 80% de los especialistas la función si se encuentra presente.

## **5.4.1.2. Funcionalidades del sistema**

Para el análisis se hace necesario la transformación de la escala de evaluación de utilidad en una numérica, para esto se ha usado la equivalencia en la tabla 28.

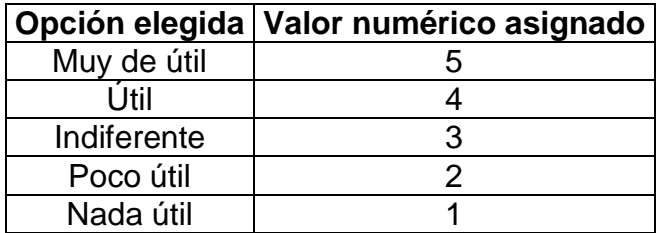

**Tabla 28.**Equivalencia respuestas de utilidad.

En la tabla 29 se presentan las preguntas donde el evaluador califica la utilidad de cada una de las funcionalidades del sistema. En la tabla se describe también el porcentaje de utilidad de la funcionalidad (%UF) y se muestra si la característica es aceptada o no basados en el criterio de aceptación de la tabla 26.

De la tabla 29 se obtiene que de las 11 funcionalidades definidas todas cumplen el criterio de aceptación, las características con importancia obligatoria se están por encima del 88% de aceptación igual que las de importancia altamente deseable, las características definidas como deseables "Importar y seleccionar diferentes

encuestas personalizadas" y "Soporte a un amplio grupo de Smartphones Android" obtienen un valor de importancia por encima del 80%, lo que indica que estas características ofrecen un valor agregado al sistema

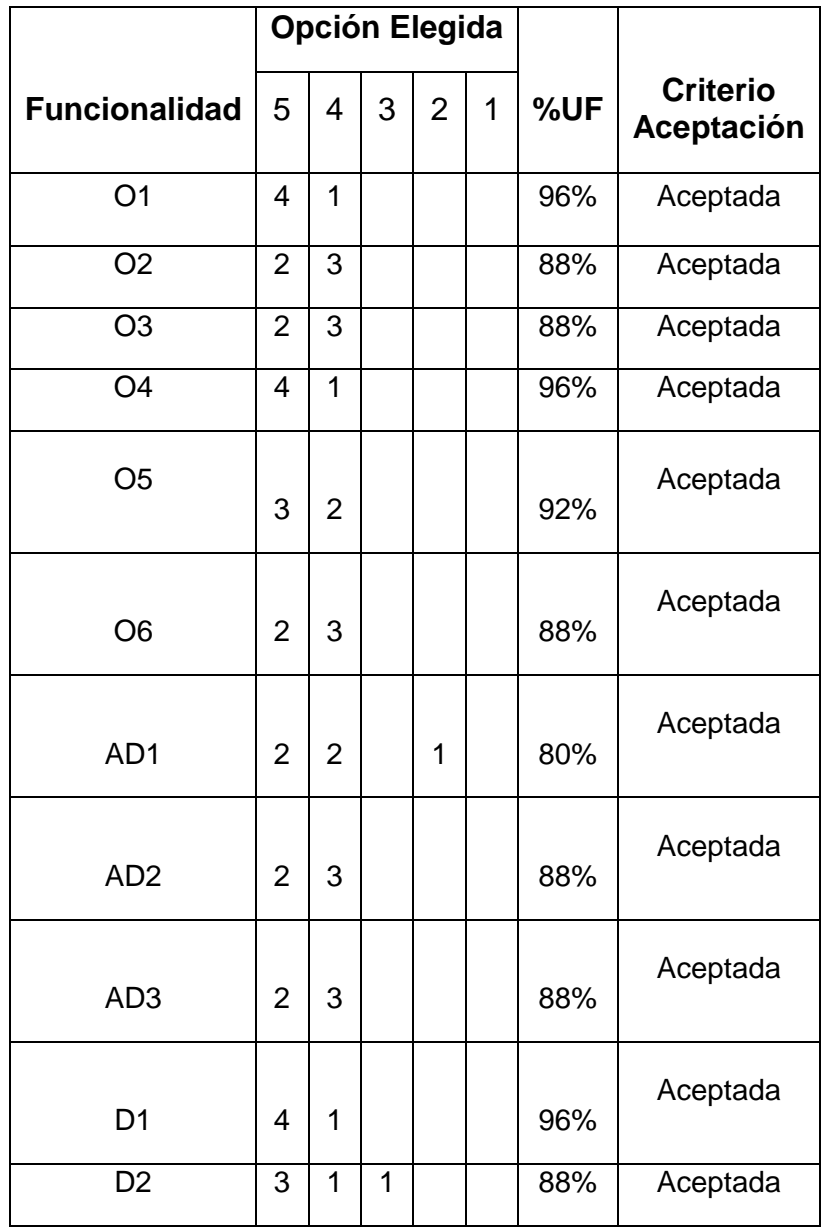

**Tabla 29.** Aceptación funcionalidades del sistema.

## **5.4.1.3. Análisis descriptivo estadístico de la utilidad de las funcionalidades:**

De la tabla 30 es posible realizar un análisis de la información proporcionada por los especialistas en salud

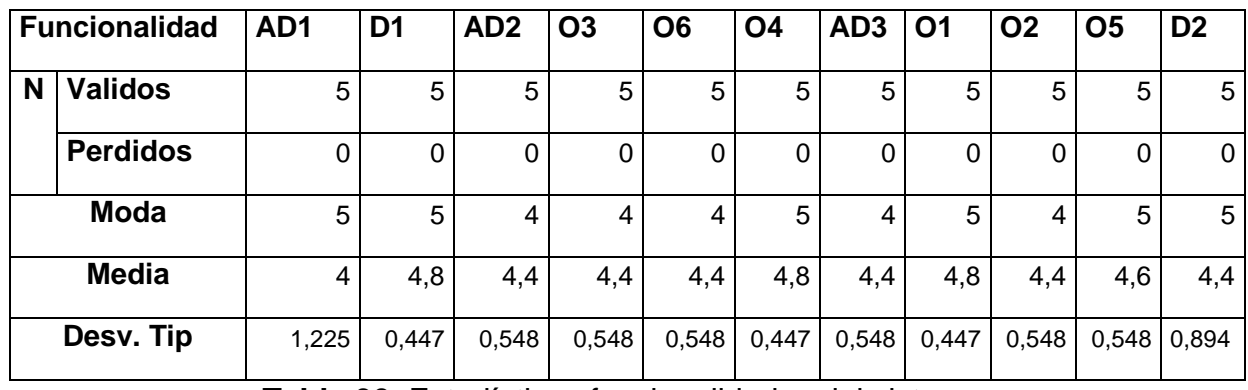

**Tabla 30.** Estadísticos funcionalidades del sistema.

- La moda proporciona información de la opinión más repetida en las respuestas proporcionadas por cada especialista, además es posible identificar una tendencia para todas las preguntas en la cual los evaluadores consideraron "muy útil" la mayoría de funcionalidades del sistema.
- La dispersión de las opiniones dadas por los expertos es calculada mediante la desviación típica, en la mayoría de preguntas no se tienen valores de dispersión críticos pero en la funcionalidad "login de usuario" y la característica "Soporte a un amplio grupo de Smartphones Android" es posible identificar que las opiniones de los expertos están significativamente divididas.

En la figura 39 se observa el porcentaje de respuestas para cada una de las preguntas referentes a las funcionalidades, se identifica que respecto a todas las respuestas el 54% está representado por la opción "Muy útil" , el 42% para la opción "Útil" , tan solo el 2% para las opciones "Indiferente" y "poco útil" y el 0% para la opción "Nada útil" lo cual quiere decir que el 96% está representado por opiniones positivas de lo cual es posible concluir que la evaluación del sistema fue exitosa.

En promedio, el porcentaje de presencia de las funcionalidades según los expertos es del 98,18%, indicando que la mayoría de las funcionalidades se encuentran presente en el sistema, además se obtiene que en promedio el grupo de funcionalidades del sistema se considera en términos de grado de utilidad es de un 89.81%

## **5.4.1.4. Resultados aspectos generales**

En la tabla 31 se consigna el porcentaje de evaluadores que respondieron no haber visto un módulo para electroencefalograma similar al presentado.

En la tabla 32 se presentan las respuestas de las preguntas generales definidas en la planeación de la evaluación. En la columna de calificación se indica el número de evaluadores que contestaron a cada opción. Finalmente se obtiene un porcentaje de conformidad total de la afirmación para cada característica.

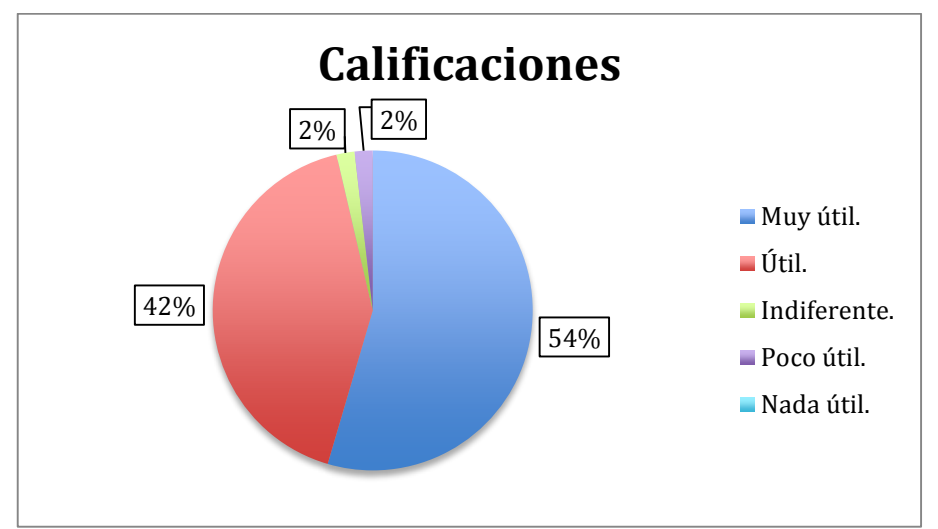

**Figura 39.** Frecuencia aparición de las opciones elegidas para las funcionalidades del sistema.

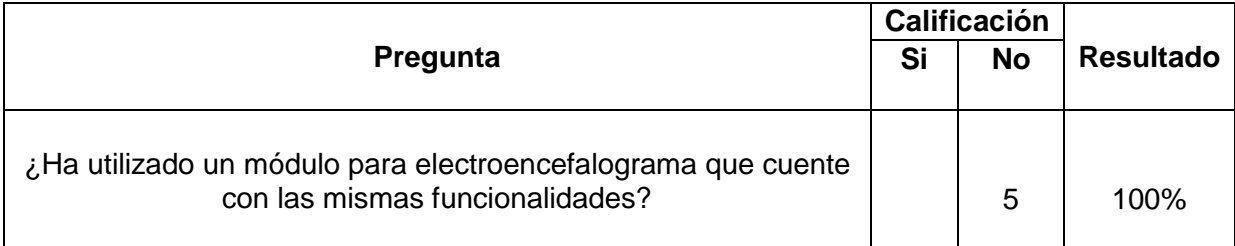

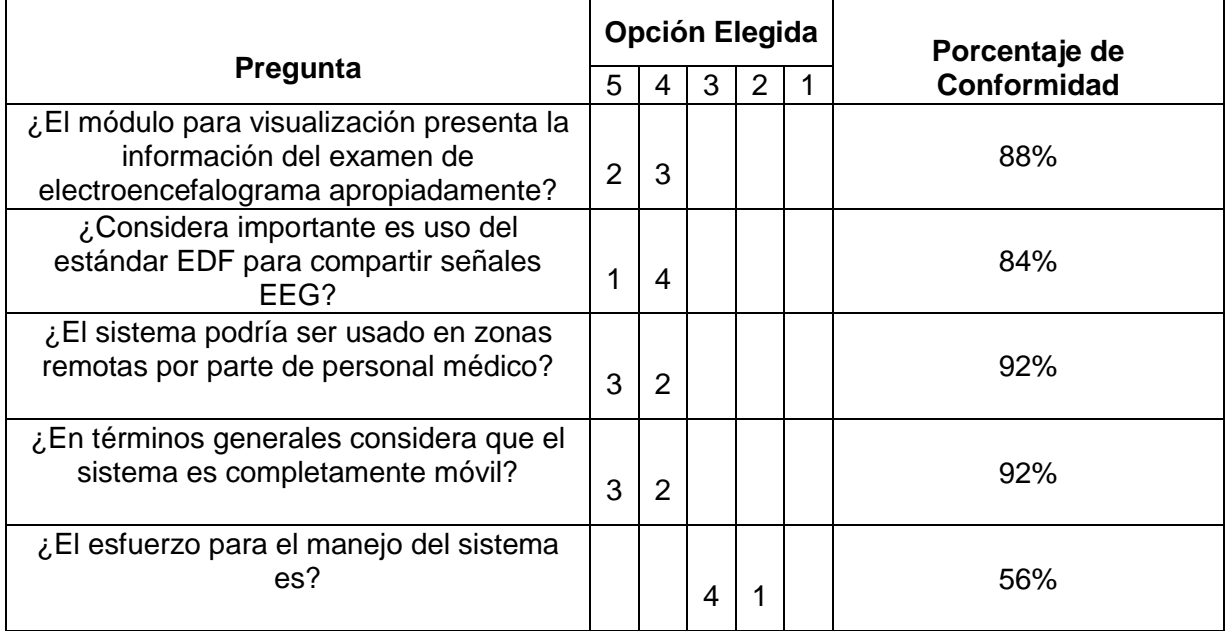

**Tabla 31.** Existencia sistemas similares en un ambiente real.

**Tabla 32.** Calificaciones aspectos generales del sistema.

Los aspectos generales del sistema evalúan la percepción que los evaluadores tienen sobre el mismo, de los resultados presentados en las tablas 31 y 32 se obtiene el siguiente análisis:

- El 100% de los evaluadores nunca habían interactuado con un sistema que contara con las características y funcionalidades con las que cuenta el sistema, valorando por parte de ellos las ventajas de que sea móvil y que cuente con un dispositivo EEG de bajo costo.
- Con la pregunta ¿El modulo para visualización presenta la información del examen de electroencefalograma apropiadamente? se busca evaluar la percepción que tiene el evaluador sobre la información graficada por el dispositivo móvil Android ,el 40% respondieron "Completamente" mientras que el 60% respondieron "Significativamente" , finalmente se obtiene un porcentaje de conformidad de 88% para esta función.
- El uso de un estándar para guardar la información correspondiente a los datos capturados como lo es EDF permite a los especialistas compartir fácilmente la información y uso de la misma a través de programas sin preocupaciones de compatibilidad, la calificación final de este aspecto es del 84% y por tanto se define que es de sumamente importancia para los especialistas de la salud contar con esta característica en el sistema.
- Respecto a las características donde se pregunta si es posible emplear el sistema en zonas remotas y si el sistema es completamente móvil los porcentajes finales de calificación fueron del 92% con lo cual se concluye que el sistema tiene el potencial para ser empleado en un ambiente real donde se requiera brindar atención en zonas de difícil acceso sin la necesidad del transporte de equipos altamente costosos y de gran tamaño.
- En cuanto al esfuerzo para el manejo del sistema la calificación fue del 56%, la cual se considera como una calificación aceptable, con el propósito de mejorar en este aspecto, se podría proponer a los futuros usuarios del sistema capacitaciones sobre el empleo del mismo. También se sugiere involucrar a los usuarios en el diseño del sistema para conocer mejor sus necesidades.

## **5.4.1.5. Observaciones y comentarios evaluadores del sistema**

En la tabla 33 se ven reflejadas las opiniones dadas por los evaluadores del sistema con el propósito de posteriormente realizar un análisis de estas.

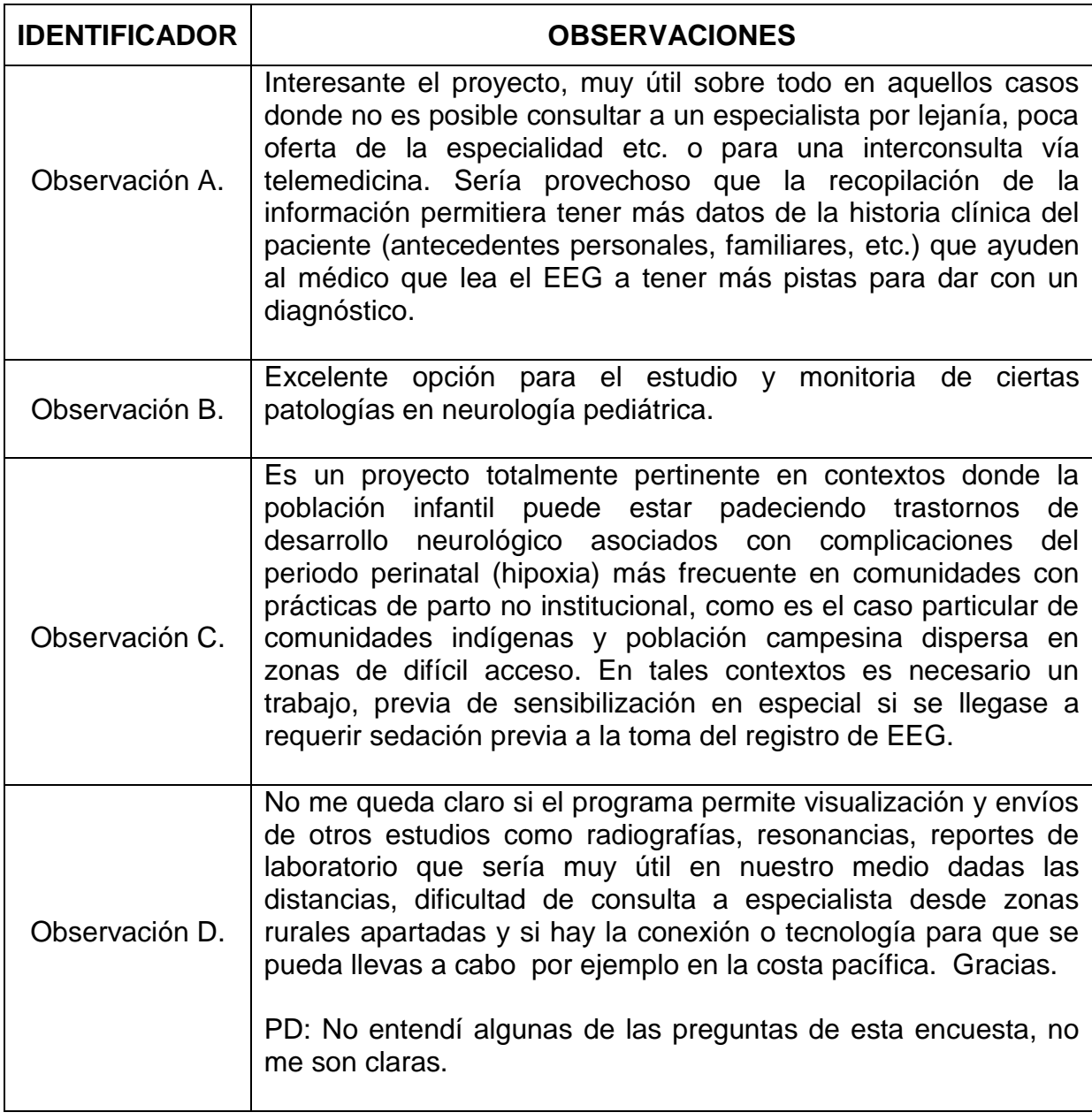

**Tabla 33.** Observaciones evaluadores del sistema.

 Observación A: Es posible crear formularios personalizados los cuales incluyan preguntas que permitan recolectar la información propuesta como preguntas de diferente tipo de selección como: abierta, chekbox, selección de lista, además de datos como: geolocalización, fotos, audio y video. El formulario presentado no representa un estándar para el sistema, y queda a libre elección del especialista que tipo de información desea recolectar teniendo en cuenta el contexto en el que se realiza el examen.

Si el paciente previamente ha registrado información en la HCE (OpenMRS) de la entidad que le presta el servicio de salud, el especialista en salud podrá observar todos los encuentros que este ha tenido y tener una visión completa de la historia clínica del paciente.

- Observación B: Para el caso del sistema propuesto se debe tener en cuenta que el auricular EEG no está diseñado para ser usado por niños debido a sus medidas estándar que son pensadas para un uso comercial. Sin embargo como trabajo futuro se plantea la exploración con otros dispositivos que permitan este tipo de valoraciones en neurología pediátrica, o la adaptación de los sensores del dispositivo actual.
- Observación C: Es posible añadir al módulo para neurología (Aplicación Neurosana) algunas funcionalidades que permitan mostrar al paciente videos educativos u otro tipo de información complementaria que permitan sensibilizarlo sobre las ventajas que tiene para su salud realizar el examen incluso en caso de recurrir a la sedación.
- Observación D: La plataforma SANA permite la integración de diferentes módulos o aplicaciones externas las cuales pueden estar destinadas a diferentes propósitos como la captura de exámenes o información útil para que los especialistas de la salud puedan llevar a cabo un diagnóstico.

De contarse con algún tipo de conexión a internet o red de telefonía móvil es posible realizar una implementación, pero es prudente realizar una evaluación del sistema en un entorno de ejecución real previamente

## **5.5. CONCLUSIONES**

En este capítulo se puede analizar como DESMET provee métodos de evaluación pertinentes para el ámbito de cualquier proceso ingeniería, especialmente en sistemas telemáticos, donde con herramientas tan variadas se puede realizar la evaluación de un método o herramienta y en el presente caso las funcionalidades de un sistema.

Como resultado de la evaluación cabe destacar que de las 11 funcionalidades del sistema seleccionadas para evaluar, el 98% de los expertos evaluaron que las funcionalidades son útiles o muy útiles para el propósito de captura de un procedimiento con EEG que además permite desplazarse sin restricciones.

Un análisis más profundo se encuentra en el capítulo de conclusiones y trabajo futuro.
## **Capítulo 6 CONCLUSIONES Y TRABAJO FUTURO**

## **6.1. CONCLUSIONES**

Existen soluciones de telemedicina para la captura del examen de electroencefalograma, pero estas aún están basadas en el uso de dispositivos EEG de alto costo y no soportan plataformas móviles.

Algunas aplicaciones realizan captura de información proveniente de un dispositivo EEG pero aun no integran algún HCE, no son completamente móviles o no fueron diseñadas con propósitos médicos.

La metodología aplicada permitió hacer una correcta selección de las tecnologías y los componentes, guiar el proceso de análisis del negocio, análisis del sistema, diseño, implementación y pruebas; disminuyendo la dificultad y tiempo de entrega del proyecto.

El desarrollo de trabajos en equipos multidisciplinarios facilita el diseño de herramientas software, que en el caso de sistemas de eSalud permiten obtener una perspectiva más clara de las necesidades de pacientes y especialistas de la salud además de las funcionalidades técnicas que se requieren.

La tecnología Bluetooth es altamente funcional en sistemas que requieren alta movilidad evitando el uso de cables y conectores, una rápida transferencia de datos y una alta aceptabilidad en el mercado.

La SBC Raspbery Pi al ser basado en Linux, permite el fácil desarrollo de prototipos debido al gran soporte que poseen sus distribuciones de SO.

En la implementación del módulo de captura en la SBC Raspberry Pi, se encontró una limitación al momento de ejecutar el proceso de construcción del archivo .EDF que retarda el proceso aproximadamente 300% respecto al tiempo capturado.

El procesamiento en dispositivos Android de datos almacenados en archivos de gran tamaño debe ser cuidadosamente realizado con el propósito de hacer buen uso de los recursos energéticos, de memoria y procesamiento.

La funcionalidad de carga de archivos en formato EDF se complementó mediante la modificación del Mobile Dispatch Server de la plataforma SANA, con el propósito de que la plataforma reconociera este formato y lo cargará exitosamente en la HCE.

En la evaluación de las funcionalidades se encontró que el 96% de los expertos califico como útil, y muy útil el sistema móvil para la recolección de datos clínicos usando la plataforma SANA y un dispositivo EEG portable de bajo costo.

Según DESMET, y el criterio propuesto para la aceptación de las funcionalidades seleccionadas para la evaluación, se encuentra que el 100% de las funcionalidades son aceptadas, con dos funcionalidades de valor agregado "Importar y seleccionar diferentes encuestas personalizadas" soportada por la plataforma SANA mediante los cuestionarios en formato XML, y "Soporte a un amplio grupo de dispositivos móviles Android" que está presente tanto en el cliente móvil de SANA, como en la aplicación de control de EEG.

En la evaluación se tienen aspectos cualitativos que concluyen que el sistema es aceptado por parte de los especialistas debido a que en promedio 98.18% indicaron que las funcionalidades definidas para la evaluación se encontraban presentes y que en promedio el grado de utilidad es de un 89,81%.

## **6.2. TRABAJO FUTURO**

Con este trabajo se ha aportado un sistema que permite capturar un examen de electroencefalograma para diagnósticos iniciales de posibles problemas Neurológicos a través de un dispositivo móvil Android y un auricular EEG de bajo costo. Tomando como base este trabajo, son listados los posibles trabajos futuros:

Implementar un módulo en la HCE OpenMRS para la visualización de los datos del examen de electroencefalograma contenidos en el archivo EDF y de esta forma facilitar el trabajo del especialista para el análisis de la información y el envió de un diagnóstico más rápidamente.

Migrar la aplicación NeuroSana y el cliente móvil Sana a otros sistemas operativos móviles con Windows Phone y IOS considerando llegar a una mayor cantidad de usuarios.

Se propone realizar una evaluación comparativa de rendimiento, además de posibilidades de integración con otro tipo de sensores corporales con tarjetas SBC que funcionen bajo kernel de Linux como: ODROID-U3, ODROID-XU+E, BeagleBone Black, SABRE Lite i.MX6; para la implementación de la presente solución.

La adaptación de los sensores del auricular Emotiv a un auricular que disminuya las interferencias en la captura de la señal, además de poder adaptarse a diferentes tamaños para el uso de otras áreas más específicas como la neuropediatria.

Integrar y evaluar el funcionamiento de otro auricular EEG en el sistema móvil, con el propósito de determinar de manera formal la calidad en la información capturada del paciente y posibilitar al especialista de la salud brindar un diagnóstico más aproximado del estado de salud del paciente.

Complementar el sistema con otros procesos de salud como la programación de citas en un centro médico especializado, aplicaciones de recordatorio para tomar los medicamentos, o registro personal de la historia clínica, de esta forma el paciente y su familia tendrán un control del estado de salud y mejora del mismo.

Realizar una evaluación formal del uso del sistema, especialmente por parte de profesionales de la salud. Se sugiere utilizar métodos de diseño centrados en el usuario para tal fin.

Construir un repositorio de información EEG que permita llevar a cabo el desarrollo de algoritmos con el fin de automatizar el análisis de los exámenes de electroencefalograma y brindar un diagnóstico más rápidamente.

La arquitectura del sistema brinda algunos lineamientos para la integración de otro tipo de sensores corporales, haciendo uso del dispositivo Raspberry Pi para la captura de datos que puedan ser cargados en la HCE OpenMRS por medio de la plataforma SANA. En la evaluación se sugiere realizar un sistema similar para captura de señales de un Electrocardiograma.

## **Bibliografía**

*[1] mHealth Alliance, "Our Work," [online], 2013. Avaliable: [http://www.mhealthalliance.org/our-work.](http://www.mhealthalliance.org/our-work) [Accessed: 27-january-2014].* 

*[2] SANA Group L.A.,"The Sana Tecnology Overview," [Online], 2014.. Available: http://sana.mit.edu/platform/ . [Accessed: 27-January-2014].* 

*[3] H. Tomas, H Kogan , J. Evans, A. Abarbanel," Neuromodulation technologies: An attempt at classification," in Introduction to Quantitative EEG and Neurofeedback: Advanced Theory and Applications, T. H Budzynski, Ed. Academic Press, 2009.pp 3-7.*

*[4] Organización Mundial de la Salud, "Mental health: strengthening our response," [Online], 2010. Available: <http://www.who.int/mediacentre/factsheets/fs220/en> . [Accessed: 9- December-2013].*

*[5] Organización Mundial de la Salud, "Epilepsy," [Online] , 2012. Available: <http://www.who.int/mediacentre/factsheets/fs999/en/> . [Accessed: 9-December-2013].*

*[6] Organización Mundial de la Salud, "WHO Mental Health Gap Action Programme (mhGAP)," [Online] , 2013. Available: http://www.who.int/mental\_health/mhgap/en/. [Accessed: 10-December-2013].*

*[7] J.F Ceron, "Encuesta colombiana de neurología – 2011", Acta Neurológica Colombiana, vol. 28, no. 4, pp. 181-186, Oct., 2012.*

*[8] Alcaldía Municipal de Popayán, "Indicadores," [Online] , 2011 . Available: http://www.popayan-cauca.gov.co/indicadores\_anuales.shtml . [Accessed: 07-June-2013].*

*[9] DANE , "Boletín censo general 2005 perfil Cauca ,"[Online] , 2011. Avaiable: :http://www.dane.gov.co/files/ censo2005/PERFIL\_PDF\_CG2005/19000T7T000.PDF. [Accessed: 3-December-2013].*

*[10] Organización Mundial de la Salud, "E-Health," [Online], 2013. Available: <http://www.who.int/trade/glossary/story021/en/> . [Accessed: 5-December-2013].*

*[11] Organización Mundial de la Salud. "mHealth New horizons for health through mobile technologies". Global Observatory for eHealth vol. 3, Jun.,2011.*

*[12] Unión Internacional de Telecomunicaciones, "ICT Facts and Figures 2013". ICTFactsFigures vol. 4, 2012.*

*[13] C. Campos et al., "Setting up a telemedicine service for remote real time Video-EEG consultation in La Rioja-Spain", Int. Journal of Med. Inf., vol. 81 , pp. 404-414, Apr., 2012.*

*[14] G. Borja et al., "Diseño e implementación de un equipo para la adquisición y visualización en pc de señales electroencefalográficas", Prospect., vol. 8, no.1 , pp. 21-28, Jun., 2010.*

*[15] L. A. Celi et al., "Mobile Care (Moca) for Remote Diagnosis and Screening", Journal of Health Informatics in Developing Countries, vol.3, no.1,pp.17-21, 2009.*

*[16] J. C. Lee et al, "Using a Low-Cost Electroencephalograph for Task Classification in HCI Research" in Symp User Interface Soft. and Technology, Montreux, 2006, pp.81-90.*

*[17] Ministerio de Tecnologías de la Información y las Comunicaciones-Colombia , "AGENDA ESTRATÉGICA DE INNOVACIÓN NODO SALUD," [Online] , 2012 .Available: [http://vivedigital.gov.co/idi/wp-content/uploads/2012/11/NDI-Salud-AEI-version-corta-V-](http://vivedigital.gov.co/idi/wp-content/uploads/2012/11/NDI-Salud-AEI-version-corta-V-0.1.9.pdf)[0.1.9.pdf](http://vivedigital.gov.co/idi/wp-content/uploads/2012/11/NDI-Salud-AEI-version-corta-V-0.1.9.pdf) .[Accessed: 10-December-2013].*

*[18] SANA Group L.A Celi et al, "HST.936 HEALTH INFORMATION SYSTEMS TO IMPROVE QUALITY OF CARE IN RESOURCE POOR SETTINGS," [Online] , 2013. Available: http://sana.mit.edu/course/hst936/. [Accessed: 8-December-2013].*

*[19] B. Townsend et al, "SMS-Based Medical Diagnostic Telemetry Data Transmission Protocol for Medical Sensors". Sensors. 2011, vol.11, no.4, pp.4231-4243.*

*[20] C. Seale, "Real-Time Processing of EEG Signals for Mobile Detection of Seizures", Eng. Thesis, Dept. Electron. and Comp. Eng., Nui Galway Univ., Galway , Irlanda, 2012.*

[21] M. K. Petersen et al. "Smartphones Get Emotional: Mind Reading Images and *Reconstructing the Neural Sources", Lecture Notes in Computer Science. , vol. 321 pp. 578- 587.*

*[22] S. Debener et al., "How about taking a low-cost, small, and wireless EEG for a walk?", Psychophysiology, vol.49, pp.1617-1621, Nov., 2012.* 

*[23] U. R. Acharya et al, "Automated EEG analysis of epilepsy: A review", Knowledge-Based Systems, vol.45, pp.147–165, Jun., 2013.*

*[24] L.C. Jersak et al, "A Systematic Review on Mobile Health Care", BioMed Central, PUCRS, vol. 73, pp. 1-14,May.,2013.*

*[25] D. H. Lee et al, "Development of a Mobile Phone Based e-Health Monitoring Application", IJACSA, vol.3, no.3 pp.38-43, 2013.*

[26] C. Serrano, "Modelo para la Construcción de Soluciones," in Modelo Integral para el *Profesional en Ingeniería, Ed. Popayán, Cauca: ed. Popayán, 2008, pp. 43-58.*

[27] Barbara Kitchenham , "DESMET: A method for evaluating Software Engineering *methods and tools," [Online]. Available: http://www.osel.co.uk/desmet.pdf . [Accessed: 15- December-2013]*

[28] I. E. Allen and C. A. Seaman, "Likert scales and data analyses," Quality Progress, vol. *40, no. 7, pp. 64–65, 2007.*

*[29] M. Adler, E Ziglio," Theoretical, Methodological and Practical Issues Arising out of the Delphi Method," in Gazing Into the Oracle: The Delphi Method and Its Application to Social Policy and Public Health, J. K.y Publishers, 1996, pp 34-42.*

*[30] M. García, M. Suárez," El método Delphi para la consulta a expertos en la investigación científica",RCSP, vol. 39, pp. 2-13, Oct 2012.*

*[31] P. Mousikou ,et al,"Validation of the Emotiv EPOC(®) EEG gaming system for measuring research quality auditory ERPs",PeerJ ,Ed 38, pp 17-19 ,Feb 2013.*

*[32] L. Max, H. Sterling, "Neurological Evidence Linguistic Processes Precede Perceptual Simulation in Conceptual Processing ",Frontiers in Psychology, vol 3, pp 13-15 , Oct 2012.*

*[33] R. Khushaba, L. Greenacre et al, "Choice modeling and the brain: A study on the Electroencephalogram (EEG) of preferences", Expert Systems with Applications, Vol 39, pp 78-88, Nov 2012.*

*[34] S. Debener, F. Minow et al, " How about taking a low-cost, small, and wireless EEG for a walk?",Psychophysiology, vol 49, pp 17–21, Sep 2012.*

*[35] J. Malmivuo, R. Plonsey,"Electric and Magnetic Measurement Of the Electric Activity of Neural Tissue" in Bioelectromagnetism - Principles and Applications of Bioelectric and Biomagnetic Fields, Ed. Oxford University Press, New York, 1995, pp 258-260.*

*[36] L. Costa et al, "An open source and low cost solution for consumer electronics middleware validation," in 2013 IEEE 17th International Symposium, Brazil, Jun. 2013, pp.159,160*

*[37] Edwards, C., "Not-so-humble raspberry pi gets big ideas," Engineering & Technology , vol.8, no.3, pp.30,33, April 2013*

*.*

*[38] Sundaram, G.S.; Patibandala, B.; Santhanam, H.; Gaddam, S.; Alla, V.K.; Prakash, G.R.; Chandracha, S.C.V.; Boppana, S.; Conrad, J.M., "Bluetooth communication using a touchscreen interface with the Raspberry Pi," Southeastcon, 2013 Proceedings of IEEE, vol., no., pp.1,4, 4-7 April 2013*

*[39] Sabastian, T.A.; Guarddin, G.; Abi, R.N.; Mufti, H.M., "Aeronautical telecommunication network protocol tunnel prototype over IP based infrastructure," Advanced Computer Science and Information Systems (ICACSIS), 2012 International Conference on , vol., no., pp.83,88, 1-2 Dec. 2012*

*[40] The Raspberry Pi Foundation, "Frequently Asked Questions,"[online]. Raspberry pi official documentation,Available [:http://www.raspberrypi.org/faqs, \[Accessed: 7-](http://www.raspberrypi.org/faqs) January-[2014\].](http://www.raspberrypi.org/faqs)*

*[41] [Bluetooth.org , "Specification of the Bluetooth System](https://www.bluetooth.org/en-us/specification/adopted-specifications) Version 4.1," [Online] , vol. 1 [, pp. 30-33 , 2013. A](https://www.bluetooth.org/en-us/specification/adopted-specifications)vailable[:https://www.bluetooth.org/en-us/specification/adopted](https://www.bluetooth.org/en-us/specification/adopted-specifications)[specifications](https://www.bluetooth.org/en-us/specification/adopted-specifications) . [Accessed: 11- January\_2014].*

*[42] Bluetooth.org , "Specification of the Bluetooth System Version 2.0 + EDR ," [Online],vol. 1, pp. 55-70 , 2004. Available: [https://www.bluetooth.org/en-us/specification/adopted](https://www.bluetooth.org/en-us/specification/adopted-specifications)[specifications.](https://www.bluetooth.org/en-us/specification/adopted-specifications) [Accessed: 11-January-2014].*

*[43] B. Kemp, J. Olivan, "European data format 'plus' (EDF+), an EDF alike standard format for the exchange of physiological data," Clinical Neurophysiology, vol 114, pp 1755-1761 , Apr. 2003*

*[44] European Data Format, "Full Specification of EDF+," [Online]. Available[:](http://www.edfplus.info/specs/edfplus.html) [http://www.edfplus.info/specs/edfplus.html.](http://www.edfplus.info/specs/edfplus.html) [Accessed: 12\_January-2014].*

*[45] P. Kruchten, "Architectural Blueprints - The 4+1 View Model of Software Architecture",IEEE Software, pp 42-50, Nov. 1995.*

[46] K. Hamilton, R. Miles, "Introduction". in Learning UML 2.0, O'Reilly Media, 2006, pp. *14-36.*

*[47] K. Hamilton , R. MiLES , "Modeling System Workflows: Activity Diagrams". in Learning UML 2.0 , O'Reilly Media , 2006, pp. 62-92.*

*[48] OpenMRS, ["Technical Overview,](https://wiki.openmrs.org/display/docs/Technical+Overview)" [Online]. Available: <https://wiki.openmrs.org/> display/docs/Technical+Overview. [Accessed: 12-January-2014].*

*[49] Sana: Community-portal,"Sana Developers Forum," [Online]. Available: [https://groups.google.com/forum/ #!forum/ sana-developers.](https://groups.google.com/forum/#!forum/%20sana-developers) [Accessed: 13- January-2014].*

*[50] Django Software Foundation,"Django documentation", [online] Documentation Available: [https://www.djangoproject.com/,](https://www.djangoproject.com/) [Accessed: 1 - [December-2013\].](https://www.djangoproject.com/)*

*[51] NINJA-IDE Group, " About Ninja",[Online]. Available: [http://ninja-ide.org/about/.](http://ninja-ide.org/about/) [Accessed: 1-December-2013].*

*[52] BlueCove Team, "Bluecove java library for bluetooth," [Online]. Available[:](https://code.google.com/p/%20bluecove/wiki/Documentation) [https://code.google.com/p/ bluecove/wiki/Documentation.](https://code.google.com/p/%20bluecove/wiki/Documentation) [Accessed: 12-January-2014].*

*[53] BlueCove Team , "Bluecove Linux Module," [Online]. Available: [http://bluecove.org/](http://bluecove.org/bluecove-gpl/index.html)  [bluecove-gpl/index.html](http://bluecove.org/bluecove-gpl/) . [Accessed: 21-January-2014].*

*[54] W. Halbeisen , "Edf4j Readme," [Online]. Available: [https://github.com/MIOB/EDF4J/blob/](https://github.com/MIOB/EDF4J/blob/%20master/%20README.%20md)  [master/ README. md.](https://github.com/MIOB/EDF4J/blob/%20master/%20README.%20md) [Accessed: 10-January-2014].*

*[55] Androidplot group , "quickstart guide androidplot,"[Online] , 2013 . Available[:](http://androidplot.com/docs/quickstart/) <http://androidplot.com/docs/> [quickstart/.](http://androidplot.com/docs/) [Accessed: 21\_January-2014].*

*[56] S. Griffiths, "User Manual,"[Online], 2009,Availabl[e:](http://androidplot.com/docs/) [http://packages.python.org/bitstring/interpretation.html#float-floatbe-floatle-floatne.](http://packages.python.org/bitstring/interpretation.html#float-floatbe-floatle-floatne) [Accessed: 1 - December-2013].*

*[57] The Scipy community, "NumPy Reference," [Online], 2014, Availabl[e:](http://androidplot.com/docs/) [http://docs.scipy.org/doc/numpy-dev/reference/.](http://docs.scipy.org/doc/numpy-dev/reference/)[Accessed: 15 - December-2013].*

*[58] W. Costa, "Programming with PyUSB 1.0,"[Online], Availabl[e:](http://androidplot.com/docs/) [http://pyusb.sourceforge.net/docs/1.0/tutorial.html\[Accessed: 14 -](http://pyusb.sourceforge.net/docs/1.0/tutorial.html) December-[2013\].](http://www.raspberrypi.org/faqs)*

*[59]University Battery, "Glosary," [Online ]Available: http://batteryuniversity.com/learn/article/ definitions [Accessed: 17 - December - 2013].*

*[60] J. Maldonado, (2009, July 25), "Android: Programando para la vida (de la batería)," [Online]. Available: <http://knol.google.com/k/android-programando-para-la-vida-de> -labater%C3%ADa#. [Accessed Dec, 2013].*

*[61] European Data Format, "Free EDF(+) software and datafiles,"[Online]. Available:http://www.edfplus.info/downloads/. [Accessed: 12\_January-2014].*

*[62] OpenMRS, "For Module Developers," [Online]. Available[:https://wiki.openmrs.org/display/](https://wiki.openmrs.org/display/docs/For+Module+Developers)  [docs/For+Module+Developers.](https://wiki.openmrs.org/display/docs/For+Module+Developers) [Accessed: 16-January-2014].* 

*[63] OpenMRS, ["Concept Dictionary Basics,](https://wiki.openmrs.org/display/docs/Concept+Dictionary+Basics)" [Online]. Available: [https://wiki.openmrs.org/](https://wiki.openmrs.org/%20display/docs/Concept+Dictionary+Basics)  [display/docs/Concept+Dictionary+Basics.](https://wiki.openmrs.org/%20display/docs/Concept+Dictionary+Basics) [Accessed: 17-January-2014].*

*[64] "Setup Servers," (2013a), [Online]. Available: [http://sana.mit.edu/wiki/index. php?](http://sana.mit.edu/wiki/index.%20php?%20title=Setup_Servers/)  [title=Setup\\_Servers/.](http://sana.mit.edu/wiki/index.%20php?%20title=Setup_Servers/)[Accesed: 24-January-2014].*

*[65] "Toasts," [Online] . Available: <http://developer.android.com/guide/topics/ui/notifiers> /toasts.html. [Accessed: 27-January-2014].*

*[66] Plugin Implemetation Guide, Sana Development Team. , Boston, MA , 2013.*